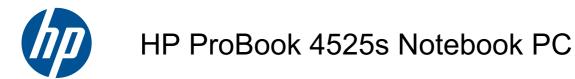

Maintenance and Service Guide

Bluetooth is a trademark owned by its proprietor and used by Hewlett-Packard Company under license. AMD Athlon, AMD Sempron, and AMD Turion are trademarks of Advanced Micro Devices, Inc. Microsoft, Windows, and Windows Vista are U.S. registered trademarks of Microsoft Corporation. SD Logo is a trademark of its proprietor.

The information contained herein is subject to change without notice. The only warranties for HP products and services are set forth in the express warranty statements accompanying such products and services. Nothing herein should be construed as constituting an additional warranty. HP shall not be liable for technical or editorial errors or omissions contained herein.

Second Edition: March 2011

First Edition: May 2010

Document Part Number: 598083-002

#### Safety warning notice

▲ WARNING! To reduce the possibility of heat-related injuries or of overheating the computer, do not place the computer directly on your lap or obstruct the computer air vents. Use the computer only on a hard, flat surface. Do not allow another hard surface, such as an adjoining optional printer, or a soft surface, such as pillows or rugs or clothing, to block airflow. Also, do not allow the AC adapter to contact the skin or a soft surface, such as pillows or rugs or clothing, during operation. The computer and the AC adapter comply with the user-accessible surface temperature limits defined by the International Standard for Safety of Information Technology Equipment (IEC 60950).

# **Table of contents**

| 1 | Product description                                  | . 1 |
|---|------------------------------------------------------|-----|
| 2 | External component identification                    | . 9 |
|   | Top Components                                       |     |
|   | TouchPad                                             |     |
|   | Lights                                               |     |
|   | Buttons, switches, and speakers (select models only) |     |
|   | Keys                                                 |     |
|   | Front components                                     |     |
|   | Right-side components                                | 13  |
|   | Left-side components                                 | 15  |
|   | Bottom components                                    |     |
|   | Display                                              | 16  |
|   | Wireless antennas                                    | 18  |
|   | Additional hardware components                       | 19  |
|   |                                                      |     |
| 3 | Illustrated parts catalog                            | 20  |
|   | Service tag                                          | 20  |
|   | Computer major components                            | 21  |
|   | Display assembly components                          | 27  |
|   | Plastics Kit                                         | 29  |
|   | Cable Kits                                           | 30  |
|   | Mass storage devices                                 | 32  |
|   | Miscellaneous parts                                  | 33  |
|   | Sequential part number listing                       | 35  |
|   |                                                      |     |
| 4 | Removal and replacement procedures                   |     |
|   | Preliminary replacement requirements                 |     |
|   | Tools required                                       |     |
|   | Service considerations                               |     |
|   | Plastic parts                                        |     |
|   | Cables and connectors                                |     |
|   | Drive handling                                       | 42  |

|   | Grounding guidelines                                                                                       | 43  |
|---|----------------------------------------------------------------------------------------------------|-----|
|   | Electrostatic discharge damage                                                                             | 43  |
|   | Packaging and transporting guidelines                                                                      | 44  |
|   | Workstation guidelines                                                                                     | 44  |
|   | Equipment guidelines                                                                                       | 45  |
|   | Component replacement procedures                                                                           | 46  |
|   | Service tag                                                                                                | 46  |
|   | Computer feet                                                                                              | 47  |
|   | Battery                                                                                                    | 48  |
|   | Switch cover and keyboard                                                                                  | 49  |
|   | Memory module                                                                                              | 53  |
|   | Optical drive                                                                                              | 54  |
|   | Power button board                                                                                         | 56  |
|   | Speakers                                                                                                   | 58  |
|   | Thermal shield                                                                                             | 59  |
|   | WLAN module                                                                                                | 60  |
|   | WWAN module                                                                                                | 61  |
|   | Heat sink and fan                                                                                          | 63  |
|   | Processor                                                                                                  | 67  |
|   | Palm rest                                                                                                  | 69  |
|   | Hard drive                                                                                                 | 72  |
|   | Display assembly on computers with 15.6-in displays                                                        |     |
|   | Top cover                                                                                                  |     |
|   | RTC battery                                                                                                |     |
|   | Bluetooth module                                                                                           | 86  |
|   | Modem module                                                                                               | 87  |
|   | Audio board                                                                                                | 89  |
|   | System board                                                                                               |     |
|   | USB connector assembly                                                                                     |     |
|   | RJ-11 connector assembly                                                                                   |     |
|   | Power connector assembly                                                                                   |     |
|   |                                                                                                    |     |
| 5 | Specifications                                                                                             | 99  |
| Ŭ | Computer specifications                                                                                    |     |
|   | 15.6-in display specifications                                                                             |     |
|   | Hard drive specifications                                                                                  |     |
|   | DVD-ROM Drive specifications                                                                               |     |
|   | DVD-ROM Drive specifications                                                                               |     |
|   | Blu-ray Disc ROM Drive with SuperMulti DVD±R/RW Double-Layer specifications                                |     |
|   | יוים אויטאיזער איזע איזע איזע איזעערע איזעראיע איזעעראטעריאטעריאט. איזע איזע איזע איזע איזע איזע איזע איזע | 105 |
| 6 | Computer Setup                                                                                             | 106 |
|   | Computer Setup                                                                                             | 106 |
|   | Starting Computer Setup                                                                                    | 106 |
|   |                                                                                                    |     |

| Using Computer Setup                                              | 106 |
|-------------------------------------------------------------------|-----|
| Navigating and selecting in Computer Setup                        | 106 |
| Restoring factory settings in Computer Setup                      | 107 |
| Computer Setup menus                                              | 108 |
| File menu                                                         | 108 |
| Security menu                                                     | 109 |
| System Configuration menu                                         | 110 |
| 7 Backup and recovery                                             | 114 |
| Backup and recovery in Windows 7                                  | 114 |
| Overview                                                          | 114 |
| Backing up your information                                       | 114 |
| Performing a recovery                                             | 116 |
| Using the Windows recovery tools                                  | 116 |
| Using f11                                                         | 117 |
| Using a Windows 7 operating system DVD (purchased separately)     | 117 |
| Backup and recovery in Windows Vista                              | 118 |
| Overview                                                          | 118 |
| Backing up your information                                       | 118 |
| Performing a recovery                                             | 119 |
| Using the Windows recovery tools                                  | 120 |
| Using f11                                                         | 120 |
| Using a Windows Vista operating system DVD (purchased separately) | 121 |
| Backup and recovery in Windows XP                                 | 122 |
| Overview                                                          | 122 |
| Backing up your information                                       | 122 |
| Performing a recovery                                             | 123 |
| Recovering your information                                       | 123 |
| Recovering the operating system and programs                      | 123 |

| 8 Cc | onnector pin assignments |  |
|------|--------------------------|--|
|      | Audio-in (microphone)    |  |
|      | Audio-out (headphone)    |  |
|      | External monitor         |  |
|      | HDMI                     |  |
|      | RJ-11 (modem)            |  |
|      | RJ-45 (network)          |  |
|      | Universal Serial Bus     |  |
|      |                          |  |

| 9 | Power cord set requirements                     | 129 |
|---|-------------------------------------------------|-----|
|   | Requirements for all countries and regions      | 129 |
|   | Requirements for specific countries and regions | 130 |

| 10   | Recycling |  |
|------|-----------|--|
|      | Battery   |  |
|      | Display   |  |
|      |           |  |
| Inde | ex        |  |

# **Product description**

| Category     | Description                                                          | HP ProBook<br>4525s UMA | HP ProBook<br>4525s discrete |
|--------------|----------------------------------------------------------------------|-------------------------|------------------------------|
| Product Name | HP ProBook 4525s Notebook PC                                         |                         | $\checkmark$                 |
| Processors   | AMD™ processors                                                      |                         |                              |
|              | Phenom II P960 1.8-GHz, 2MB L2 cache Quad-<br>Core (25W)             |                         | $\checkmark$                 |
|              | • Phenom II P940 1.7-GHz, 2MB L2 cache (25W)                         | $\checkmark$            | $\checkmark$                 |
|              | • Phenom II P920 1.6-GHz, 2MB L2 cache (25W)                         | $\checkmark$            | $\checkmark$                 |
|              | Phenom II P860 2.0-GHz, 1.5MB L2 cache Tri-<br>Core (25W)            | $\checkmark$            | $\checkmark$                 |
|              | <ul> <li>Phenom II P840 1.9-GHz, 1.5MB L2 cache<br/>(25W)</li> </ul> | $\checkmark$            | $\checkmark$                 |
|              | <ul> <li>Phenom II P820 1.8-GHz, 1.5MB L2 cache<br/>(25W)</li> </ul> | $\checkmark$            | $\checkmark$                 |
|              | Phenom II P650 2.6-GHz, 2MB L2 cache Dual-<br>Core (25W)             | $\checkmark$            | $\checkmark$                 |
|              | Turion II P560 2.5-GHz, 2MB L2 cache Dual-<br>Core (25W)             | $\checkmark$            | $\checkmark$                 |
|              | • Turion II P540 2.4-GHz, 2MB L2 cache (25W)                         | $\checkmark$            | $\checkmark$                 |
|              | • Turion II P520 2.3-GHz, 2MB L2 cache (25W)                         | $\checkmark$            | $\checkmark$                 |
|              | • Athlon II P360 2.3-GHz, 1MB L2 cache (35W)                         | $\checkmark$            | $\checkmark$                 |
|              | • Athlon II P340 2.2-GHz, 1MB L2 cache (25W)                         | $\checkmark$            | $\checkmark$                 |
|              | • Athlon II P320 2.1-GHz, 1MB L2 cache (25W)                         | $\checkmark$            | $\checkmark$                 |
|              | • V-Series V160 2.4-GHz, 512K L2 cache (25W)                         | $\checkmark$            | $\checkmark$                 |
|              | • V-Series V140 2.3-GHz, 512K L2 cache (25W)                         | $\checkmark$            | $\checkmark$                 |
|              | • V-Series V120 2.2-GHz, 512K L2 cache (25W)                         | $\checkmark$            | $\checkmark$                 |
| Chipsets     | UMA—AMD RS880M                                                       | $\checkmark$            |                              |
|              | Discrete—AMD RS880MD                                                 |                         | $\checkmark$                 |
|              | Southbridge — AMD SB820M                                             | $\checkmark$            | $\checkmark$                 |

| Category    | Description                                                                                                    | HP ProBook<br>4525s UMA | HP ProBook<br>4525s discrete |
|-------------|----------------------------------------------------------------------------------------------------|-------------------------|------------------------------|
| Graphics    | AMD Universal Memory Architecture (UMA) graphics<br>subsystem integrated with shared video memory<br>(dynamically allocated) (ATI Mobility Radeon HD<br>4250) | V                       |                              |
|             | AMD Discrete Graphics ATI M93S3-LP with<br>Hypermemory support. 512MB DDR3, 800MHz (ATI<br>Mobility Radeon HD530v configurable via base unit)                 |                         | $\checkmark$                 |
|             | AMD Discrete Graphics ATI Park-XT S3/M2 with<br>Hypermemory support. 512MB DDR3, 800MHz (ATI<br>Mobility Radeon HD5470 configurable via base unit)            |                         | V                            |
| Panels      | All display assemblies support privacy filter                                                                                                    | $\checkmark$            | $\checkmark$                 |
|             | 15.6-in HD LED backlight panel:                                                                                                    | $\checkmark$            | $\checkmark$                 |
|             | • 1366×768 AntiGlare                                                                                                    |                         |                              |
|             | • 1366×768 AntiGlare for webcam                                                                                                    |                         |                              |
|             | • 1366×768 BrightView                                                                                                    |                         |                              |
|             | <ul> <li>1366×768 BrightView for webcam</li> </ul>                                                                                                    |                         |                              |
|             | 15.6-in HD LED backlight panel (optional):                                                                                                    | $\checkmark$            |                              |
|             | <ul> <li>1366×768 AntiGlare for webcam and WWAN</li> </ul>                                                                                                    |                         |                              |
|             | <ul> <li>1366×768 BrightView for webcam and WWAN</li> </ul>                                                                                                   |                         |                              |
| Memory      | 2 customer-accessible/upgradable memory module slots                                                                                                    | V                       | V                            |
|             | Supports dual-channel memory                                                                                                    | $\checkmark$            | $\checkmark$                 |
|             | Supports up to 8 GB of system RAM                                                                                                    | $\checkmark$            | $\checkmark$                 |
|             | PC3-1066, 1333-MHz, DDR3                                                                                                    | $\checkmark$            | $\checkmark$                 |
|             | Supports the following configurations in all countries and regions:                                                                                           |                         | $\checkmark$                 |
|             | <ul> <li>8192-MB total system memory (4096-MB × 2,<br/>dual-channel)</li> </ul>                                                                               |                         |                              |
|             | • 4096-MB total system memory (4096-MB × 1)                                                                                                    |                         |                              |
|             | <ul> <li>4096-MB total system memory (2048-MB × 2,<br/>dual-channel)</li> </ul>                                                                               |                         |                              |
|             | <ul> <li>3072-MB total system memory (2048-MB +<br/>1024-MB, dual-channel)</li> </ul>                                                                         |                         |                              |
|             | • 2048-MB total system memory (2048-MB × 1)                                                                                                    |                         |                              |
|             | <ul> <li>2048-MB total system memory (1024-MB × 2,<br/>dual-channel)</li> </ul>                                                                               |                         |                              |
|             | • 1024-MB total system memory (1024-MB × 1)                                                                                                    |                         |                              |
| Hard drives | Supports 9.5- and 12.7-mm, 6.35-cm (2.50-in) hard drives                                                                                                    | $\checkmark$            | $\checkmark$                 |
|             | Customer-accessible                                                                                                    | $\checkmark$            |                              |

| Category       | Description                                                                                                    | HP ProBook<br>4525s UMA | HP ProBook<br>4525s discrete |
|----------------|----------------------------------------------------------------------------------------------------|-------------------------|------------------------------|
|                | Serial ATA                                                                                                    |                         | $\checkmark$                 |
|                | Supports the following 9.5-mm drives:                                                                                |                         | $\checkmark$                 |
|                | • 750-GB, 5400-rpm                                                                                                   |                         |                              |
|                | • 640-GB, 5400-rpm                                                                                                   |                         |                              |
|                | • 500-GB, 7200-rpm                                                                                                   |                         |                              |
|                | • 320-GB, 7200-rpm                                                                                                   |                         |                              |
|                | • 250-GB, 7200-rpm                                                                                                   |                         |                              |
|                | Supports the following 12.7-mm drive:                                                                                |                         | $\checkmark$                 |
|                | • 750-GB, 5400-rpm                                                                                                   |                         |                              |
|                | HP 3D DriveGuard (not available on Linux)                                                                            |                         | $\checkmark$                 |
| Optical drives | Fixed, no modular requirements                                                                                       |                         | $\checkmark$                 |
|                | SATA 12.7-mm tray load                                                                                               |                         | $\checkmark$                 |
|                | Supports option of no optical drive                                                                                  |                         | $\checkmark$                 |
|                | Supports the following drives:                                                                                       |                         | $\checkmark$                 |
|                | DVD-ROM Drive                                                                                                    |                         |                              |
|                | <ul> <li>DVD±RW SuperMulti Double-Layer Combo<br/>Drive with Lightscribe</li> </ul>                                  |                         |                              |
|                | <ul> <li>Blu-ray ROM DVD±RW SuperMulti DL Drive<br/>(not available with UMA base unit and Windows<br/>XP)</li> </ul> |                         |                              |
| Diskette drive | Supports external USB diskette drive only                                                                            |                         | $\checkmark$                 |
| Audio/visual   | IDT 92HD80                                                                                                    |                         | $\checkmark$                 |
|                | Integrated microphone                                                                                                |                         | $\checkmark$                 |
|                | Stereo speakers (2)                                                                                                  |                         | $\checkmark$                 |
|                | Integrated 2MP camera with fixed focus (select models only)                                                          | $\checkmark$            | $\checkmark$                 |
|                | Headphone and microphone jacks                                                                                       | $\checkmark$            | $\checkmark$                 |
| Modem          | High-speed 56K modem for all regions and countries except APJ                                                        | $\checkmark$            | $\checkmark$                 |
|                | High-speed 56K modem APJ only                                                                                        |                         | $\checkmark$                 |
|                | Modem cable not included                                                                                             |                         | $\checkmark$                 |
|                | Supports no modem option                                                                                             | $\checkmark$            | $\checkmark$                 |
| Ethernet       | 10/100/1000 Ethernet network interface card (NIC)                                                                    | $\checkmark$            | $\checkmark$                 |
|                | S3/S4/S5 wake on LAN: AC only mode                                                                                   |                         | $\checkmark$                 |
| Wireless       | Integrated WLAN options by way of MiniPCI card:                                                                      |                         |                              |
|                | 2 WLAN antennas built into display assembly                                                                          | $\checkmark$            | $\checkmark$                 |

| Category                     | Description                                                                                                    | HP ProBook<br>4525s UMA | HP ProBook<br>4525s discrete |
|------------------------------|----------------------------------------------------------------------------------------------------|-------------------------|------------------------------|
|                              | Supports option for no-WLAN                                                                                                    | $\checkmark$            | $\checkmark$                 |
|                              | Support for the following WLAN formats:                                                                                                    | $\checkmark$            | $\checkmark$                 |
|                              | • Broadcom 802.11b/g/n 4313 + 2070 BT Combo                                                                                                    |                         |                              |
|                              | Broadcom 802.11b/g/n                                                                                                    |                         |                              |
|                              | Broadcom 802.11b/g                                                                                                    |                         |                              |
|                              | • Atheros 802.11 b/g/n (1 x 1)                                                                                                    |                         |                              |
|                              | • Realtek 802.11 b/g/n (1 x 1)                                                                                                    |                         |                              |
|                              | Ralink 802.11b/g/n RT3090BC4 BT Combo                                                                                                    |                         |                              |
|                              | Integrated personal area network (PAN) options by                                                                                                    | y way of Bluetooth      | ® module:                    |
|                              | Support option for no-WPAN                                                                                                    | $\checkmark$            | $\checkmark$                 |
|                              | Bluetooth 2.1                                                                                                    | $\checkmark$            | $\checkmark$                 |
|                              | Integrated WWAN options by way of HP Mobile Br                                                                                                    | oadband Module:         |                              |
|                              | Supports only HP certified WWAN options                                                                                                    | $\checkmark$            |                              |
|                              | WWAN module UNDP Gobi2 including GPS with 2 antennas (not available with Linux or Celeron)                                                                                                    | $\checkmark$            |                              |
|                              | Dual WWAN antennas (world wide 5 band)                                                                                                    | $\checkmark$            | $\checkmark$                 |
|                              | SIM module (user accessible behind battery)                                                                                                    | $\checkmark$            | $\checkmark$                 |
| External media cards         | One ExpressCard/34-mm                                                                                                    | $\checkmark$            | $\checkmark$                 |
|                              | Media Card Reader supporting Memory Stick (MS),<br>Memory Stick Pro (MSP), Secure Digital (SD)<br>Memory Card, Secure Digital High Capacity (SDHC)<br>Memory Card, MultiMediaCard (MMC), and xD-<br>Picture Card formats | $\checkmark$            | V                            |
| Ports                        | Audio-in (stereo microphone)                                                                                                    | $\checkmark$            | $\checkmark$                 |
|                              | Audio-out (stereo headphone)                                                                                                    | $\checkmark$            | $\checkmark$                 |
|                              | RJ-11 (modem)                                                                                                    | $\checkmark$            | $\checkmark$                 |
|                              | RJ-45 (Ethernet, includes link and activity lights)                                                                                                    | $\checkmark$            | $\checkmark$                 |
|                              | USB 2.0 (3)                                                                                                    | $\checkmark$            | $\checkmark$                 |
|                              | Combination eSATA/USB 2.0 (1)                                                                                                    | $\checkmark$            | $\checkmark$                 |
|                              | VGA (Dsub 15-pin) supporting 1600 × 1200 external resolution at 75-GHz (hot plug/unplug with auto-<br>detect)                                                                                                    | $\checkmark$            | $\checkmark$                 |
|                              | Multi-pin AC power                                                                                                    | $\checkmark$            | $\checkmark$                 |
|                              | HDMI                                                                                                    | $\checkmark$            | $\checkmark$                 |
| Keyboard/pointing<br>devices | 15.6-in keyboard with integrated number pad and Clickpad                                                                                                    | $\checkmark$            | $\checkmark$                 |
|                              | Suports 2-way scroll with legend and gestures (taps enabled as default)                                                                                                    | $\checkmark$            | $\checkmark$                 |

| Category           | Description                                                                         | HP ProBook<br>4525s UMA | HP ProBook<br>4525s discrete |
|--------------------|-------------------------------------------------------------------------------------|-------------------------|------------------------------|
| Power requirements | 65-W AC adapter with localized cable plug support (3-wire plug with ground pin)     | $\checkmark$            |                              |
|                    | 90-W AC adapter with localized cable plug support (3-wire plug with ground pin)     |                         | $\checkmark$                 |
|                    | 6-cell, 47-Wh Li-ion battery                                                        | λ                       | $\checkmark$                 |
|                    | 9-cell, 93-Wh Li-ion battery                                                        | $\checkmark$            | $\checkmark$                 |
| Security           | Supports Kensington security lock                                                   |                         | $\checkmark$                 |
| Fingerprint reader | 15.6-in Integrated fingerprint reader                                               | λ                       | $\checkmark$                 |
|                    | Supports no fingerprint reader option                                               | $\checkmark$            | $\checkmark$                 |
| Operating system   | Preinstalled with Microsoft Office:                                                 | λ                       | $\checkmark$                 |
|                    | Windows 7 Home Premium 32 with Office 2007<br>Ready (excludes Japan)                | $\checkmark$            | $\checkmark$                 |
|                    | Windows 7 Home Premium 32 with Office 2007 ready – EDGI                             | $\checkmark$            | $\checkmark$                 |
|                    | Windows 7 Home Premium 32 with Office 2007<br>Personal (Japan only)                 | $\checkmark$            | $\checkmark$                 |
|                    | Windows 7 Home Premium 32 with Office 2007<br>Personal with PowerPoint (Japan only) | $\checkmark$            | $\checkmark$                 |
|                    | Windows 7 Home Premium 32 with Office 2007<br>Professional (Japan only)             | $\checkmark$            | $\checkmark$                 |
|                    | Windows 7 Home Premium 32 with Office 2010<br>Personal (Japan only)                 | $\checkmark$            | $\checkmark$                 |
|                    | Windows 7 Home Premium 32 with Office 2010<br>Home and Business (Japan only)        | $\checkmark$            | $\checkmark$                 |
|                    | Windows 7 Home Premium 32 with Office 2010<br>Professional (Japan only)             | $\checkmark$            | $\checkmark$                 |
|                    | Windows 7 Home Premium 64 with Office 2007 ready (excludes Japan)                   | $\checkmark$            | $\checkmark$                 |
|                    | Windows 7 Home Premium 64 with Office 2007<br>Ready – EDGI                          | $\checkmark$            | $\checkmark$                 |
|                    | Windows 7 Home Premium 64 with Office 2010<br>Personal (Japan only)                 | $\checkmark$            | $\checkmark$                 |
|                    | Windows 7 Home Premium 64 with Office 2010<br>Home and Business (Japan only)        | $\checkmark$            | $\checkmark$                 |
|                    | Windows 7 Home Premium 64 with Office 2010<br>Professional (Japan only)             | $\checkmark$            | $\checkmark$                 |
|                    | Windows 7 Professional 32 with Office 2007 ready (excludes Japan)                   | $\checkmark$            | $\checkmark$                 |
|                    | Windows 7 Professional 32 with Office 2007<br>Personal - EDGI                       | $\checkmark$            | $\checkmark$                 |
|                    | Windows 7 Professional 32 with Office 2007<br>Personal (Japan only)                 | $\checkmark$            | $\checkmark$                 |

| Category | Description                                                                           | HP ProBook<br>4525s UMA | HP ProBook<br>4525s discrete |
|----------|---------------------------------------------------------------------------------------|-------------------------|------------------------------|
|          | Windows 7 Professional 32 with Office 2007<br>Personal with PowerPoint (Japan only)   | $\checkmark$            | $\checkmark$                 |
|          | Windows 7 Professional 32 with Office 2007<br>Professional (Japan only)               | $\checkmark$            | $\checkmark$                 |
|          | Windows 7 Professional 32 with Office 2007 ready –<br>MSNA (Russia only)              | $\checkmark$            | $\checkmark$                 |
|          | Windows 7 Professional 32 with Office 2010<br>Personal (Japan only)                   | $\checkmark$            | $\checkmark$                 |
|          | Windows 7 Professional 32 with Office 2010 Home and Business (Japan only)             |                         | $\checkmark$                 |
|          | Windows 7 Professional 32 with Office 2010<br>Professional (Japan only)               |                         | $\checkmark$                 |
|          | Windows 7 Professional 64 with Office 2007 Ready (excludes Japan)                     |                         | $\checkmark$                 |
|          | Windows 7 Professional 64 with Office 2007 ready – EDGI                               | N                       | $\checkmark$                 |
|          | Windows 7 Professional 64 with Office 2010<br>Personal (Japan only)                   | N                       | $\checkmark$                 |
|          | Windows 7 Professional 64 with Office 2010 Home and Business (Japan only)             | N                       | $\checkmark$                 |
|          | Windows 7 Professional 64 with Office 2010<br>Professional (Japan only)               | N                       | $\checkmark$                 |
|          | Windows Vista Home Basic 32 with Office 2007 ready (excludes Japan)                   |                         | $\checkmark$                 |
|          | Windows Vista Home Basic 32 with Office 2007<br>Personal (Japan only)                 |                         | $\checkmark$                 |
|          | Windows Vista Home Basic 32 with Office 2007<br>Personal with PowerPoint (Japan only) |                         | $\checkmark$                 |
|          | Windows Vista Home Basic 32 with Office 2007<br>Professional (Japan only)             |                         | $\checkmark$                 |
|          | Windows Vista Business 32 with Office 2007 Ready (excludes Japan)                     | $\checkmark$            | $\checkmark$                 |
|          | Windows Vista Home Basic 32 with Office 2010<br>Personal (Japan only)                 |                         | $\checkmark$                 |
|          | Windows Vista Home Basic 32 with Office 2010<br>Home and Business (Japan only)        |                         | $\checkmark$                 |
|          | Windows Vista Home Basic 32 with Office 2010<br>Professional (Japan only)             |                         | $\checkmark$                 |
|          | Windows Vista Business 32 with Office 2010<br>Personal (Japan only)                   |                         | $\checkmark$                 |
|          | Windows Vista Business 32 with Office 2010 Home and Business (Japan only)             | $\checkmark$            | $\checkmark$                 |
|          | Windows Vista Business 32 with Office 2010<br>Professional (Japan only)               | $\checkmark$            | $\checkmark$                 |

| Category | Description                                                                                            | HP ProBook<br>4525s UMA | HP ProBook<br>4525s discrete |
|----------|----------------------------------------------------------------------------------------------------|-------------------------|------------------------------|
|          | Windows Vista Business 32 with Office 2007<br>Personal (Japan only)                                    | $\checkmark$            | $\checkmark$                 |
|          | Windows Vista Business 32 with Office 2007<br>Personal with PowerPoint (Japan only)                    | $\checkmark$            | $\checkmark$                 |
|          | Windows Vista Business 32 with Office 2007<br>Professional (Japan only)                                |                         | $\checkmark$                 |
|          | Windows 7 Starter with Office 2007 ready (excludes Japan)                                              |                         | $\checkmark$                 |
|          | Windows 7 Starter 32 with Office 2007 ready - EDGI                                                     | $\checkmark$            | $\checkmark$                 |
|          | Windows 7 Home Basic 32 with Office 2007 ready (excludes Japan)                                        |                         | $\checkmark$                 |
|          | Windows 7 Home Basic 32 with Office 2007 ready -<br>EDGI                                               |                         | $\checkmark$                 |
|          | Windows 7 Professional 32 with XP Pro images with Office 2007 ready (excludes Japan)                   | $\checkmark$            | $\checkmark$                 |
|          | Windows 7 Professional 32 with XP Pro images with<br>Office 2007 ready – EDGI                          | N                       | $\checkmark$                 |
|          | Windows 7 Professional 32 with XP Pro images with<br>Office 2007 Personal (Japan only)                 | N                       | $\checkmark$                 |
|          | Windows 7 Professional 32 with XP Pro images with<br>Office 2007 Personal with PowerPoint (Japan only) |                         | $\checkmark$                 |
|          | Windows 7 Professional 32 with XP Pro images with<br>Office 2007 Professional (Japan only)             | N                       | $\checkmark$                 |
|          | Preinstalled:                                                                                          | $\checkmark$            | $\checkmark$                 |
|          | Windows 7 Professional 32 with MS Basics (Japan only)                                                  |                         | $\checkmark$                 |
|          | Windows 7 Professional 64 with MS Basics (excludes Japan)                                              |                         | $\checkmark$                 |
|          | Windows 7 Home Premium 32 with MS Basics (Japan only)                                                  | $\checkmark$            | $\checkmark$                 |
|          | Windows 7 Home Premium 64 with MS Basics (excludes Japan)                                              | $\checkmark$            | $\checkmark$                 |
|          | Windows Vista Home Basic 32 with MS Basics (Japan only)                                                |                         | $\checkmark$                 |
|          | Windows Vista Business 32 with MS Basics (Japan only)                                                  | $\checkmark$            | $\checkmark$                 |
|          | Windows 7 Professional 32 (with XP Professional images) with MS Basics (Japan only)                    | $\checkmark$            | $\checkmark$                 |
|          | FreeDOS                                                                                                | $\checkmark$            | $\checkmark$                 |
|          | RedFlag Linux (People's Republic of China only)                                                        | $\checkmark$            | $\checkmark$                 |
|          | SuSE Linux                                                                                             | $\checkmark$            | $\checkmark$                 |
|          | Restore media:                                                                                         |                         |                              |

| Category       | Description                                      | HP ProBook<br>4525s UMA | HP ProBook<br>4525s discrete |
|----------------|--------------------------------------------------|-------------------------|------------------------------|
|                | Windows 7 Starter                                |                         | $\checkmark$                 |
|                | Windows 7 Home Basic 32                          |                         | $\checkmark$                 |
|                | Windows 7 Home Premium 32                        | ν                       | $\checkmark$                 |
|                | Windows 7 Home Premium 64                        |                         | $\checkmark$                 |
|                | Windows 7 Professional 32                        |                         | $\checkmark$                 |
|                | Windows 7 Professional 64                        | ν                       | $\checkmark$                 |
|                | DRDVD Windows 7                                  |                         | $\checkmark$                 |
|                | Windows Vista Home Basic 32                      | ν                       | $\checkmark$                 |
|                | Windows Vista Business 32                        | ν                       | $\checkmark$                 |
|                | SuSE Linux                                       | ν                       | $\checkmark$                 |
|                | Red Flag Linux (People's Republic of China only) | ν                       | $\checkmark$                 |
|                | DRDVD Windows Vista                              | ν                       | $\checkmark$                 |
|                | Certified:                                       |                         | $\checkmark$                 |
|                | Microsoft® WHQL                                  | ν                       | $\checkmark$                 |
|                | Web-only Support:                                | ν                       | $\checkmark$                 |
|                | Windows Vista Business 64                        |                         | $\checkmark$                 |
| Serviceability | End-user replaceable parts:                      |                         |                              |
|                | AC adapter                                       | ν                       | $\checkmark$                 |
|                | Battery (system)                                 |                         | $\checkmark$                 |
|                | Hard drive                                       |                         | $\checkmark$                 |
|                | Keyboard                                         | ν                       | $\checkmark$                 |
|                | Memory module                                    |                         | $\checkmark$                 |
|                | Optical drive                                    | V                       | $\checkmark$                 |
|                | WLAN module                                      |                         | $\checkmark$                 |
|                | WWAN module                                      |                         |                              |
|                | WWAN SIM                                         | $\checkmark$            |                              |

# **2** External component identification

NOTE: Depending on the operating system installed on your comouter, some components may function differently than described. Some functionality may not be supported by the operating system installed on your computer.

#### **Top Components**

#### **TouchPad**

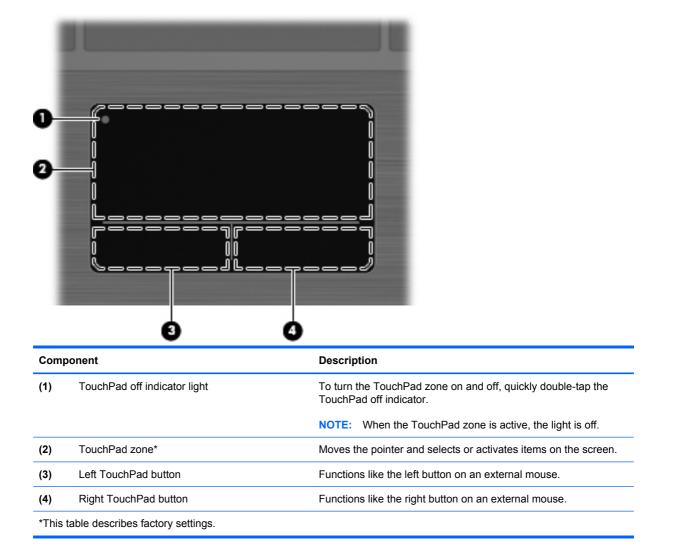

#### Lights

IT NOTE: Your computer may look slightly different from the illustration in this section.

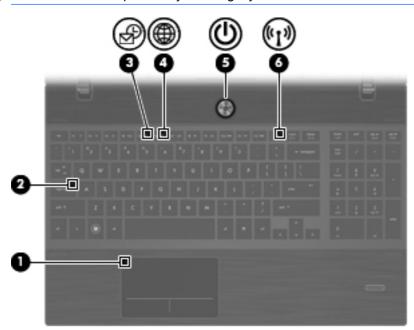

| Component |                        | Description                                                                                                    |
|-----------|------------------------|----------------------------------------------------------------------------------------------------|
| (1)       | TouchPad off indicator | Amber: The TouchPad is off.                                                                                                    |
|           |                        | • Off: The TouchPad is on.                                                                                                    |
| (2)       | Caps lock light        | On: Caps lock is on.                                                                                                    |
| (3)       | HP QuickLook light     | Blinking: QuickLook is being opened or closed.                                                                                                    |
| (4)       | HP QuickWeb light      | Blinking: QuickWeb browser is being opened or closed.                                                                                                    |
| (5)       | Power light            | • On: The computer is on.                                                                                                    |
|           |                        | • Blinking: The computer is in the Sleep state.                                                                                                    |
|           |                        | • Off: The computer is off or in Hibernation.                                                                                                    |
| (5)       | Wireless light         | <ul> <li>White: An integrated wireless device, such as a wireless<br/>local area network (WLAN) device and/or a Bluetooth®<br/>device, is on.</li> </ul> |
|           |                        | • Amber: All wireless devices are off.                                                                                                    |

#### Buttons, switches, and speakers (select models only)

IT NOTE: Your computer may look slightly different from the illustration in this section.

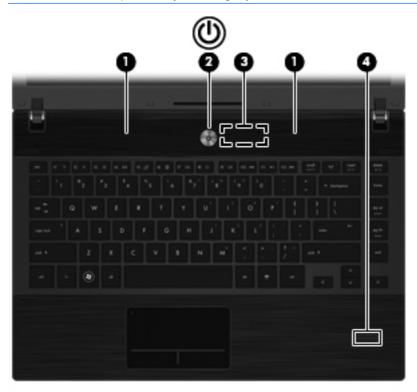

| Component |                                         | Description                                                                                                    |  |
|-----------|-----------------------------------------|----------------------------------------------------------------------------------------------------|--|
| (1)       | Speakers (2)                            | Produce sound.                                                                                                    |  |
| (2)       | Internal display switch                 | Turns off the display if the display is closed while the power is on.                                                                                                    |  |
| (3)       | Power button                            | • When the computer is off, press the button to turn on the computer.                                                                                                    |  |
|           |                                         | • When the computer is on, press the button to shut down the computer.                                                                                                   |  |
|           |                                         | • When the computer is in the Sleep state, press the button<br>briefly to exit Sleep.                                                                                    |  |
|           |                                         | <ul> <li>When the computer is in Hibernation, press the button<br/>briefly to exit Hibernation.</li> </ul>                                                               |  |
|           |                                         | If the computer has stopped responding and Windows shutdown procedures are ineffective, press and hold the power button for at least 5 seconds to turn off the computer. |  |
| (4)       | Fingerprint reader (select models only) | Allows a fingerprint logon to Windows, instead of a password logon.                                                                                                    |  |

#### Keys

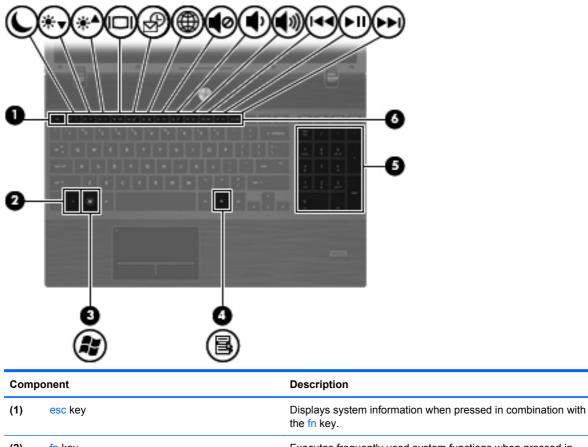

|     |                                | ule III key.                                                                                                    |
|-----|--------------------------------|----------------------------------------------------------------------------------------------------|
| (2) | fn key                         | Executes frequently used system functions when pressed in combination with a function key, the num lk key, or the esc key. |
| (3) | Windows logo key               | Displays the Windows Start menu.                                                                                           |
| (4) | Windows applications key       | Displays a shortcut menu for items beneath the pointer.                                                                    |
| (5) | Integrated numeric keypad keys | Can be used like the keys on an external numeric keypad.                                                                   |
| (6) | Function keys                  | Execute frequently used system functions when pressed in combination with the fn key.                                      |

### **Front components**

| Com | ponent                     | Description                                                                                                    |
|-----|----------------------------|----------------------------------------------------------------------------------------------------|
| (1) | Drive light                | <ul> <li>Blinking white: The hard drive or optical drive is being accessed.</li> <li>Amber: HP 3D DriveGuard has temporarily parked the hard drive.</li> </ul>                                                       |
| (2) | Media Card Reader          | <ul><li>Supports the following optional digital card formats:</li><li>Memory Stick</li></ul>                                                                                                    |
|     |                            | <ul> <li>Memory Stick Duo (adapter required)</li> <li>Memory Stick Pro (adapter required)</li> <li>MultiMediaCard (MMC)</li> </ul>                                                                                   |
|     |                            | <ul> <li>Secure Digital (SD) Memory Card</li> <li>xD-Picture Card (XD)</li> <li>xD-Picture Card (XD) Type H</li> <li>xD-Picture Card (XD) Type M</li> </ul>                                                          |
| (3) | Audio-out (headphone) jack | Produces sound when connected to optional powered stereo speakers, headphones, ear buds, a headset, or television audio. NOTE: When a device is connected to the headphone jack, the computer speakers are disabled. |
| (4) | Audio-in (microphone) jack | Connects an optional computer headset microphone, stereo array microphone, or monaural microphone.                                                                                                    |

### **Right-side components**

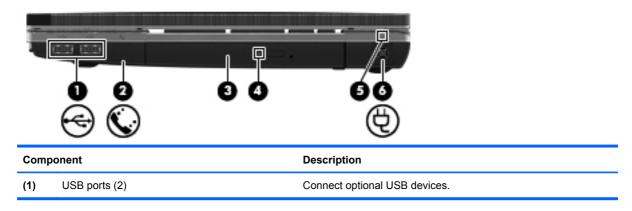

| Com | ponent                                   | Description                                                                                          |
|-----|------------------------------------------|----------------------------------------------------------------------------------------------------|
| (2) | RJ-11 (modem) jack (select models only)  | Connects a modem cable.                                                                              |
| (3) | Optical drive (select models only)       | Reads optical discs and, on select models, also writes to optical discs.                             |
| (4) | Optical drive light (select models only) | Blinking: The optical drive is being accessed.                                                       |
| (5) | AC adapter light                         | <ul> <li>On: The computer is connected to external power and the<br/>battery is charging.</li> </ul> |
|     |                                          | • Off: The computer is not connected to external power.                                              |
| (6) | Power connector                          | Connects an AC adapter.                                                                              |

### Left-side components

| Comp | oonent                | Description                                                                                                    |  |  |  |
|------|-----------------------|----------------------------------------------------------------------------------------------------|--|--|--|
| (1)  | Security cable slot   | Attaches an optional security cable to the computer.                                                                                                    |  |  |  |
|      |                       | <b>NOTE:</b> The security cable is designed to act as a deterrent, but it may not prevent the computer from being mishandled or stolen.                                                    |  |  |  |
| (2)  | Vent                  | Enables airflow to cool internal components.                                                                                                    |  |  |  |
|      |                       | <b>NOTE:</b> The computer fan starts up automatically to cool internal components and prevent overheating. It is normal for the internal fan to cycle on and off during routine operation. |  |  |  |
| (3)  | External monitor port | Connects an external VGA monitor or projector.                                                                                                    |  |  |  |
| (4)  | RJ-45 (network) jack  | Connects a network cable.                                                                                                    |  |  |  |
| (5)  | HDMI port             | Connects an optional HDMI device.                                                                                                    |  |  |  |
| (6)  | Combo eSATA/USB port  | Connects an optional USB device or high-performance eSATA components such as an eSATA external hard drive.                                                                                 |  |  |  |
| (7)  | USB port              | Connects optional USB device.                                                                                                    |  |  |  |
| (8)  | ExpressCard slot      | Supports optional ExpressCards.                                                                                                    |  |  |  |

### **Bottom components**

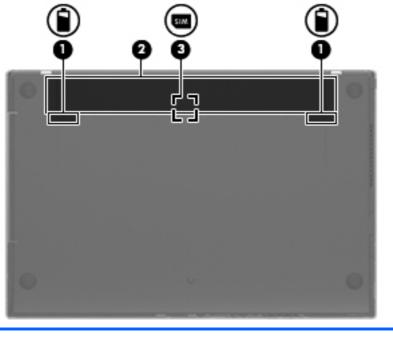

| Component |                               | Description                                                                                           |
|-----------|-------------------------------|----------------------------------------------------------------------------------------------------|
| (1)       | Battery release latches (2)   | Release the battery from the battery bay.                                                             |
| (2)       | Battery bay                   | Holds the battery.                                                                                    |
| (3)       | SIM slot (select models only) | Contains a wireless subscriber identity module (SIM). The SIM slot is located inside the battery bay. |

### **Display**

**NOTE:** Your computer may look slightly different from the illustration in this section.

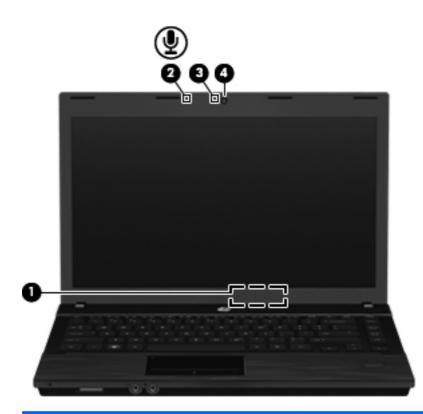

| Component |                                   | Description                                                           |
|-----------|-----------------------------------|-----------------------------------------------------------------------|
| (1)       | Internal display switch           | Turns off the display if the display is closed while the power is on. |
| (2)       | Internal microphone               | Records sound.                                                        |
| (3)       | Webcam light (select models only) | On: The webcam is in use.                                             |
| (4)       | Webcam (select models only)       | Records audio and video and captures still photographs.               |

#### **Wireless antennas**

The antennas send and receive signals from one or more wireless devices. These antennas are not visible from the outside of the computer.

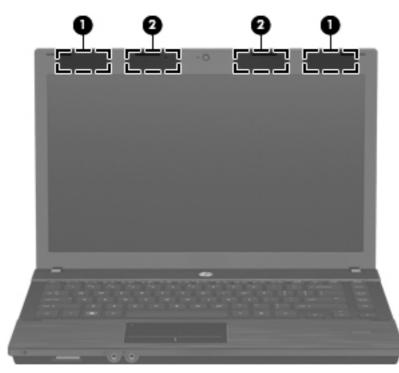

| Comp | ponent                                  | Description                                                                                |
|------|-----------------------------------------|--------------------------------------------------------------------------------------------|
| (1)  | WWAN antennas (2)* (select models only) | Send and receive wireless signals to communicate with wireless wide-area networks (WWAN).  |
| (2)  | WLAN antennas (2)*                      | Send and receive wireless signals to communicate with wireless local area networks (WLAN). |

\*The antennas are not visible from the outside of the computer. For optimal transmission, keep the areas immediately around the antennas free from obstructions.

To see wireless regulatory notices, refer to the section of *Regulatory, Safety and Environmental Notices* that apply to your country or region. These notices are located in Help and Support.

### Additional hardware components

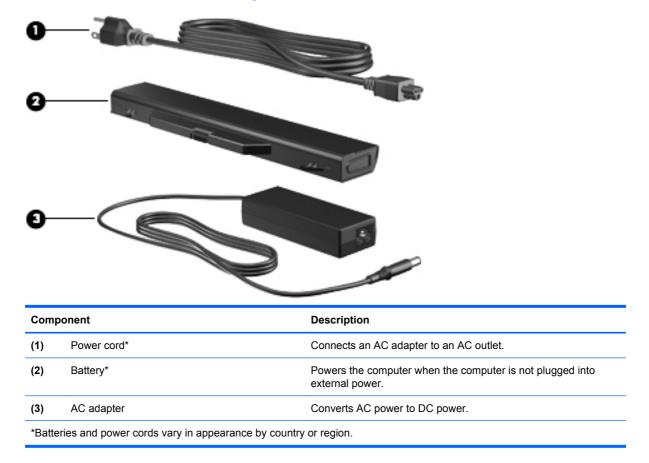

# 3 Illustrated parts catalog

#### **Service tag**

When ordering parts or requesting information, provide the computer serial number and model description provided on the service tag.

(1) Product name: This is the product name affixed to the front of the computer.

(2) Serial number (s/n): This is an alphanumeric identifier that is unique to each product.

(3) Part number/product number (p/n): This number provides specific information about the product's hardware components. The part number helps a service technician to determine what components and parts are needed.

(4) Model description: This is the alphanumeric identifier used to locate documents, drivers, and support for your computer.

(5) Warranty period: This number describes the duration of the warranty period for this computer.

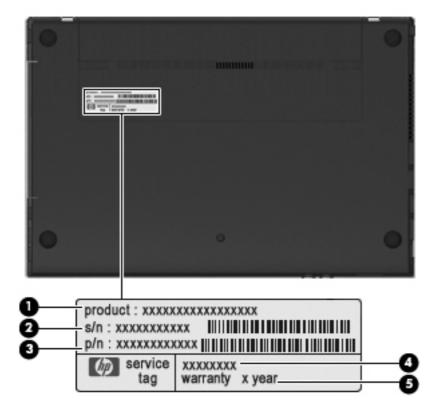

### **Computer major components**

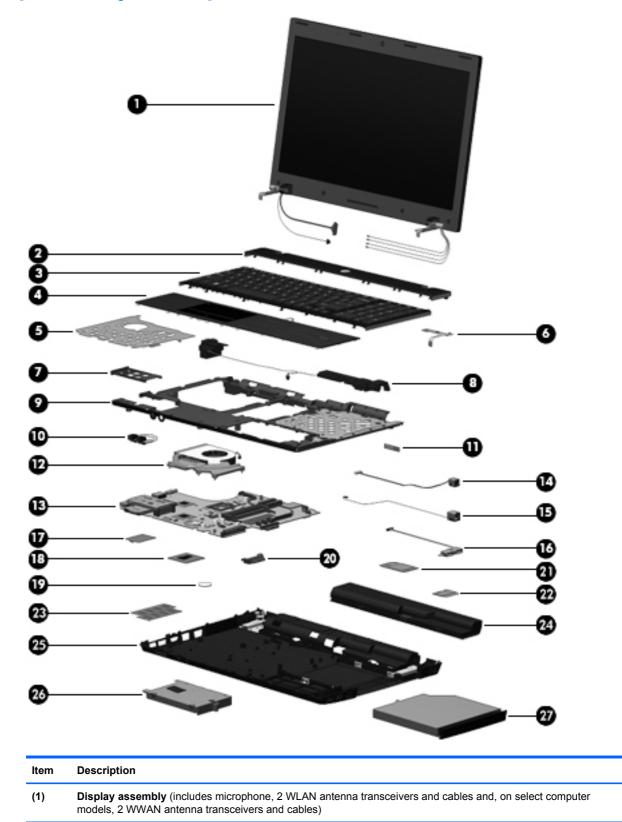

| ltem | Description                                                                                                    |                                                                   |            |  |  |
|------|----------------------------------------------------------------------------------------------------|-------------------------------------------------------------------|------------|--|--|
|      | <ul> <li>15.6-in HD BrightView display a<br/>WWAN (1366×768 resolution)</li> </ul>                                        | assembly for use in computers with webcam and                     | 613219-001 |  |  |
|      | <ul> <li>15.6-in HD BrightView display a resolution)</li> </ul>                                                           | assembly for use in computers with webcam (1366×768               | 613218-001 |  |  |
|      | • 15.6-in HD BrightView display a                                                                                         | assembly (1366×768 resolution)                                    | 613215-001 |  |  |
|      | <ul> <li>15.6-in HD AntiGlare display as<br/>(1366×768 resolution)</li> </ul>                                             | sembly for use in computers with webcam and WWAN                  | 613217-001 |  |  |
|      | <ul> <li>15.6-in HD AntiGlare display as<br/>resolution)</li> </ul>                                                       | sembly for use in computers with webcam (1366×768                 | 613216-001 |  |  |
|      | • 15.6-in HD AntiGlare display as                                                                                         | sembly (1366×768 resolution)                                      | 613214-001 |  |  |
|      | <ul> <li>15.6-in HD BrightView display a<br/>and red trim (1366×768 resolut</li> </ul>                                    | assembly for use in computers with webcam, WWAN, ion)             | 613230-001 |  |  |
|      | <ul> <li>15.6-in HD BrightView display a<br/>trim (1366×768 resolution)</li> </ul>                                        | assembly for use in computers with webcam and red                 | 613229-001 |  |  |
|      | <ul> <li>15.6-in HD BrightView display a resolution)</li> </ul>                                                           | assembly for use in computers with red trim (1366×768             | 613226-001 |  |  |
|      | <ul> <li>15.6-in HD AntiGlare display as<br/>and red trim (1366×768 resolut)</li> </ul>                                   | sembly for use in computers with webcam, WWAN, ion)               | 613228-001 |  |  |
|      | <ul> <li>15.6-in HD AntiGlare display as<br/>(1366×768 resolution)</li> </ul>                                             | sembly for use in computers with webcam and red trim              | 613227-001 |  |  |
|      | <ul> <li>15.6-in HD AntiGlare display as resolution)</li> </ul>                                                           | sembly for use in computers with red trim (1366×768               | 613225-001 |  |  |
|      | <ul> <li>15.6-in HD BrightView display a<br/>and champagne trim (1366×76)</li> </ul>                                      | assembly for use in computers with webcam, WWAN,<br>3 resolution) | 626108-001 |  |  |
|      | <ul> <li>15.6-in HD BrightView display a<br/>champagne trim (1366×768 res</li> </ul>                                      | assembly for use in computers with webcam and<br>olution)         | 626107-001 |  |  |
|      | <ul> <li>15.6-in HD BrightView display a<br/>(1366×768 resolution)</li> </ul>                                             | assembly for use in computers with champagne trim                 | 626104-001 |  |  |
|      | <ul> <li>15.6-in HD AntiGlare display as<br/>and champagne trim (1366×76)</li> </ul>                                      | sembly for use in computers with webcam, WWAN,<br>3 resolution)   | 626106-001 |  |  |
|      | <ul> <li>15.6-in HD AntiGlare display as<br/>champagne trim (1366×768 res</li> </ul>                                      | sembly for use in computers with webcam and<br>olution)           | 626105-001 |  |  |
|      | <ul> <li>15.6-in HD AntiGlare display as<br/>(1366×768 resolution)</li> </ul>                                             | sembly for use in computers with champagne trim                   | 626103-001 |  |  |
| (2)  | Switch cover                                                                                                    |                                                                   | 598674-001 |  |  |
|      | • For use in computers with red t                                                                                         | rim                                                               | 604853-001 |  |  |
| (3)  | Keyboard                                                                                                    |                                                                   | 615600-xxx |  |  |
|      | <b>NOTE:</b> For a detailed list of available keyboards, see <u>Sequential part number listing</u><br>on page <u>35</u> . |                                                                   |            |  |  |
| (4)  | Palm rest (includes TouchPad and o                                                                                        | cables)                                                           | 615601-001 |  |  |
|      | For use in computers with red trim                                                                                        |                                                                   | 615603-001 |  |  |
|      | For use in computers with fingerprint                                                                                     | reader                                                            | 615602-001 |  |  |

| ltem | Description                                                                                                    |            |
|------|----------------------------------------------------------------------------------------------------|------------|
|      | For use in computers with fingerprint reader and red trim                                                                                                    | 615604-001 |
|      | For use in computers with champagne trim                                                                                                    | 626112–001 |
|      | For use in computers with fingerprint reader and champagne trim                                                                                                    | 626110-001 |
| (5)  | Thermal shield with gasket                                                                                                    | 617451-001 |
| (6)  | Power button board                                                                                                    | 609952-001 |
| (7)  | ExpressCard bezel (part of Plastics Kit spare part number 613223-001)                                                                                                    |            |
| (8)  | Speakers                                                                                                    | 598685-001 |
| (9)  | Top cover                                                                                                    | 615797-001 |
| (10) | Audio board                                                                                                    | 598684-001 |
| (11) | Bluetooth module                                                                                                    | 537921-001 |
|      | HP Integrated module with Bluetooth 2.1 wireless technology For use in Andorra,<br>Argentina, Australia, Austria, Bangladesh, Belarus, Belgium, Bermuda, Brazil, Brunei,<br>Bulgaria, Canada, Cayman Islands, Chile, China, Croatia, Cyprus, Czech Republic,<br>Denmark, Egypt, El Salvador, Estonia, Finland, France, Germany, Greece, French Guiana,<br>Guadeloupe, Guam, Hong Kong, Hungary, Iceland, India, Indonesia, Ireland, Israel, Italy,<br>Japan, Jordan, South Korea, Latvia, Puerto Rico, Liechtenstein, Lithuania, Luxembourg,<br>Malaysia, Malta, Martinique, Mexico, Morocco, Netherlands, New Zealand, Norway,<br>Pakistan, Panama, Peru, Philippines, Poland, Portugal, Romania, Russia, Saudi Arabia,<br>Singapore, Slovakia, Slovenia, South Africa, Spain, Sri Lanka, Sweden, Switzerland,<br>Taiwan, Thailand, Tunisia, Turkey, Ukraine, United Arab Emirates, the United Kingdom, the<br>United States, Venezuela, Virgin Islands |            |
| (12) | Fan/heat sink assembly                                                                                                    |            |
|      | For use in computers with discrete graphics subsystems                                                                                                    | 613291-001 |
|      | For use in computers with UMA graphics subsystems                                                                                                    | 598676-001 |
| (13) | System board (includes RTC battery and replacement thermal material)                                                                                                    |            |
|      | System board with ATI Mobility Radeon HD530v discrete graphics subsystem memory                                                                                                    | 613212-001 |
|      | System board with ATI Mobility Radeon HD4250 UMA graphics subsystem memory                                                                                                    | 613211-001 |
|      | System board with ATI Mobility Radeon HD4250 UMA graphics subsystem memory and WWAN                                                                                                    | 613213-001 |
|      | System board with ATI Mobility Radeon HD4250 UMA graphics subsystem memory (for use only in Russia and the People's Republic of China)                                                                                                    | 613286-001 |
|      | System board with ATI Mobility Radeon HD530v discrete graphics subsystem memory (for use only in Russia and the People's Republic of China)                                                                                                    | 613287-001 |
|      | System board with ATI Mobility Radeon HD4250 UMA graphics subsystem memory and WWAN (for use only in Russia and the People's Republic of China)                                                                                                    | 613288-001 |
|      | System board with ATI Mobility Radeon HD470v discrete graphics subsystem memory (for use only in Russia and the People's Republic of China)                                                                                                    | 634179-001 |
|      | System board with ATI Mobility Radeon HD470v discrete graphics subsystem memory                                                                                                    | 622587-001 |
| (14) | Power connector (part of Base Cable Kit 613224-001)                                                                                                    |            |
| (15) | RJ-11 connector (part of Base Cable Kit 613224-001)                                                                                                    |            |
|      |                                                                                                    |            |

| ltem | Description                                                                                                    |            |  |
|------|----------------------------------------------------------------------------------------------------|------------|--|
| (17) | WLAN module                                                                                                    |            |  |
|      | Broadcom 4312G 802.11b/g WiFi adapters:                                                                                                    |            |  |
|      | For use in Latin and North America                                                                                                    | 504593-003 |  |
|      | <ul> <li>For use in Afghanistan, Albania, Algeria, Andorra, Angola, Antigua and Barbuda,<br/>Argentina, Armenia, Aruba, Australia, Austria, Azerbaijan, the Bahamas, Bahrain,<br/>Bangladesh, Barbados, Belarus, Belgium, Belize, Benin, Bermuda, Bhutan, Bolivia,<br/>Bosnia and Herzegovina, Botswana, Brazil, the British Virgin Islands, Brunei, Bulgaria,<br/>Burkina Faso, Burundi, Cameroon, Cape Verde, the Central African Republic, Chad,<br/>Chile, the People's Republic of China, Colombia, Comoros, the Congo, Costa Rica,<br/>Croatia, Cyprus, the Czech Republic, Denmark, Djibouti, Dominica, the Dominican<br/>Republic, East Timor, Ecuador, Egypt, El Salvador, Equitorial Guinea, Eritrea, Estonia,<br/>Ethiopia, Fiji, Finland, France, French Guiana, Gabon, Gambia, Georgia, Germany,<br/>Ghana, Gibraltar, Greece, Grenada, Guadeloupe, Guatemala, Guinea, Guinea-Bissau,<br/>Guyana, Haiti, Honduras, Hong Kong, Hungary, Iceland, India, Ireland, Israel, Italy, the<br/>Ivory Coast, Jamaica, Jordan, Kazakhstan, Kenya, Kiribati, Kyrgyzstan, Laos, Latvia,<br/>Lebanon, Lesotho, Liberia, Liechtenstein, Lithuania, Luxembourg, Macedonia,<br/>Madagascar, Malawi, Malaysia, the Maldives, Mali, Malta, the Marshall Islands,<br/>Martinique, Mauritania, Mauritius, Mexico, Micronesia, Monaco, Mongolia,<br/>Montenegro, Morocco, Mozambique, Namibia, Nauru, Nepal, the Nether Antilles, the<br/>Netherlands, New Zealand, Nicaragua, Niger, Nigeria, Norway, Oman, Pakistan,<br/>Palau, Panama, Papua New Guinea, Paraguay, Peru, the Philippines, Poland,<br/>Portugal, the Republic of Moldova, Romania, Russia, Rwanda, Samoa, San Marino,<br/>Sao Tome and Principe, Saudi Arabia, Senegal, Serbia, the Seychelles, Sierra Leone,<br/>Singapore, Slovakia, Slovenia, the Solomon Islands, Somalia, South Africa, South<br/>Korea, Spain, Sri Lanka, St. Kitts and Nevis, St. Lucia, St. Vincent and the Grenadines,<br/>Suriname, Swaziland, Sweden, Switzerland, Taiwan, Tajikistan, Tanzania, Togo,<br/>Tonga, Trinidad and Tobago, Tunisia, Turkey, Turkmenistan, Tuvalu, Uganda,<br/>Ukraine, the United Arab Emirates, the United Kingdom, Uruguay, Uzbekistan,<br/>Vanuatu, Venezu</li></ul> | 504593-004 |  |
|      | Atheros 9285G 802.11b/g/n WiFi Adapter for use in all countries and regions                                                                                                    | 605560-005 |  |
|      | Realtek RTL8191SE 802.11b/g/n WiFi Adapter for use in all countries and regions                                                                                                    | 593533-001 |  |
|      | Broadcom 4313 802.11a/b/g WiFi Adapter for use in all countries and regions                                                                                                    | 593836-001 |  |
|      | Broadcom 4313 802.11b/g/n (1x1) WiFi with 2070 Bluetooth 2.1 and EDR combination adapter for use in all countries and regions                                                                                                    | 600370-001 |  |
|      | Ralink RT3090BC4 802.11b/g/n (1x1) WiFi with Bluetooth 2.1 and EDR combination adapter for use in all countries and regions                                                                                                    | 602992-001 |  |
| (18) | AMD Processor (includes replacement thermal material) (not illustrated)                                                                                                    |            |  |
|      | Athlon II P360 2.3-GHz, 1MB L2 cache Dual-Core (35W)                                                                                                    | 636635-001 |  |
|      | Athlon II P320, 2.1-GHz, 1-MB L2 cache Dual-Core (25W)                                                                                                    | 594165-001 |  |
|      | Athlon II P340, 2.2-GHz, 1-MB L2 cache Dual-Core (25W)                                                                                                    | 616343-001 |  |
|      | V-Series V160 2.4-GHz, 512K L2 cache Single-Core (25W)                                                                                                    | 636634-001 |  |
|      | V-Series V120, 2.2-GHz, 512K L2 cache Single-Core (25W)                                                                                                    | 594171-001 |  |
|      | V-Series V140, 2.3-GHz, 512K L2 cache Single-Core (25W)                                                                                                    | 616333-001 |  |
|      | Turion II P520, 2.3-GHz, 2-MB L2 cache Dual-Core (25W)                                                                                                    | 594173-001 |  |
|      | Turion II P540, 2.4-GHz, 2-MB L2 cache Dual-Core (25W)                                                                                                    | 616347-001 |  |
|      | Turion II P560, 2.5-GHz, 2-MB L2 cache Dual-Core (25W)                                                                                                    | 634691-001 |  |

| ltem | Description                                                                                                    |                            |
|------|----------------------------------------------------------------------------------------------------|----------------------------|
|      | Phenom II P650, 2.6-GHz, 2-MB L2 cache, Dual-Core (25W)                                                                                                    | 634687-001                 |
|      | Phenom II P820, 1.8-GHz, 1.5-MB L2 cache, Tri-Core (25W)                                                                                                    | 594167-001                 |
|      | Phenom II P840, 1.9-GHz, 1.5-MB L2 cache Tri-Core (25W)                                                                                                    | 616335-001                 |
|      | Phenom II P860, 2.0-GHz, 1.5-MB L2 cache Tri-Core (25W)                                                                                                    | 634688-001                 |
|      | Phenom II P920, 1.6-GHz, 2-MB L2 cache Quad-Core (25W)                                                                                                    | 594170-001                 |
|      | Phenom II P940, 1.7-GHz, 2-MB L2 cache Quad-Core (25W)                                                                                                    | 616336-001                 |
|      | Phenom II P960, 1.8-GHz, 2-MB L2 cache Quad-Core (25W)                                                                                                    | 634689-001                 |
| (19) | RTC battery                                                                                                    | 616073-001                 |
| (20) | HP un2420 Broadband Module (WWAN)                                                                                                    | 531993-010                 |
| (21) | ODD extender                                                                                                    | 598687-001                 |
| (22) | Modem module                                                                                                    |                            |
|      | <b>NOTE:</b> The modem module spare part kit does not include a modem module cable. The modem module cable is included in the Base Cable Kit, spare part number 613224-001. See <u>Cable Kits on page 30</u> for more Cable Kit spare part information. |                            |
|      | For use in all countries and regions except Australia and New Zealand                                                                                                    | 510100-001                 |
|      | For use only in Australia and New Zealand                                                                                                    | 510100-011                 |
| (23) | Memory module                                                                                                    |                            |
|      | 4-GB (PC3-1066, 1333MHz, DDR3)                                                                                                    | 599092-001                 |
|      | 2-GB (PC3-1066, 1333-MHz, DDR3)                                                                                                    | 598856-001                 |
|      | 1-GB (PC3-1066, 1333-MHz, DDR3)                                                                                                    | 598859-001                 |
| (24) | Battery                                                                                                    |                            |
|      | 9-cell, 93-Wh, 2.8-Ah                                                                                                    | 593573-001                 |
|      | 6-cell, 47-Wh, 2.2 Ah                                                                                                    | 593572-001                 |
| (25) | Base enclosure                                                                                                    | 598680-001                 |
| (26) | Hard drive                                                                                                    |                            |
|      | NOTE: The hard drive bracket is included in the Hard Drive Hardware Kit, spare part num                                                                                                    | ber 631412-00 <sup>7</sup> |
|      | 750-GB, 5400-rpm, 12.7 mm                                                                                                    | 634250-001                 |
|      | 750-GB, 5400-rpm, 9.5-mm                                                                                                    | 652012-001                 |
|      | 640-GB, 5400-rpm, 9.5-mm                                                                                                    | 631160-001                 |
|      | 500-GB, 7200-rpm, 9.5-mm                                                                                                    | 634923-002                 |
|      | 320-GB, 7200-rpm, 9.5-mm                                                                                                    | 627731-002                 |
|      | 250-GB, 7200-rpm, 9.5-mm                                                                                                    | 616286-001                 |
|      | Hard Drive Hardware Kit (not illustrated)                                                                                                    | 631412-001                 |
| (27) | Optical drive (includes bezel)                                                                                                    |                            |
|      | DVD-ROM drive                                                                                                    | 616795-001                 |

| Item | Description                                                                                                    |            |
|------|----------------------------------------------------------------------------------------------------|------------|
|      | DVD±RW Double-Layer Drive with LightScribe                                                                                                    | 616796-001 |
|      | Blu-ray DVD±R/RW Double-Layer                                                                                                    | 616797-001 |
|      | <b>Rubber Kit</b> (not illustrated, contains: 10 front rubber feet, 10 rear rubber feet, 10 back edge screw covers, and 10 mylar screw covers for LCD bezel) | 598678-001 |

### **Display assembly components**

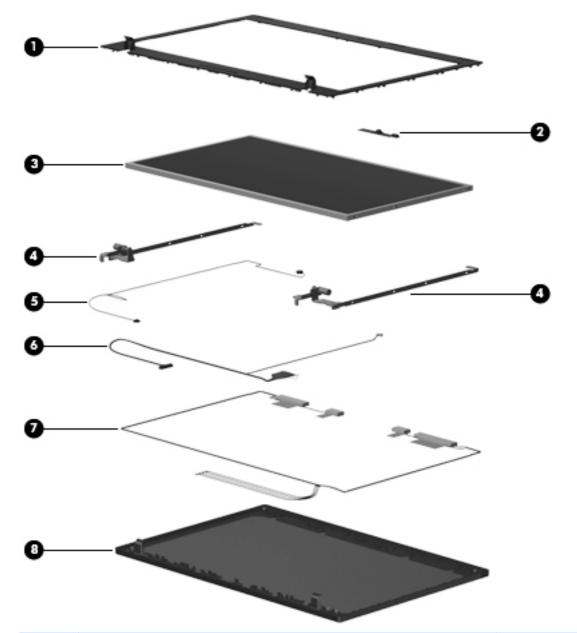

| ltem | Description                                           | Spare part number |
|------|-------------------------------------------------------|-------------------|
| (1)  | Display bezel                                         |                   |
|      | For use in computers without webcam                   | 615596-001        |
|      | For use in computers with webcam                      | 615597-001        |
| (2)  | Webcam module                                         | 598671-001        |
| (3)  | Display                                               |                   |
|      | 15.6-in HD BrightView display (panel only, no cables) | 623182-001        |
|      | 15.6-in HD AntiGlare display (panel only, no cables)  | 624238-001        |

| Item | Description                                                                     | Spare part number |
|------|---------------------------------------------------------------------------------|-------------------|
| (4)  | Display Hinge Kit                                                               | 598679-001        |
| (5)  | Microphone cable                                                                |                   |
| (6)  | LCD Cable Kit                                                                   |                   |
|      | For use in computers with webcam only                                           | 600925-001        |
|      | For use in computers without webcam and WWAN                                    | 606972-001        |
|      | For use in computers with webcam and WWAN                                       | 615805-001        |
|      | For use in computers with WLAN only                                             | 615806-001        |
| (7)  | WLAN and WWAN antenna transceivers and cables                                   |                   |
| (8)  | Display enclosure                                                               |                   |
|      | For use in computers with 15.6-in displays without WWAN                         | 622040-001        |
|      | For use in computers with 15.6-in displays without WWAN                         | 600928-001        |
|      | For use in computers with 15.6-in displays and WWAN                             | 615598-001        |
|      | For use in computers with 15.6-in displays without WWAN and with red trim       | 622041-001        |
|      | For use in computers with 15.6-in displays with WWAN and red trim               | 615612-001        |
|      | For use in computers with 15.6-in displays without WWAN and with champagne trim | 626109-001        |
|      | For use in computers with 15.6-in displays with WWAN and champagne trim         | 626111-001        |

# **Plastics Kit**

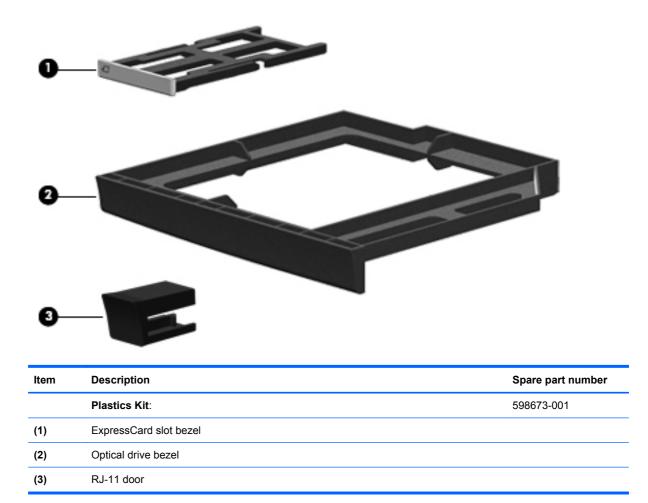

# **Cable Kits**

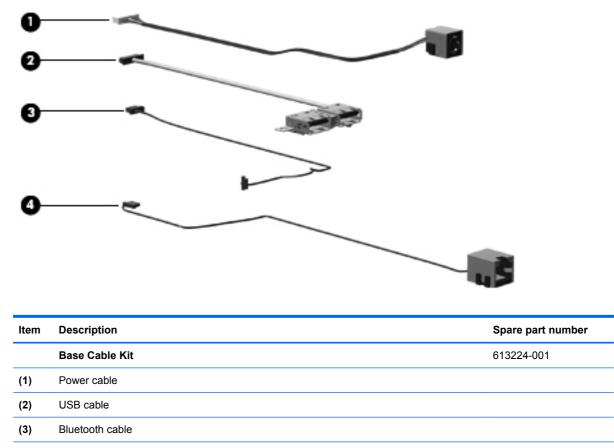

(4) RJ11 cable

| 0-<br>0- |                             |                   |
|----------|-----------------------------|-------------------|
| ltem     | Description                 | Spare part number |
|          | LCD Cable Kit               | 615599-001        |
| (1)      | Microphone cable            |                   |
| (2)      | WWAN transceiver with cable |                   |
| (3)      | WLAN transceiver with cable |                   |
|          |                             |                   |

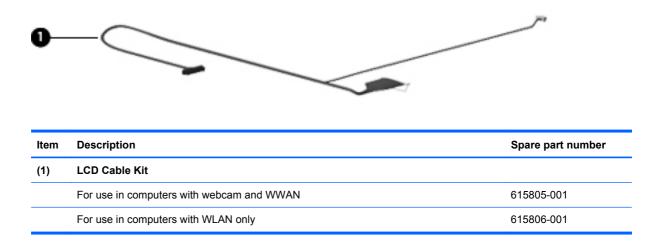

| ltem | Description                                  | Spare part number |
|------|----------------------------------------------|-------------------|
|      | For use in computers with webcam only        | 600925-001        |
|      | For use in computers without webcam and WWAN | 606972-001        |

# Mass storage devices

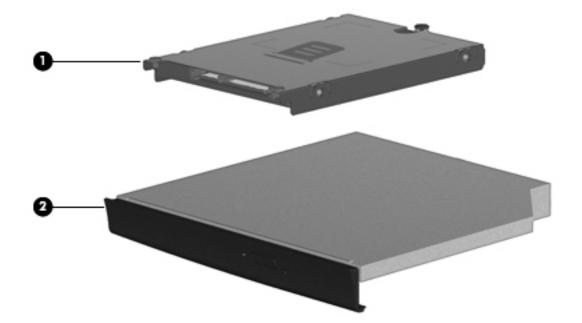

| ltem | Description                                                                    | Spare part number         |  |  |
|------|--------------------------------------------------------------------------------|---------------------------|--|--|
| (1)  | Hard drive                                                                     |                           |  |  |
|      | NOTE: The hard drive bracket is included in the Hard Drive Hardware Kit, spare | e part number 631412-001. |  |  |
|      | 750-GB, 5400-rpm, 12.7-mm                                                      | 634250-001                |  |  |
|      | 750-GB, 5400-rpm, 9.5-mm                                                       | 652012-001                |  |  |
|      | 640-GB, 5400-rpm, 9.5-mm                                                       | 631160-001                |  |  |
|      | 500-GB, 7200-rpm, 9.5-mm                                                       | 634923-002                |  |  |
|      | 320-GB, 7200-rpm, 9.5-mm                                                       | 627731-002                |  |  |
|      | 250-GB, 7200-rpm, 9.5-mm                                                       | 616286-001                |  |  |
|      | Hard Drive Hardware Kit (not illustrated)                                      | 631412-001                |  |  |
| (2)  | Optical drive (includes bezel)                                                 |                           |  |  |
|      | DVD±RW Double-Layer Drive with LightScribe                                     | 616796-001                |  |  |
|      | DVD Double-Layer Drive                                                         | 616795-001                |  |  |
|      | Blu-ray Disc ROM Drive with SuperMulti DVD±R/RW Double-Layer                   | 616797-001                |  |  |

# **Miscellaneous parts**

| Description                                                              | Spare part number |
|--------------------------------------------------------------------------|-------------------|
| AC adapters                                                              |                   |
| 65-W AC adapter for use in computers with UMA graphics                   | 609939-001        |
| 65-W PFC AC adapter for use in computers with UMA graphics               | 609947-001        |
| 65-W AC adapter for use in computers with UMA graphics                   | 609948-001        |
| 90-W Slimline PFC AC adapter for use in computers with discrete graphics | 609940-001        |
| Power cords                                                              |                   |
| For use in Argentina                                                     | 490371-D01        |
| For use in Australia and New Zealand                                     | 490371-011        |
| For use in Brazil                                                        | 490371-201        |
| For use in Denmark                                                       | 490371-081        |
| For use in Europe, the Middle East, and Africa                           | 490371-021        |
| For use in India                                                         | 490371-D61        |
| For use in Israel                                                        | 490371-BB1        |
| For use in Italy                                                         | 490371-061        |
| For use in Japan                                                         | 490371-291        |
| For use in the People's Republic of China                                | 490371-AA1        |
| For use in South Africa                                                  | 490731-AR1        |
| For use in South Korea                                                   | 490371-AD1        |
| For use in Switzerland                                                   | 490371-111        |
| For use in Taiwan                                                        | 490371-AB1        |
| For use in the United Kingdom                                            | 490371-031        |

| Description                             | Spare part number |
|-----------------------------------------|-------------------|
| For use in the United States            | 490371-001        |
| Screw Kit, includes:                    | 598672-001        |
| • (5) Phillips 2.0×2.0 screws           |                   |
| • (5) Phillips 2.0×2.5 broadhead screws |                   |
| • (5) Phillips 2.0×2.5 screws           |                   |
| • (5) Phillips 2×7.0 screws             |                   |
| • (5) Phillips 2.5×3.0 screws           |                   |
| • (5) Phillips 2.5×5.0 screws           |                   |
| • (5) Torx 2.5×5.0 screws               |                   |
| • (5) Torx 2.5×6.0 screws               |                   |
| • (5) Phillips 2.5×8.0 screws           |                   |
| • (10) Phillips 3.0×4.0 screws          |                   |

# Sequential part number listing

| Spare part<br>number | Description                                                                                                    |
|----------------------|----------------------------------------------------------------------------------------------------|
| 490371-001           | Power cord for use in the United States                                                                                                    |
| 490371-011           | Power cord for use in Australia and New Zealand                                                                                                    |
| 490371-021           | Power cord for use in Europe, the Middle East, and Africa                                                                                                    |
| 490371-031           | Power cord for use in the United Kingdom                                                                                                    |
| 490371-061           | Power cord for use in Italy                                                                                                    |
| 490371-081           | Power cord for use in Denmark                                                                                                    |
| 490371-111           | Power cord for use in Switzerland                                                                                                    |
| 490371-201           | Power cord for use in Brazil                                                                                                    |
| 490371-291           | Power cord for use in Japan                                                                                                    |
| 490371-AA1           | Power cord for use in the People's Republic of China                                                                                                    |
| 490371-AB1           | Power cord for use in Taiwan                                                                                                    |
| 490371-AD1           | Power cord for use in South Korea                                                                                                    |
| 490371-BB1           | Power cord for use in Israel                                                                                                    |
| 490371-D01           | Power cord for use in Argentina                                                                                                    |
| 490371-D61           | Power cord for use in India                                                                                                    |
| 504593-003           | Broadcom 4312G 802.11b/g WiFi adapter for use in Latin and North America                                                                                                    |
| 504593-004           | Broadcom 4312 802.11b/g WLAN module for use in Afghanistan, Albania, Algeria, Andorra, Angola,<br>Antigua and Barbuda, Argentina, Armenia, Aruba, Australia, Austria, Azerbaijan, the Bahamas, Bahrain,<br>Bangladesh, Barbados, Belarus, Belgium, Belize, Benin, Bermuda, Bhutan, Bolivia, Bosnia and<br>Herzegovina, Botswana, Brazil, the British Virgin Islands, Brunei, Bulgaria, Burkina Faso, Burundi,<br>Cameroon, Cape Verde, the Central African Republic, Chad, Chile, the People's Republic of China,<br>Colombia, Comoros, the Congo, Costa Rica, Croatia, Cyprus, the Czech Republic, Denmark, Djibouti,<br>Dominica, the Dominican Republic, East Timor, Ecuador, Egypt, El Salvador, Equitorial Guinea, Eritrea,<br>Estonia, Ethiopia, Fiji, Finland, France, French Guiana, Gabon, Gambia, Georgia, Germany, Ghana,<br>Gibraltar, Greece, Grenada, Guadeloupe, Guatemala, Guinea, Guinea-Bissau, Guyana, Haiti, Honduras,<br>Hong Kong, Hungary, Iceland, India, Ireland, Israel, Italy, the Ivory Coast, Jamaica, Jordan, Kazakhstan,<br>Kenya, Kiribati, Kyrgyzstan, Laos, Latvia, Lebanon, Lesotho, Liberia, Liechtenstein, Lithuania, Luxembourg,<br>Macedonia, Madagascar, Malawi, Malaysia, the Maldives, Mali, Malta, the Marshall Islands, Martinique,<br>Mauritania, Mauritius, Mexico, Micronesia, Monaco, Mongolia, Montenegro, Morocco, Mozambique,<br>Namibia, Nauru, Nepal, the Nether Antilles, the Netherlands, New Zealand, Nicaragua, Niger, Nigeria,<br>Norway, Oman, Pakistan, Palau, Panama, Papua New Guinea, Paraguay, Peru, the Philippines, Poland,<br>Principe, Saudi Arabia, Senegal, Serbia, the Seychelles, Sierra Leone, Singapore, Slovakia, Slovenia, the<br>Solomon Islands, Somalia, South Africa, South Korea, Spain, Sri Lanka, St. Kitts and Nevis, St. Lucia, St.<br>Vincent and the Grenadines, Suriname, Swaziland, Sweden, Switzerland, Taiwan, Tajikistan, Tanzania,<br>Togo, Tonga, Trinidad and Tobago, Tunisia, Turkey, Turkmenistan, Tuvalu, Uganda, Ukraine, the United<br>Arab Emirates, the United Kingdom, Uruguay, Uzbekistan, Vanuatu, Venezuela, Vietnam, Yemen, Zaire,<br>Zambia, and Zimbabwe |
| 510100-001           | Modem module for use in all countries and regions except Australia and New Zealand                                                                                                    |
| 510100-011           | Modem module for use in Australia and New Zealand                                                                                                    |
| 531993-010           | HP un2420 Broadband Module                                                                                                    |
| 537921-001           | Bluetooth module with Bluetooth 2.1 wireless technology                                                                                                    |

| Spare part<br>number | Description                                                                                                    |
|----------------------|----------------------------------------------------------------------------------------------------|
| 593533-001           | Realtek RTL8191SE 802.11b/g/n WiFi Adapter                                                                                    |
| 593572-001           | Battery, 6-cell, 47 Wh, 2.2 Ah for use in computers with 15.6-in displays                                                     |
| 593573-001           | Battery, 9-cell, 93 Wh, 2.8 Ah for use in computers with 15.6-in displays                                                     |
| 593836-001           | Broadcom 4313 802.11a/b/g WiFi Adapter for use in all countries and regions                                                   |
| 594165-001           | Processor, Athlon II P320, 2.1-GHz, 1–MB L2 cache Dual-Core (25W)                                                             |
| 594167-001           | Processor, Phenom II P820, 1.8-GHz, 1.5-MB L2 cache, Tri-Core (25W)                                                           |
| 594170-001           | Phenom II P920, 1.6-GHz, 2–MB L2 cache Quad-Core (25W)                                                                        |
| 594171-001           | V-Series V120, 2.2-GHz, 512K L2 cache Single-Core (25W)                                                                       |
| 594173-001           | Turion II P520, 2.3-GHz, 2-MB L2 cache Dual-Core (25W)                                                                        |
| 598671-001           | Webcam module                                                                                                    |
| 598673-001           | Plastics Kit                                                                                                    |
| 598674-001           | Switch cover with power button switch for use in computers with 15.6-in displays                                              |
| 598676-001           | Fan/heat sink assembly for computers with UMA graphics                                                                        |
| 598678-001           | Rubber Kit                                                                                                    |
| 598679-001           | Display Hinge Kit for use in computers with 15.6-in display                                                                   |
| 598680-001           | Base enclosure                                                                                                    |
| 598684-001           | Audio board                                                                                                    |
| 598685-001           | Speaker Kit for use in computers with 15.6-in displays                                                                        |
| 598688-001           | Palm rest for use in computers with 15.6-in displays with cable and without fingerprint reader                                |
| 598690-001           | Display bezel for use in computers with 15.6-in displays without webcam                                                       |
| 598856-001           | Memory module, 2-GB (PC3-1066, 1333-MHz, DDR3)                                                                                |
| 598859-001           | Memory module, 1-GB (PC3-1066, 1333-MHz, DDR3)                                                                                |
| 598867-001           | System board with UMA graphics subsystem memory                                                                               |
| 598868-001           | System board with discrete graphics subsystem memory                                                                          |
| 598869-001           | System board with UMA graphics subsystem memory and WWAN                                                                      |
| 599092-001           | Memory module, 4-GB (PC3–1066, 1333MHz, DDR3)                                                                                 |
| 599804-001           | Palm rest for use in computers with 15.6-in displays with TouchPad, fingerprint reader, and cables                            |
| 599806-001           | Miscellaneous LCD Cable Kit, includes microphone, WLAN, and WWAN cables for computers with 15.6-in displays                   |
| 600370-001           | Broadcom 4313 802.11b/g/n (1x1) WiFi with 2070 Bluetooth 2.1 and EDR combination adapter for use in all countries and regions |
| 600925-001           | LCD Cable Kit for use in computers with webcam only                                                                           |
| 602992-001           | Ralink RT3090BC4 802.11b/g/n (1x1) WiFi with Bluetooth 2.1 and EDR combination adapter for use in all countries and regions   |
| 605660-005           | Atheros 9285G 802.11b/g/n WiFi Adapter                                                                                        |

| Spare part<br>number | Description                                                                                                    |
|----------------------|----------------------------------------------------------------------------------------------------|
| 606972-001           | LCD Cable Kit for use in computers without webcam and WWAN                                                                                      |
| 607133-001           | Display enclosure for use in computers with 15.6-in displays and red trim                                                                       |
| 609939-001           | 65W Power adapter                                                                                                    |
| 609940-001           | 90-W Slimline PFC AC adapter for use in computers with discrete graphics                                                                        |
| 609947-001           | 65-W PFC AC adapter for use in computers with UMA graphics                                                                                      |
| 609948-001           | 65-W AC adapter for use in computers with UMA graphics                                                                                          |
| 609952-001           | Power board button                                                                                                    |
| 613211-001           | System board for computers with ATI Mobility Radeon HD4250 UMA graphics                                                                         |
| 613212-001           | System board for computers with ATI Mobility Radeon HD530v discrete graphics                                                                    |
| 613213-001           | System board for computers with ATI Mobility Radeon HD4250 UMA graphics and WWAN                                                                |
| 613214-001           | 15.6-in HD AntiGlare display assembly (1366×768 resolution)                                                                                     |
| 613215-001           | 15.6-in HD BrightView display assembly (1366×768 resolution)                                                                                    |
| 613216-001           | 15.6-in HD AntiGlare display assembly for use in computers equipped with webcam (1366×768 resolution)                                           |
| 613217-001           | 15.6-in HD AntiGlare display assembly for use in computers equipped with webcam and WWAN (1366×768 resolution)                                  |
| 613218-001           | 15.6-in HD BrightView display assembly for use in computers with webcam (1366×768 resolution)                                                   |
| 613219-001           | 15.6-in HD BrightView display assembly for use in computers equipped with webcam and WWAN (1366×768 resolution)                                 |
| 613224-001           | Base Cable Kit for use in computers with 15.6-in displays, includes: RJ-11 cable, modem cable, Bluetooth cable, and DC-in cable                 |
| 613225-001           | 15.6-in HD AntiGlare display assembly for use in computers with red trim (1366×768 resolution)                                                  |
| 613226-001           | 15.6-in HD BrightView display assembly for use in computers with red trim (1366×768 resolution)                                                 |
| 613227-001           | 15.6-in HD AntiGlare display assembly for use in computers with webcam and red trim (1366×768 resolution)                                       |
| 613228-001           | 15.6-in HD AntiGlare display assembly for use in computers with webcam, WWAN, and red trim (1366×768 resolution)                                |
| 613229-001           | 15.6-in HD BrightView display assembly for use in computers with webcam and red trim (1366×768 resolution)                                      |
| 613230-001           | 15.6-in HD BrightView display assembly for use in computers with webcam, WWAN, and red trim (1366×768 resolution)                               |
| 613286-001           | System board with ATI Mobility Radeon HD4250 UMA graphics subsystem memory (for use only in Russia and the People's Republic of China)          |
| 613287-001           | System board with ATI Mobility Radeon HD530v discrete graphics subsystem memory (for use only in Russia and the People's Republic of China)     |
| 613288-001           | System board with ATI Mobility Radeon HD4250 UMA graphics subsystem memory and WWAN (for use only in Russia and the People's Republic of China) |
| 613289-001           | LCD Cable without webcam cable                                                                                                    |
| 613291-001           | Fan/heat sink assembly for use in computers with discrete graphics subsystems                                                                   |

| Spare part<br>number | Description                                                               |
|----------------------|---------------------------------------------------------------------------|
| 613292-001           | Heat sink for system board                                                |
| 615596-001           | Display bezel for use in computers without webcam                         |
| 615597-001           | Display bezel for use in computers with webcam                            |
| 615598-001           | Display enclosure                                                         |
| 615599-001           | Misc LCD Cable Kit                                                        |
| 615600-001           | Keyboard for use in the United States on computers with 15.6-in displays  |
| 615600-031           | Keyboard for use in the United Kingdom on computers with 15.6-in displays |
| 615600-041           | Keyboard for use in Germany on computers with 15.6-in displays            |
| 615600-051           | Keyboard for use in France on computers with 15.6-in displays             |
| 615600-061           | Keyboard for use in Italy on computers with 15.6-in displays              |
| 615600-071           | Keyboard for use in Spain on computers with 15.6-in displays              |
| 615600-081           | Keyboard for use in Denmarkon computers with 15.6-in displays             |
| 615600-091           | Keyboard for use in Norway on computers with 15.6-in displays             |
| 615600–121           | Keyboard for use in French Canada on computers with 15.6-in displays      |
| 615600-131           | Keyboard for use in Portugal on computers with 15.6-in displays           |
| 615600-141           | Keyboard for use in Turkey on computers with 15.6-in displays             |
| 615600–161           | Keyboard for use in Latin Americaon computers with 15.6-in displays       |
| 615600-171           | Keyboard for use in Saudi Arabia on computers with 15.6-in displays       |
| 615600-211           | Keyboard for use in Hungary on computers with 15.6-in displays            |
| 615600-221           | Keyboard for use in the Czech Republic on computers with 15.6-in displays |
| 615600-231           | Keyboard for use in Slovakia on computers with 15.6-in displays           |
| 615600-251           | Keyboard for use in Russian computers with 15.6-in displays               |
| 615600-261           | Keyboard for use in Bulgaria on computers with 15.6-in displays           |
| 615600-281           | Keyboard for use in Thailand on computers with 15.6-in displays           |
| 615600-291           | Keyboard for use in Japan on computers with 15.6-in displays              |
| 615600-A41           | Keyboard for use in Europe on computers with 15.6-in displays             |
| 615600-A81           | Keyboard for use in the Czech Republic on computers with 15.6-in displays |
| 615600-AB1           | Keyboard for use in Taiwan on computers with 15.6-in displays             |
| 615600-AD1           | Keyboard for use in South Korea on computers with 15.6-in displays        |
| 615600-B31           | Keyboard for International use on computers with 15.6-in displays         |
| 615600-B71           | Keyboard for use in Finland on computers with 15.6-in displays            |
| 615600-BA1           | Keyboard for use in Slovenia on computers with 15.6-in displays           |
| 615600-BB1           | Keyboard for use in Israel on computers with 15.6-in displays             |
| 615600-BG1           | Keyboard for use in Switzerland on computers with 15.6-in displays        |

| Spare part<br>number | Description                                                                                                    |
|----------------------|----------------------------------------------------------------------------------------------------|
| 615600-DD1           | Keyboard for use in Iceland on computers with 15.6-in displays                                                  |
| 615600–DH1           | Keyboard for use in Denmark on computers with 15.6-in displays                                                  |
| 615600-DJ1           | Keyboard for use in Greece on computers with 15.6-in displays                                                   |
| 615600-DW1           | Keyboard for use in French Arabic region on computers with 15.6-in displays                                     |
| 615601-001           | Palm rest                                                                                                    |
| 615602-001           | Palm rest for use in computers with fingerprint reader                                                          |
| 615603-001           | Palm rest for use in computers with red trim                                                                    |
| 615604-001           | Palm rest for use in computers with fingerprint reader and red trim                                             |
| 615612-001           | Display enclosure for use in computers with 15.6-in displays and red trim                                       |
| 615797-001           | Top cover for use in computers with 15.6-in displays                                                            |
| 615805-001           | LCD Cable Kit for use in computers with webcam and WWAN                                                         |
| 615806-001           | LCD Cable Kit for use in computers with WLAN only                                                               |
| 616073-001           | RTC battery                                                                                                    |
| 616286-001           | Hard drive, 250-GB, 7200 rpm, 9.5-mm                                                                            |
| 616333-001           | Processor, V-Series V140, 2.3-GHz, 512K L2 cache Single-Core (25W)                                              |
| 616335-001           | Processor, Phenom II P840, 1.9-GHz, 1.5-MB L2 cache Tri-Core (25W)                                              |
| 616336-001           | Processor, Phenom II P940, 1.7-GHz, 2-MB L2 cache Quad-Core (25W)                                               |
| 616343-001           | Processor, Athlon II P340, 2.2-GHz, 1-MB L2 cache Dual-Core (25W)                                               |
| 616347-001           | Processor, Turion II P540, 2.4-GHz, 2-MB L2 cache Dual-Core (25W)                                               |
| 616795-001           | DVD-ROM drive                                                                                                   |
| 616796-001           | DVD±RW Double-Layer Drive with LightScribe                                                                      |
| 616797-001           | Blu-ray Disc ROM Drive with SuperMulti DVD±R/RW Double-Layer                                                    |
| 617439-001           | Hard drive, 640-GB, 5400-rpm with mounting hardware                                                             |
| 617451-001           | Thermal shield with gasket                                                                                      |
| 622040-001           | Display enclosure for use in computers with 15.6-in displays without WWAN                                       |
| 622041-001           | Display enclosure for use in computers with 15.6-in displays with red trim and without WWAN                     |
| 622587-001           | System board with ATI Mobility Radeon HD5470 discrete graphics subsystem memory                                 |
| 623182-001           | 15.6-in HD BrightView display (panel only, no cables)                                                           |
| 624238-001           | 15.6-in HD AntiGlare display (panel only, no cables)                                                            |
| 625012-001           | Hard drive, 750-GB, 5400-rpm, 9.5-mm                                                                            |
| 626103-001           | 15.6-in HD AntiGlare display assembly for use in computers with champagne trim (1366×768 resolution)            |
| 626104-001           | 15.6-in HD BrightView display assembly for use in computers with champagne trim (1366×768 resolution)           |
| 626105-001           | 15.6-in HD AntiGlare display assembly for use in computers with webcam and champagne trim (1366×768 resolution) |

| Spare part<br>number | Description                                                                                                    |
|----------------------|----------------------------------------------------------------------------------------------------|
| 626106-001           | 15.6-in HD AntiGlare display assembly for use in computers with webcam, WWAN, and champagne trim (1366×768 resolution)                      |
| 626107-001           | 15.6-in HD BrightView display assembly for use in computers with webcam and champagne trim (1366×768 resolution)                            |
| 626108-001           | 15.6-in HD BrightView display assembly for use in computers with webcam, WWAN, and champagne trim (1366×768 resolution)                     |
| 626109-001           | Display enclosure for use in computers with 15.6-in displays without WWAN and with champagne trim                                           |
| 626110-001           | Palm rest for use in computers with fingerprint reader and champagne trim                                                                   |
| 626111-001           | Display enclosure for use in computers with 15.6-in displays with WWAN and champagne trim                                                   |
| 626112-001           | Palm rest for use in computers with champagne trim                                                                                          |
| 627731-002           | Hard drive, 320-GB, 7200 rpm, 9.5-mm                                                                                                    |
| 631160-001           | Hard drive, 640-GB, 5400-rpm, 9.5-mm                                                                                                    |
| 631412-001           | Hard Drive Hardware Kit                                                                                                    |
| 634179-001           | System board with ATI Mobility Radeon HD470v discrete graphics subsystem memory (for use only in Russia and the People's Republic of China) |
| 634250-001           | Hard drive, 750-GB, 5400-rpm, 12.7-mm                                                                                                    |
| 634687-001           | Processor, Phenom II P650, 2.6-GHz, 2-MB L2 cache, Dual-Core (25W)                                                                          |
| 634688-001           | Processor, Phenom II P860, 2.0-GHz, 1.5-MB L2 cache Tri-Core (25W)                                                                          |
| 634689-001           | Processor, Phenom II P960, 1.8-GHz, 2-MB L2 cache Quad-Core (25W)                                                                           |
| 634691-001           | Processor, Turion II P560, 2.5-GHz, 2-MB L2 cache Dual-Core (25W)                                                                           |
| 634923-002           | Hard drive, 500-GB, 7200 rpm, 9.5-mm                                                                                                    |
| 636634-001           | Processor, V-Series V160 2.4-GHz, 512K L2 cache Single-Core (25W)                                                                           |
| 636635-001           | Processor, Athlon II P360 2.3-GHz, 1MB L2 cache Dual-Core (35W)                                                                             |

# 4 Removal and replacement procedures

# **Preliminary replacement requirements**

# **Tools required**

You will need the following tools to complete the removal and replacement procedures:

- Flat-bladed screwdriver
- Magnetic screwdriver
- Phillips P0 and P1 screwdrivers
- Torx T8 screwdriver

### **Service considerations**

The following sections include some of the considerations that you must keep in mind during disassembly and assembly procedures.

NOTE: As you remove each subassembly from the computer, place the subassembly (and all accompanying screws) away from the work area to prevent damage.

### **Plastic parts**

△ CAUTION: Using excessive force during disassembly and reassembly can damage plastic parts. Use care when handling the plastic parts. Apply pressure only at the points designated in the maintenance instructions.

#### **Cables and connectors**

 $\triangle$  CAUTION: When servicing the computer, be sure that cables are placed in their proper locations during the reassembly process. Improper cable placement can damage the computer.

Cables must be handled with extreme care to avoid damage. Apply only the tension required to unseat or seat the cables during removal and insertion. Handle cables by the connector whenever possible. In all cases, avoid bending, twisting, or tearing cables. Be sure that cables are routed in such a way that they cannot be caught or snagged by parts being removed or replaced. Handle flex cables with extreme care; these cables tear easily.

#### **Drive handling**

 $\triangle$  **CAUTION:** Drives are fragile components that must be handled with care. To prevent damage to the computer, damage to a drive, or loss of information, observe these precautions:

Before removing or inserting a hard drive, shut down the computer. If you are unsure whether the computer is off or in Hibernation, turn the computer on, and then shut it down through the operating system.

Before handling a drive, be sure that you are discharged of static electricity. While handling a drive, avoid touching the connector.

Before removing a diskette drive or optical drive, be sure that a diskette or disc is not in the drive and be sure that the optical drive tray is closed.

Handle drives on surfaces covered with at least one inch of shock-proof foam.

Avoid dropping drives from any height onto any surface.

After removing a hard drive, an optical drive, or a diskette drive, place it in a static-proof bag.

Avoid exposing a hard drive to products that have magnetic fields, such as monitors or speakers.

Avoid exposing a drive to temperature extremes or liquids.

If a drive must be mailed, place the drive in a bubble pack mailer or other suitable form of protective packaging and label the package "FRAGILE."

# **Grounding guidelines**

#### Electrostatic discharge damage

Electronic components are sensitive to electrostatic discharge (ESD). Circuitry design and structure determine the degree of sensitivity. Networks built into many integrated circuits provide some protection, but in many cases, ESD contains enough power to alter device parameters or melt silicon junctions.

A discharge of static electricity from a finger or other conductor can destroy static-sensitive devices or microcircuitry. Even if the spark is neither felt nor heard, damage may have occurred.

An electronic device exposed to ESD may not be affected at all and can work perfectly throughout a normal cycle. Or the device may function normally for a while, then degrade in the internal layers, reducing its life expectancy.

 $\triangle$  CAUTION: To prevent damage to the computer when you are removing or installing internal components, observe these precautions:

Keep components in their electrostatic-safe containers until you are ready to install them.

Use nonmagnetic tools.

Before touching an electronic component, discharge static electricity by using the guidelines described in this section.

Avoid touching pins, leads, and circuitry. Handle electronic components as little as possible.

If you remove a component, place it in an electrostatic-safe container.

The following table shows how humidity affects the electrostatic voltage levels generated by different activities.

 $\triangle$  **CAUTION:** A product can be degraded by as little as 700 V.

#### Typical electrostatic voltage levels

|                                 | Relative humidity |          |         |
|---------------------------------|-------------------|----------|---------|
| Event                           | 10%               | 40%      | 55%     |
| Walking across carpet           | 35,000 V          | 15,000 V | 7,500 V |
| Walking across vinyl floor      | 12,000 V          | 5,000 V  | 3,000 V |
| Motions of bench worker         | 6,000 V           | 800 V    | 400 V   |
| Removing DIPS from plastic tube | 2,000 V           | 700 V    | 400 V   |
| Removing DIPS from vinyl tray   | 11,500 V          | 4,000 V  | 2,000 V |
| Removing DIPS from Styrofoam    | 14,500 V          | 5,000 V  | 3,500 V |
| Removing bubble pack from PCB   | 26,500 V          | 20,000 V | 7,000 V |
| Packing PCBs in foam-lined box  | 21,000 V          | 11,000 V | 5,000 V |

#### Packaging and transporting guidelines

Follow these grounding guidelines when packaging and transporting equipment:

- To avoid hand contact, transport products in static-safe tubes, bags, or boxes.
- Protect ESD-sensitive parts and assemblies with conductive or approved containers or packaging.
- Keep ESD-sensitive parts in their containers until the parts arrive at static-free workstations.
- Place items on a grounded surface before removing items from their containers.
- Always be properly grounded when touching a component or assembly.
- Store reusable ESD-sensitive parts from assemblies in protective packaging or nonconductive foam.
- Use transporters and conveyors made of antistatic belts and roller bushings. Be sure that mechanized equipment used for moving materials is wired to ground and that proper materials are selected to avoid static charging. When grounding is not possible, use an ionizer to dissipate electric charges.

#### **Workstation guidelines**

Follow these grounding workstation guidelines:

- Cover the workstation with approved static-shielding material.
- Use a wrist strap connected to a properly grounded work surface and use properly grounded tools and equipment.
- Use conductive field service tools, such as cutters, screwdrivers, and vacuums.
- When fixtures must directly contact dissipative surfaces, use fixtures made only of static-safe materials.
- Keep the work area free of nonconductive materials, such as ordinary plastic assembly aids and Styrofoam.
- Handle ESD-sensitive components, parts, and assemblies by the case or PCM laminate. Handle these items only at static-free workstations.
- Avoid contact with pins, leads, or circuitry.
- Turn off power and input signals before inserting or removing connectors or test equipment.

#### **Equipment guidelines**

Grounding equipment must include either a wrist strap or a foot strap at a grounded workstation.

- When seated, wear a wrist strap connected to a grounded system. Wrist straps are flexible straps with a minimum of one megohm ±10% resistance in the ground cords. To provide proper ground, wear a strap snugly against the skin at all times. On grounded mats with banana-plug connectors, use alligator clips to connect a wrist strap.
- When standing, use foot straps and a grounded floor mat. Foot straps (heel, toe, or boot straps) can be used at standing workstations and are compatible with most types of shoes or boots. On conductive floors or dissipative floor mats, use foot straps on both feet with a minimum of one megohm resistance between the operator and ground. To be effective, the conductive strips must be worn in contact with the skin.

The following grounding equipment is recommended to prevent electrostatic damage:

- Antistatic tape
- Antistatic smocks, aprons, and sleeve protectors
- Conductive bins and other assembly or soldering aids
- Nonconductive foam
- Conductive tabletop workstations with ground cords of one megohm resistance
- Static-dissipative tables or floor mats with hard ties to the ground
- Field service kits
- Static awareness labels
- Material-handling packages
- Nonconductive plastic bags, tubes, or boxes
- Metal tote boxes
- Electrostatic voltage levels and protective materials

The following table lists the shielding protection provided by antistatic bags and floor mats.

| Material              | Use        | Voltage protection level |
|-----------------------|------------|--------------------------|
| Antistatic plastic    | Bags       | 1,500 V                  |
| Carbon-loaded plastic | Floor mats | 7,500 V                  |
| Metallized laminate   | Floor mats | 5,000 V                  |

# **Component replacement procedures**

This section provides removal and replacement procedures.

There are many screws, in many different sizes, that must be removed, replaced, or loosened when servicing the computer. Make special note of each screw size and location during removal and replacement.

## Service tag

When ordering parts or requesting information, provide the computer serial number and model description provided on the service tag:

(1) Product name: This is the product name affixed to the front of the computer.

(2) Serial number (s/n): This is an alphanumeric identifier that is unique to each product.

(3) Part number/product number (p/n): This number provides specific information about the product's hardware components. The part number helps a service technician to determine what components and parts are needed.

(4) Model description: This is the alphanumeric identifier used to locate documents, drivers, and support for the computer.

(5) Warranty period: This number describes the duration of the warranty period for this computer.

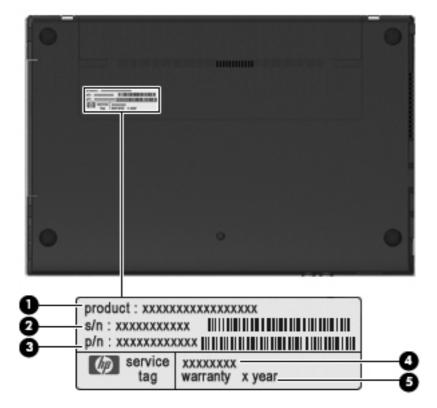

# **Computer feet**

The computer feet are adhesive-backed rubber pads. The feet are included in the Rubber Kit, spare part number 598678-001. There are 4 rubber feet that attach to the base enclosure in the locations illustrated below.

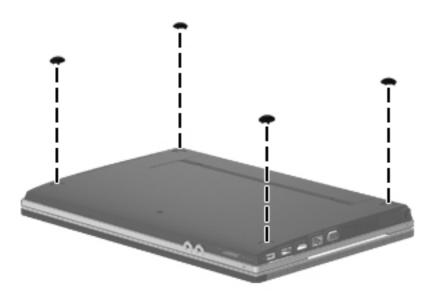

# **Battery**

| Description                                                                    | Spare part number |
|--------------------------------------------------------------------------------|-------------------|
| 6-cell, 47-Wh, 2.2-Ah Li-on battery for use in computers with 15.6-in displays | 593572-001        |
| 9-cell, 93-Wh, 2.8-Ah Li-on battery for use in computers with 15.6-in displays | 593573-001        |

Before disassembling the computer, follow these steps:

- 1. Shut down the computer. If you are unsure whether the computer is off or in Hibernation, turn the computer on, and then shut it down through the operating system.
- 2. Disconnect all external devices connected to the computer.
- **3.** Disconnect the power from the computer by first unplugging the power cord from the AC outlet and then unplugging the AC adapter from the computer.

Remove the battery:

- 1. Turn the computer upside-down on a flat surface with the battery bay toward you.
- 2. Slide the battery release latches (1) to release the battery.
- 3. Remove the battery (2) from the computer.

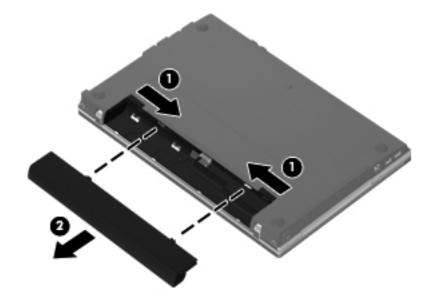

Install the battery by inserting it into the battery bay until you hear a click.

# Switch cover and keyboard

| Description                                                                                                    | Spare part number |
|----------------------------------------------------------------------------------------------------|-------------------|
| Switch cover with power button board                                                                            |                   |
| For use in computers with 15.6-in displays                                                                      | 598674-001        |
| For use in computers with 15.6-in displays with red trim                                                        | 604853-001        |
| Keyboard                                                                                                    |                   |
| Keyboards for use in computers with 15.6-in displays                                                            | 598691-xx1        |
| <b>NOTE:</b> For a detailed list of available keyboards, see <u>Sequential part number listing on page 35</u> . |                   |

Before removing the switch cover and keyboard, follow these steps:

- 1. Shut down the computer. If you are unsure whether the computer is off or in Hibernation, turn the computer on, and then shut it down through the operating system.
- 2. Disconnect all external devices connected to the computer.
- **3.** Disconnect the power from the computer by first unplugging the power cord from the AC outlet and then unplugging the AC adapter from the computer.
- 4. Remove the battery (see <u>Battery on page 48</u>).

Remove the switch cover and keyboard:

- 1. Position the computer upside-down with the rear toward you.
- 2. To remove the switch cover, remove the following:
  - (1) Two mylar screw covers on the rear edge of the computer
  - (2) Two PM2.5×2.5 screws
  - (3) Three PM2.0×2.5 broadhead screws located in the battery bay

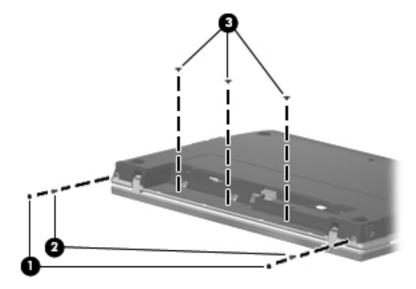

- **3.** Open the computer as far as possible.
- 4. Slide the switch cover back (1), and then remove it from the computer (2).

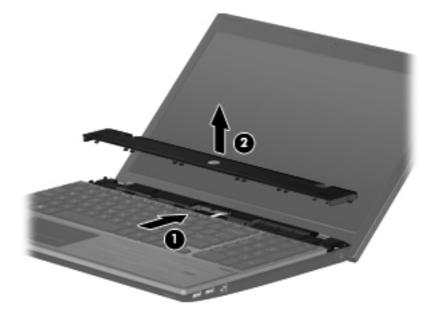

5. Remove the two Phillips PM2.5×5.0screws that secure the keyboard to the computer.

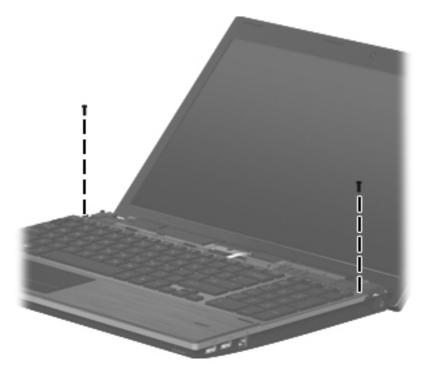

6. Slide the keyboard back toward the display (1), and then rotate it forward (2) until it rests upsidedown on the palm rest.

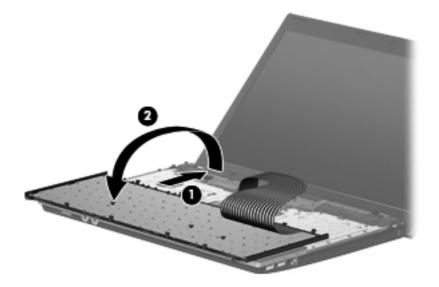

- 7. Release the zero insertion force (ZIF) connector (1) to which the keyboard cable is attached, and disconnect the keyboard cable (2) from the system board.
- NOTE: Only disconnect the keyboard cable from the system board when replacing the keyboard or removing the top cover. It is not recommended that you disconnect the cable unless it is absolutely necessary.

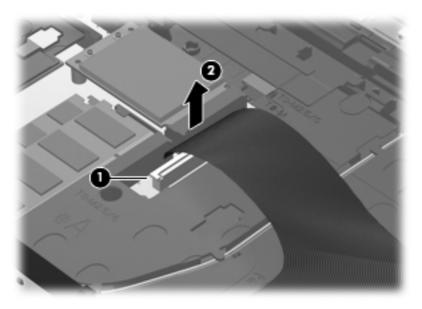

8. Remove the keyboard.

It is not necessary to disconnect the keyboard for any of the components listed here:

- memory module
- optical drive
- speakers

- thermal shield
- WLAN
- WWAN
- fan/heat sink
- palm rest
- hard drive

Reverse this procedure to install the switch cover and keyboard.

## **Memory module**

NOTE: When adding a second memory module, be sure it is the same type and speed as the installed memory module.

| Description                     | Spare part number |
|---------------------------------|-------------------|
| 4-GB (PC3-1066, 1333-MHz, DDR3) | 599092-001        |
| 2-GB (PC3-1066, 1333-MHz, DDR3) | 598701-001        |
| 1-GB (PC3-1066, 1333-MHz, DDR3  | 598700-001        |

Before removing the memory module, follow these steps:

- 1. Shut down the computer. If you are unsure whether the computer is off or in Hibernation, turn the computer on, and then shut it down through the operating system.
- 2. Disconnect all external devices connected to the computer.
- 3. Disconnect the power from the computer by first unplugging the power cord from the AC outlet and then unplugging the AC adapter from the computer.
- 4. Remove the battery (see <u>Battery on page 48</u>).
- 5. Remove the switch cover and keyboard (see Switch cover and keyboard on page 49).
  - NOTE: It is not necessary to disconnect the keyboard cable from the system board to remove the memory modules.

Remove the memory module:

- 1. Position the computer right-side up with the front toward you.
- 2. Spread the retaining tabs (1) on each side of the memory module slot to release the memory module. (The edge of the module opposite the slot rises away from the computer.)

- 3. Remove the memory module (2) by pulling the module away from the slot at an angle.
- NOTE: Memory modules are designed with a notch to prevent incorrect insertion into the memory module slot.

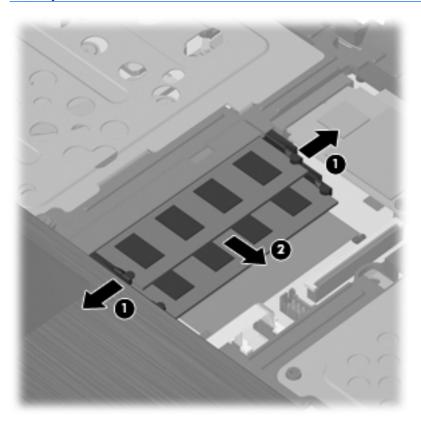

Reverse this procedure to install a memory module.

## **Optical drive**

**NOTE:** All optical drive spare part kits include an optical drive bezel.

| Description                                                                   | Spare part number |
|-------------------------------------------------------------------------------|-------------------|
| DVD±RW Double-Layer Drive with LightScribe (includes bezel)                   | 616796-001        |
| Blu-ray Disc ROM Drive with SuperMulti DVD±R/RW Double-Layer (includes bezel) | 696797-001        |
| DVD-ROM Drive (includes bezel)                                                | 616795-001        |

Before removing the optical drive, follow these steps:

- 1. Shut down the computer. If you are unsure whether the computer is off or in Hibernation, turn the computer on, and then shut it down through the operating system.
- 2. Disconnect all external devices connected to the computer.
- 3. Disconnect the power from the computer by first unplugging the power cord from the AC outlet and then unplugging the AC adapter from the computer.

- 4. Remove the battery (see <u>Battery on page 48</u>).
- 5. Remove the switch cover and keyboard (see Switch cover and keyboard on page 49).
- NOTE: It is not necessary to disconnect the keyboard cable from the system board to remove the optical drive.

Remove the optical drive:

- 1. Position the computer with the right side toward you.
- 2. Remove the Phillips PM2.5×5.0 screw (1) that secures the optical drive to the computer.
- 3. Insert a flat-bladed screwdriver or similar tool into the optical drive tab access (2) and press the tab to the right to release the optical drive from the computer.
- 4. Remove the optical drive (3) from the computer.
- NOTE: 15.6-in model shown below

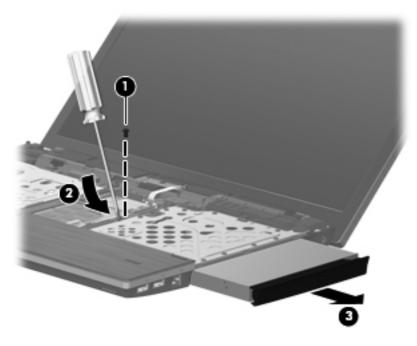

- 5. If it is necessary to replace the optical drive bracket, position the optical drive with the rear toward you.
- 6. Remove the two Phillips PM2.0×2.0 screws (1) that secure the optical drive bracket to the optical drive.

7. Remove the optical drive bracket (2).

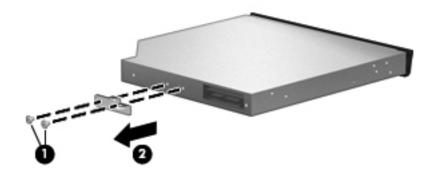

Reverse this procedure to reassemble and install an optical drive.

## **Power button board**

| Description Spare part nu                  |            |
|--------------------------------------------|------------|
| Switch cover with power button board       |            |
| For use in computers with 15.6-in displays | 598674-001 |

Before removing the power button board, follow these steps:

- 1. Shut down the computer. If you are unsure whether the computer is off or in Hibernation, turn the computer on, and then shut it down through the operating system.
- 2. Disconnect all external devices connected to the computer.
- **3.** Disconnect the power from the computer by first unplugging the power cord from the AC outlet and then unplugging the AC adapter from the computer.
- 4. Remove the battery (see <u>Battery on page 48</u>).
- 5. Remove the switch cover and keyboard (see Switch cover and keyboard on page 49).

Remove the power button board.

1. Release the ZIF connector (1) and disconnect the ribbon cable (2) from the system board.

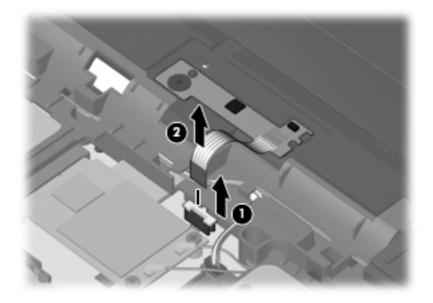

2. Remove the screw (1) that secures the power button board to the base pan and the slide the board out of the retainer (2) to the left (3) to remove it.

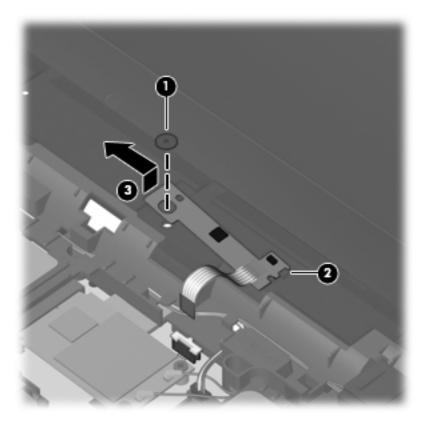

Reverse this procedure to install the power button board.

# **Speakers**

| Description                                | Spare part number |
|--------------------------------------------|-------------------|
| For use in computers with 15.6-in displays | 598685-001        |

Before removing the speakers, follow these steps:

- 1. Shut down the computer. If you are unsure whether the computer is off or in Hibernation, turn the computer on, and then shut it down through the operating system.
- 2. Disconnect all external devices connected to the computer.
- **3.** Disconnect the power from the computer by first unplugging the power cord from the AC outlet and then unplugging the AC adapter from the computer.
- 4. Remove the battery (see <u>Battery on page 48</u>).
- 5. Disconnect the power button cable from the system board (see Power button board on page 56).

Remove the speakers from the 15.6-in computer:

- 1. Remove the two PM2.5x6.0 screws (1) that secure the speakers to the top cover.
- 2. Disconnect the speaker cable connector (2) from the system board.
- 3. Remove the cables from the routing channels and the speakers (3) from the computer.

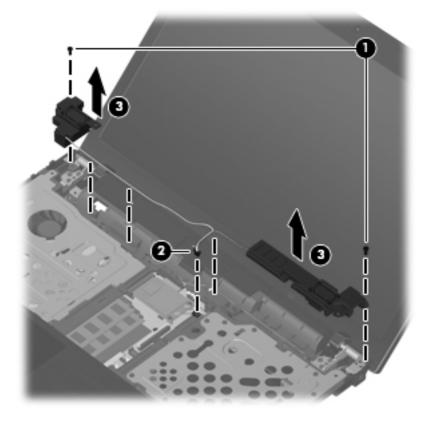

Reverse this procedure to install the speakers.

# Thermal shield

#### NOTE: The spare part number for the thermal shield is 617451-001.

Before removing the thermal shield, follow these steps:

- 1. Shut down the computer. If you are unsure whether the computer is off or in Hibernation, turn the computer on, and then shut it down through the operating system.
- 2. Disconnect all external devices connected to the computer.
- 3. Disconnect the power from the computer by first unplugging the power cord from the AC outlet and then unplugging the AC adapter from the computer.
- 4. Remove the battery (see <u>Battery on page 48</u>).
- 5. Remove the switch cover and keyboard (see Switch cover and keyboard on page 49).
- NOTE: It is not necessary to disconnect the keyboard cable from the system board before removing the thermal shield.

Remove the thermal shield on the 15.6-in computer:

- 1. Position the computer right-side up with the front toward you.
- 2. Remove the two PM2.5×3.0 screws (1 and 2) from the thermal shield.
- 3. Raise the thermal shield (3) and remove it (4) from the computer.

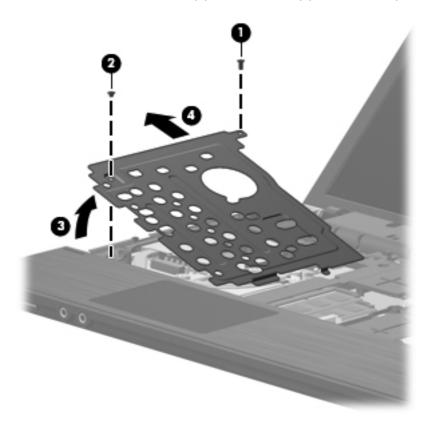

Reverse this procedure to reassemble and install an optical drive.

## **WLAN module**

| De                                   | scription                                                                                                    | Spare part number |
|--------------------------------------|----------------------------------------------------------------------------------------------------|-------------------|
| Broadcom 4312 802.11b/g WLAN modules |                                                                                                    |                   |
| •                                    | For us in Latin and North America                                                                                                    | 504593-003        |
| •                                    | For use in Afghanistan, Albania, Algeria, Andorra, Angola, Antigua and Barbuda, Argentina,<br>Armenia, Aruba, Australia, Austria, Azerbaijan, the Bahamas, Bahrain, Bangladesh,<br>Barbados, Belarus, Belgium, Belize, Benin, Bermuda, Bhutan, Bolivia, Bosnia and<br>Herzegovina, Botswana, Brazil, the British Virgin Islands, Brunei, Bulgaria, Burkina Faso,<br>Burundi, Cameroon, Cape Verde, the Central African Republic, Chad, Chile, the People's<br>Republic of China, Colombia, Comoros, the Congo, Costa Rica, Croatia, Cyprus, the Czech<br>Republic, Denmark, Djibouti, Dominica, the Dominican Republic, East Timor, Ecuador,<br>Egypt, El Salvador, Equitorial Guinea, Eritrea, Estonia, Ethiopia, Fiji, Finland, France, French<br>Guiana, Gabon, Gambia, Georgia, Germany, Ghana, Gibraltar, Greece, Grenada,<br>Guadeloupe, Guatemala, Guinea, Guinea-Bissau, Guyana, Haiti, Honduras, Hong Kong,<br>Hungary, Iceland, India, Ireland, Israel, Italy, the Ivory Coast, Jamaica, Jordan, Kazakhstan,<br>Kenya, Kiribati, Kyrgyzstan, Laos, Latvia, Lebanon, Lesotho, Liberia, Liechtenstein,<br>Lithuania, Luxembourg, Macedonia, Madagascar, Malawi, Malaysia, the Maldives, Mali,<br>Malta, the Marshall Islands, Martinique, Mauritania, Mauritius, Mexico, Micronesia, Monaco,<br>Mongolia, Montenegro, Morocco, Mozambique, Namibia, Nauru, Nepal, the Nether Antilles,<br>the Netherlands, New Zealand, Nicaragua, Niger, Nigeria, Norway, Oman, Pakistan, Palau,<br>Panama, Papua New Guinea, Paraguay, Peru, the Philippines, Poland, Portugal, the<br>Republic of Moldova, Romania, Russia, Rwanda, Samoa, San Marino, Sao Tome and<br>Principe, Saudi Arabia, Senegal, Serbia, the Seychelles, Sierra Leone, Singapore, Slovakia,<br>Slovenia, the Solomon Islands, Somalia, South Africa, South Korea, Spain, Sri Lanka, St.<br>Kitts and Nevis, St. Lucia, St. Vincent and the Grenadines, Suriname, Swaziland, Sweden,<br>Switzerland, Taiwan, Tajikistan, Tanzania, Togo, Tonga, Trinidad and Tobago, Tunisia,<br>Turkey, Turkmenistan, Tuvalu, Uganda, Ukraine, the United Arab Emirates, the United<br>Kingdom, Uruguay, Uzbekistan, Vanuatu, Venezuela, Vietnam, | 504593-004        |
| Ath                                  | eros 9285G 802.11 b/g/n WiFi Adapter for use in all countries and regions                                                                                                    | 605560-005        |
| Re                                   | altek RTL8AISE 802.11b/g/n WiFi Adapter for use in all countries and regions                                                                                                    | 593533-001        |
| Bro                                  | adcom 4313 802.11b/g WiFi Adapter for use in all countries and regions                                                                                                    | 593836-001        |
|                                      | padcom 4313 802.11b/g/n (1x1) WiFi with 2070 Bluetooth 2.1 and EDR combination apter for use in all countries and regions                                                                                                    | 600370-001        |
| Ra                                   | ink RT3090BC4 802.11b/g/n (1x1) WiFi with 2070 Bluetooth 2.1 and EDR combination                                                                                                    | 602992-001        |

adapter for use in all countries and regions

△ CAUTION: To prevent an unresponsive system, replace the wireless module only with a wireless module authorized for use in the computer by the governmental agency that regulates wireless devices in your country or region. If you replace the module and then receive a warning message, remove the module to restore computer functionality, and then contact technical support through Help and Support.

Before removing the WLAN module, follow these steps:

- 1. Shut down the computer. If you are unsure whether the computer is off or in Hibernation, turn the computer on, and then shut it down through the operating system.
- 2. Disconnect all external devices connected to the computer.
- 3. Disconnect the power from the computer by first unplugging the power cord from the AC outlet and then unplugging the AC adapter from the computer.

- 4. Remove the battery (see <u>Battery on page 48</u>).
- 5. Remove the following components:
  - a. Switch cover and keyboard (see Switch cover and keyboard on page 49)
  - b. Thermal shield (see <u>Thermal shield on page 59</u>)

Remove the WLAN module:

- 1. Position the computer right-side up with the front toward you.
- 2. Disconnect the WLAN antenna cables (1) from the terminals on the WLAN module.
- NOTE: The black WLAN antenna cable is connected to the WLAN module "Main" terminal. The white WLAN antenna cable is connected to the WLAN module "Aux" terminal.
- 3. Remove the two Phillips PM2.0×4.0 screws (2) that secure the WLAN module to the computer. (The edge of the module opposite the slot rises away from the computer.)
- 4. Remove the WLAN module (3) by pulling the module away from the slot at an angle.
- **NOTE:** WLAN modules are designed with a notch (4) to prevent incorrect insertion.

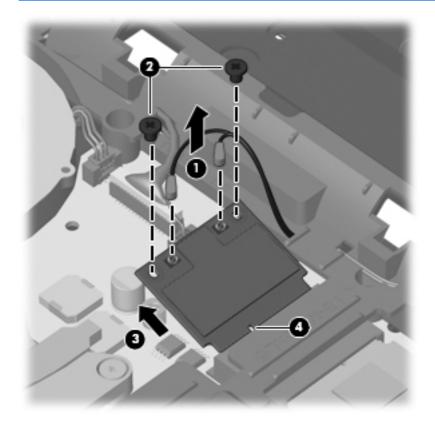

Reverse this procedure to install the WLAN module.

### WWAN module

**NOTE:** Only computers with UMA graphics include a WWAN module.

**NOTE:** The spare part number for the HP un2420 Broadband Module is 531993-010.

△ CAUTION: To prevent an unresponsive system, replace the wireless module only with a wireless module authorized for use in the computer by the governmental agency that regulates wireless devices in your country or region. If you replace the module and then receive a warning message, remove the module to restore computer functionality, and then contact technical support through Help and Support.

Before removing the WWAN module, follow these steps:

- 1. Shut down the computer. If you are unsure whether the computer is off or in Hibernation, turn the computer on, and then shut it down through the operating system.
- 2. Disconnect all external devices connected to the computer.
- 3. Disconnect the power from the computer by first unplugging the power cord from the AC outlet and then unplugging the AC adapter from the computer.
- 4. Remove the battery (see <u>Battery on page 48</u>).
- 5. Remove the switch cover and keyboard (see <u>Switch cover and keyboard on page 49</u>).

Remove the WWAN module:

- 1. Position the computer right-side up with the front toward you.
- 2. Remove the protective gasket that is adhered to the top of the WWAN module.

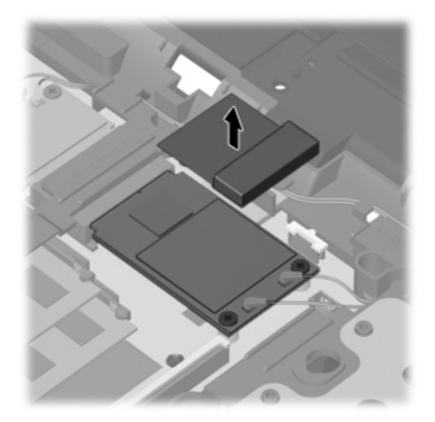

- 3. Disconnect the WWAN antenna cables (1) from the terminals on the WWAN module.
- NOTE: The red WWAN antenna cable is connected to the WWAN module "Main" terminal. The blue WWAN antenna cable is connected to the WWAN module "Aux" terminal. The terminals and cables are both identified by number and color.

- 4. Remove the two Torx M2.5×6.0 screws (2) that secure the WWAN module to the computer. (The edge of the module opposite the slot rises away from the computer.)
- 5. Remove the WWAN module (3) by pulling the module away from the slot at an angle.
- **NOTE:** WWAN modules are designed with a notch (4) to prevent incorrect insertion.

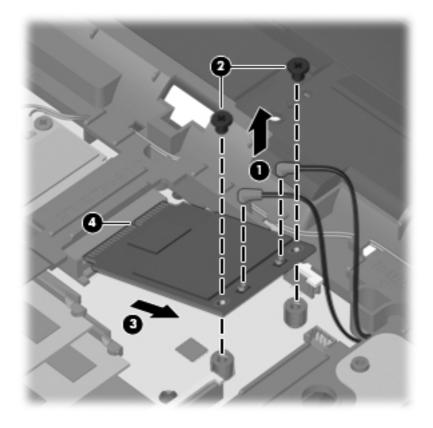

Reverse this procedure to install the WWAN module.

## Heat sink and fan

**NOTE:** The heat sink spare part kit includes replacement thermal material.

| Description                                                      | Spare part number |
|------------------------------------------------------------------|-------------------|
| Heat sink for use in computers with UMA graphics subsystems      | 598676-001        |
| Heat sink for use in computers with discrete graphics subsystems | 613291-001        |

Before removing the heat sink, follow these steps:

- 1. Shut down the computer. If you are unsure whether the computer is off or in Hibernation, turn the computer on, and then shut it down through the operating system.
- 2. Disconnect all external devices connected to the computer.
- 3. Disconnect the power from the computer by first unplugging the power cord from the AC outlet and then unplugging the AC adapter from the computer.

- 4. Remove the battery (see <u>Battery on page 48</u>).
- 5. Remove the following components:
  - a. Switch cover and keyboard (see Switch cover and keyboard on page 49).
    - **NOTE:** It is not necessary to disconnect the keyboard to remove or install the heat sink.
  - **b.** Thermal shield (see <u>Thermal shield on page 59</u>).

Remove the heat sink:

- For computers with discrete subsystem memory on the system board, follow these steps:
- 1. Position the computer right-side up with the front toward you.
- Following the sequence stamped into the heat sink, loosen the six captive screws (1), (2), (3), (4), (5), (6), around the processor.
- 3. Disconnect the fan cable from the system board (7), and then remove the heat sink (8).

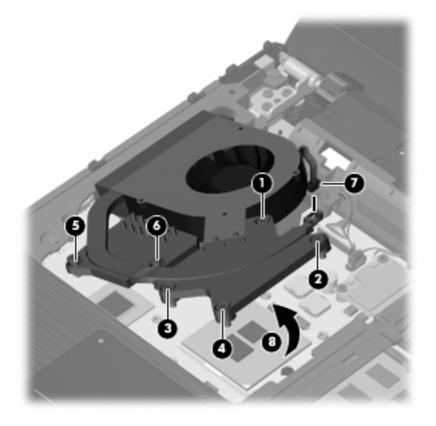

4. Clean the thermal material from the surfaces of the heat sink components (1), (3), and (5) and from the system board (2), (4), and (6) when the heat sink is removed. Replacement thermal material is included with all heat sink, system board, and processor spare part kits.

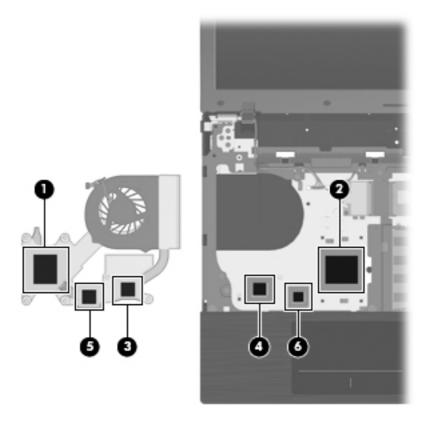

- For computers with UMA subsystem memory on the system board, follow these steps:
- 1. Position the computer right-side up with the front toward you.
- 2. Following the sequence stamped into the heat sink, loosen the six screws (1), (2), (3), (4), (5), and (6) around the processor.

3. Disconnect the fan cable from the system board (7), and remove the heat sink (8).

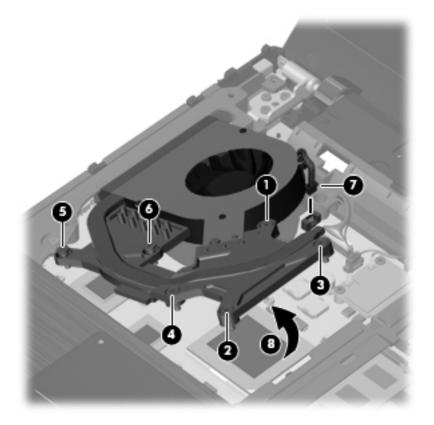

4. Clean the thermal material from the surfaces of the heat sink components (1), (3), and (5) and the system board (2), (4), and (6) each time the heat sink is removed. Replacement thermal material is included with all heat sink, system board, and processor spare part kits.

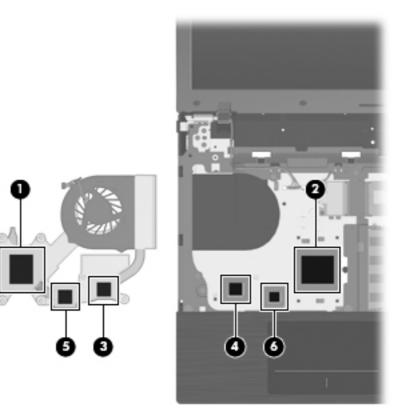

Reverse this procedure to install the heat sink and fan.

## **Processor**

**NOTE:** The processor spare part kit includes replacement thermal material.

| Description                                              | Spare part number |
|----------------------------------------------------------|-------------------|
| Athlon II P360 2.3-GHz, 1MB L2 cache Dual-Core (35W)     | 636635-001        |
| Athlon II P320, 2.1-GHz, 1-MB L2 cache Dual-Core (25W)   | 594165-001        |
| Athlon II P340, 2.2-GHz, 1-MB L2 cache Dual-Core (25W)   | 616343-001        |
| V-Series V160 2.4-GHz, 512K L2 cache Single-Core (25W)   | 636634-001        |
| V-Series V120, 2.2-GHz, 512K L2 cache Single-Core (25W)  | 594171-001        |
| V-Series V140, 2.3-GHz, 512K L2 cache Single-Core (25W)  | 616333-001        |
| Turion II P520, 2.3-GHz, 2-MB L2 cache Dual-Core (25W)   | 594173-001        |
| Turion II P540, 2.4-GHz, 2-MB L2 cache Dual-Core (25W)   | 616347-001        |
| Turion II P560, 2.5-GHz, 2-MB L2 cache Dual-Core (25W)   | 634691-001        |
| Phenom II P650, 2.6-GHz, 2-MB L2 cache, Dual-Core (25W)  | 634687-001        |
| Phenom II P820, 1.8-GHz, 1.5-MB L2 cache, Tri-Core (25W) | 594167-001        |
|                                                          |                   |

| Description                                              | Spare part number |
|----------------------------------------------------------|-------------------|
| Phenom II P840, 1.9-GHz, 1.5-MB L2 cache, Tri-Core (25W) | 616335-001        |
| Phenom II P860, 2.0-GHz, 1.5-MB L2 cache Tri-Core (25W)  | 634688-001        |
| Phenom II P920, 1.6-GHz, 2-MB L2 cache Quad-Core (25W)   | 594170-001        |
| Phenom II P940, 1.7-GHz, 2-MB L2 cache Quad-Core (25W)   | 616336-001        |
| Phenom II P960, 1.8-GHz, 2-MB L2 cache Quad-Core (25W)   | 634689-001        |

Before removing the processor, follow these steps:

- 1. Shut down the computer. If you are unsure whether the computer is off or in Hibernation, turn the computer on, and then shut it down through the operating system.
- 2. Disconnect all external devices connected to the computer.
- 3. Disconnect the power from the computer by first unplugging the power cord from the AC outlet and then unplugging the AC adapter from the computer.
- 4. Remove the battery (see <u>Battery on page 48</u>).
- 5. Remove the switch cover and keyboard (see <u>Switch cover and keyboard on page 49</u>).
- 6. Remove the thermal shield (see <u>Thermal shield on page 59</u>).
- 7. Remove the heat sink and fan (see <u>Heat sink and fan on page 63</u>).
- **NOTE:** It is not necessary to disconnect the keyboard to remove the procesor.

Remove the processor:

- 1. Position the computer right-side up with the front toward you.
- 2. Use a flat-bladed screwdriver to turn the processor locking screw (1) one-half turn counterclockwise until you hear a click.

- 3. Lift the processor (2) straight up and remove it.
- NOTE: When you install the processor, the gold triangle (3) on the processor must be aligned with the triangle (4) embossed on the processor socket.

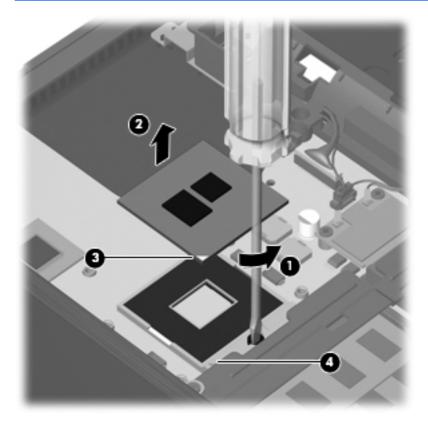

Reverse this procedure to install the processor.

#### Palm rest

| Description                                                                                    | Spare part number |
|------------------------------------------------------------------------------------------------|-------------------|
| Palm rest for 15.6-in displays (includes TouchPad)                                             | 598688-001        |
| Palm rest for 15.6-in displays with red trim (includes TouchPad)                               | 604852-001        |
| Palm rest for 15.6-in displays with fingerprint reader (includes TouchPad)                     | 599804-001        |
| Palm rest for 15.6-in displays with fingerprint reader with red trim (includes TouchPad)       | 604861-001        |
| Palm rest for 15.6-in displays with fingerprint reader with champagne trim (includes TouchPad) | 626110-001        |
| Palm rest for 15.6-in displays with champagne trim (includes TouchPad)                         | 626112-001        |

Before removing the palm rest, follow these steps:

- 1. Shut down the computer. If you are unsure whether the computer is off or in Hibernation, turn the computer on, and then shut it down through the operating system.
- 2. Disconnect all external devices connected to the computer.

- **3.** Disconnect the power from the computer by first unplugging the power cord from the AC outlet and then unplugging the AC adapter from the computer.
- 4. Remove the battery (see <u>Battery on page 48</u>).
- 5. Remove the switch cover and keyboard (see <u>Switch cover and keyboard on page 49</u>).

Remove the palm rest:

- 1. Position the computer right-side up with the front toward you.
- 2. Remove the three Phillips PM2.0×3.0 screws (1) that secure the palm rest to the computer.
- 3. Slide the palm rest to the right (2), and then lift and rotate the rear edge (3) towards the display to gain access to the TouchPad cable.

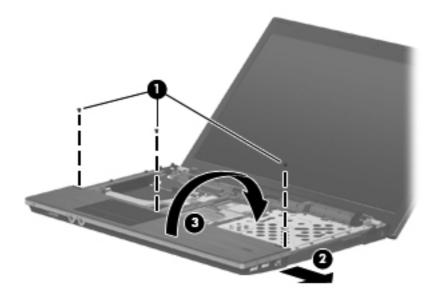

- 4. Release the ZIF connectors (1) and (3) to which the TouchPad and fingerprint cables are connected, and then disconnect the cables (2) and (4) from the system board.
- **NOTE:** Only select models are equipped with fingerprint readers.

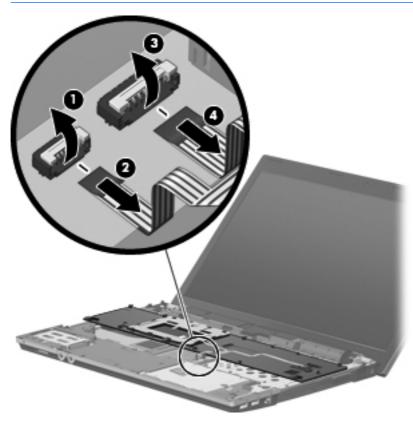

5. Remove the palm rest.

Reverse this procedure to install the palm rest.

# Hard drive

NOTE: The hard drive bracket is included in the Hard Drive Hardware Kit, spare part number 631412-001.

| Description               | Spare part number |
|---------------------------|-------------------|
| 750-GB, 5400-rpm, 12.7-mm | 634250-001        |
| 750-GB, 5400-rpm, 9.5-mm  | 652012-001        |
| 640-GB, 5400-rpm, 9.5-mm  | 631160-001        |
| 500-GB, 7200-rpm, 9.5-mm  | 634923-002        |
| 320-GB, 7200-rpm, 9.5-mm  | 627731-002        |
| 250-GB, 7200-rpm, 9.5-mm  | 616286-001        |
| Hard Drive Hardware Kit   | 631412-001        |

Before removing the hard drive, follow these steps:

- 1. Shut down the computer. If you are unsure whether the computer is off or in Hibernation, turn the computer on, and then shut it down through the operating system.
- 2. Disconnect all external devices connected to the computer.
- 3. Disconnect the power from the computer by first unplugging the power cord from the AC outlet and then unplugging the AC adapter from the computer.
- 4. Remove the battery (see <u>Battery on page 48</u>).
- 5. Remove the Switch cover and keyboard (see Switch cover and keyboard on page 49).
- NOTE: It is not necessary to disconnect the keyboard cable from the system board when removing the hard drive.
- 6. Remove the palm rest (see <u>Palm rest on page 69</u>).

Remove the hard drive:

- 1. Position the computer right-side up with the front toward you.
- Remove the two Phillips PM2.5×6.0 screws (1) and loosen the Phillips PM2.5×11.0 captive screw (2) that secure the hard drive to the computer.
- **3.** Grasp the mylar tab on the hard drive and slide the hard drive **(3)** to the right to disconnect it from the system board.

4. Remove the hard drive (4) from the hard drive bay.

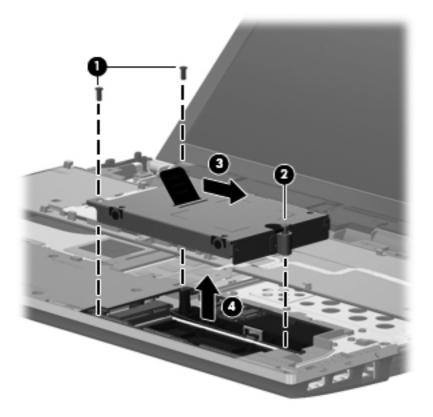

- 5. If it is necessary to replace the hard drive bracket, remove the two Phillips PM3.0×4.0 hard drive bracket screws (1) from each side of the hard drive.
- 6. Lift the bracket (2) straight up to remove it from the hard drive.

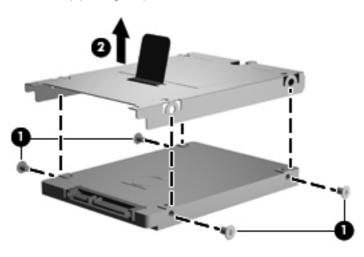

Reverse this procedure to reassemble and install the hard drive.

# Display assembly on computers with 15.6-in displays

NOTE: The Miscellaneous LCD Cable Kit, spare part number 599806-001, includes 2 WLAN antenna transceivers and cables.

| De | scription                                                                                                    | Spare part number |
|----|----------------------------------------------------------------------------------------------------|-------------------|
| Fo | r use only with computers with 15.6-in displays                                                                         |                   |
| •  | 15.6-in HD BrightView display assembly for use in computerswith webcam and WWAN (1366×768 resolution)                   | 613219-001        |
| •  | 15.6-in HD BrightView display assembly for use in computers with webcam (1366×768 resolution)                           | 613218-001        |
| •  | 15.6-in HD BrightView display assembly (1366×768 resolution)                                                            | 613215-001        |
|    | 15.6-in HD AntiGlare display assembly for use in computers with webcam and WWAN (1366×768 resolution)                   | 613217-001        |
|    | 15.6-in HD AntiGlare display assembly for use in computers with webcam (1366×768 resolution)                            | 613216-001        |
|    | 15.6-in HD AntiGlare display assembly (1366×768 resolution)                                                             | 613214-001        |
| •  | 15.6-in HD BrightView display assembly for use in computers with webcam, WWAN, and red trim (1366×768 resolution)       | 613230-001        |
|    | 15.6-in HD BrightView display assembly for use in computers with webcam and red trim (1366×768 resolution)              | 613229-001        |
|    | 15.6-in HD BrightView display assembly for use in computers with red trim (1366×768 resolution)                         | 613226-001        |
| •  | 15.6-in HD AntiGlare display assembly for use in computers with webcam, WWAN, and red trim (1366×768 resolution)        | 613228-001        |
|    | 15.6-in HD AntiGlare display assembly for use in computers with webcam and red trim (1366×768 resolution)               | 613227-001        |
| •  | 15.6-in HD AntiGlare display assembly for use in computers with red trim (1366×768 resolution)                          | 613225-001        |
| •  | 15.6-in HD BrightView display assembly for use in computers with webcam, WWAN, and champagne trim (1366×768 resolution) | 626108-001        |
|    | 15.6-in HD BrightView display assembly for use in computers with webcam and champagne trim (1366×768 resolution)        | 626107-001        |
|    | 15.6-in HD BrightView display assembly for use in computers with champagne trim (1366×768 resolution)                   | 626104-001        |
|    | 15.6-in HD AntiGlare display assembly for use in computers with webcam, WWAN, and champagne trim (1366×768 resolution)  | 626106-001        |
| •  | 15.6-in HD AntiGlare display assembly for use in computers with webcam and champagne trim (1366×768 resolution)         | 626105-001        |
| •  | 15.6-in HD AntiGlare display assembly for use in computers with champagne trim (1366×768 resolution)                    | 626103-001        |

Before removing the 15.6-in display assembly, follow these steps:

- 1. Shut down the computer. If you are unsure whether the computer is off or in Hibernation, turn the computer on, and then shut it down through the operating system.
- 2. Disconnect all external devices connected to the computer.
- 3. Disconnect the power from the computer by first unplugging the power cord from the AC outlet and then unplugging the AC adapter from the computer.
- 4. Remove the battery (see <u>Battery on page 48</u>).
- 5. Remove the switch cover and keyboard (see Switch cover and keyboard on page 49).
- 6. Disconnect the power button cable from the system board (see Power button board on page 56).
- 7. Remove the speakers (see Speakers on page 58)
- 8. Remove the thermal shield (see <u>Thermal shield on page 59</u>).

Remove the display cables:

- 1. Remove the tape that holds the cables in place (1). Disconnect the display and webcam cables from the system board and from the routing channels.
- 2. Disconnect the cable connectors for the display (2) and microphone (3) from the system board.
- 3. Disconnect the WLAN and WWAN cables (4) from the tape and from the routing channels built into the top cover.

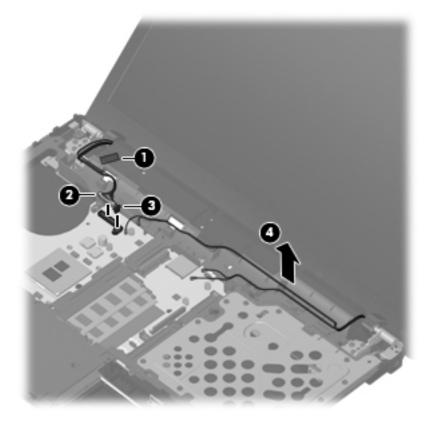

Remove the display assembly:

- 1. Position the computer right-side up with the front toward you.
- 2. Open the computer as far as possible.
- △ CAUTION: Support the display assembly when removing the retaining screws. Failure to support the display assembly can result in damage to the display assembly and other computer components.
- 3. Remove the six Torx M2.5×6.0 screws (1) that secure the display assembly to the computer.
- 4. Lift the display assembly up and off the computer (2).

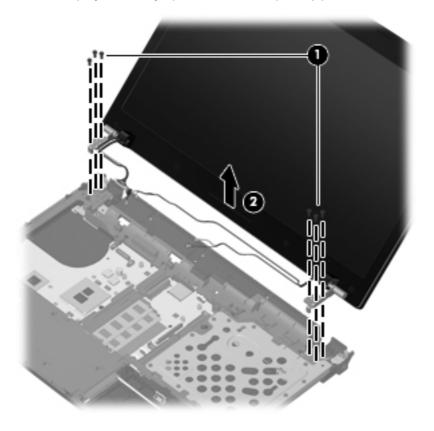

5. If it is necessary to replace the display bezel, display enclosure, or display hinges, remove the two mylar screw covers (1) and the 2 Torx M2.5×6.0 screws (2) that secure the display bezel to the display assembly. The screw covers are available in the Rubber Kit, spare part number 598678-001.

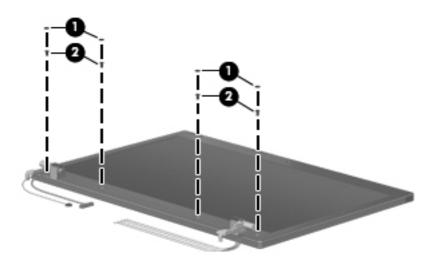

- 6. Flex the bottom bezel (1) around the hinge areas on the inside of the display enclosure and work around the periphery of the bezel (2) and (3).
- 7. Lift the bezel (4) until it disengages completely.

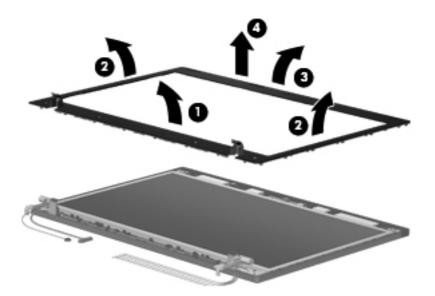

If it is necessary to replace the webcam module, gently pull the webcam module away from the double-sided tape on the display enclosure (1) and disconnect the webcam cable from the module (2). The webcam module and cable can be ordered by using spare part number 598671-001.

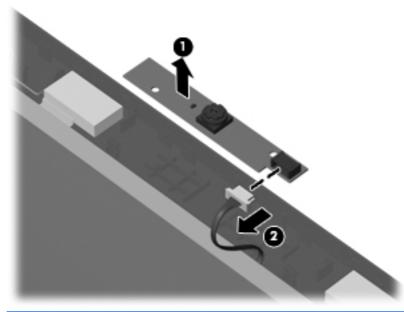

- NOTE: To replace the webcam module in the display enclosure, align the holes on the webcam module with the pins on the display enclosure and press onto the double-sided tape.
- 9. If it is necessary to replace the display hinges, remove the Torx screws (1) at the top and bottom of the display that secure the display to the display housing.
- 10. Remove the display panel from the housing (2).

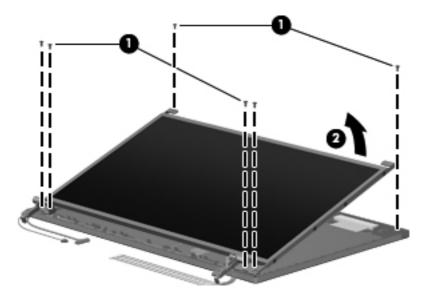

Remove the six Phillips PM2.0×3.0 screws (1) that secure the display hinges to the display panel, and then remove the display hinges (2). The left and right display hinges are available in the Hinge Kit, spare part number 598679-001 for computers with 15.6-in displays.

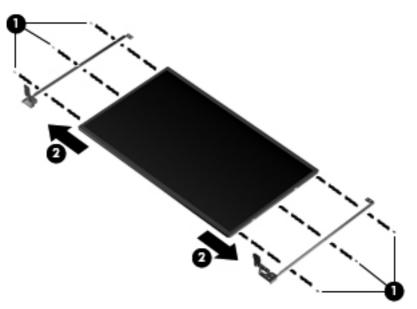

To replace the webcam, webcam cable, and display cable:

- 1. Remove the microphone from its socket (1) and lift its cable (2) from the raceway.
- 2. Remove the webcam cable (3) from the raceway and then, remove the cable assembly (4).
  - **NOTE:** The cables are attached to the display panel with adhesive tape.

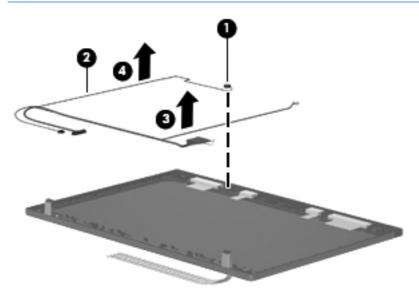

To remove the WLAN and WWAN antennas:

1. Peel the WLAN (1) and WWAN (2) antenna receivers from the housing.

2. Route the antenna cables (3) out of the routing channels in the inside of the display housing.

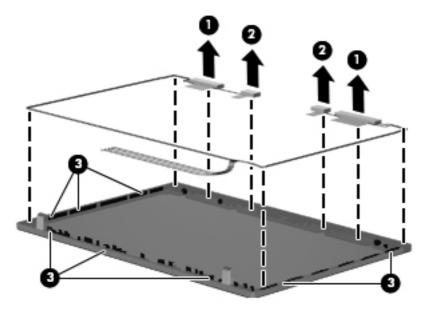

Reverse this procedure to install the display assembly.

#### **Top cover**

The spare part number for the top cover is 598682-001.

Before removing the top cover, follow these steps:

- 1. Shut down the computer. If you are unsure whether the computer is off or in Hibernation, turn the computer on, and then shut it down through the operating system.
- 2. Disconnect all external devices connected to the computer.
- **3.** Disconnect the power from the computer by first unplugging the power cord from the AC outlet and then unplugging the AC adapter from the computer.
- 4. Remove the battery (see <u>Battery on page 48</u>).
- 5. Remove the switch cover and keyboard (see Switch cover and keyboard on page 49).
- 6. Remove the optical drive (see Optical drive on page 54).
- 7. Remove the power button board cable (see Power button board on page 56).
- 8. Remove the speakers (see <u>Speakers on page 58</u>).
- 9. Remove the thermal shield (see <u>Thermal shield on page 59</u>).
- **10.** Remove the display assembly (see <u>Display assembly on computers with 15.6-in displays</u> on page 74).
- 11. Remove the palm rest (see Palm rest on page 69).
- 12. Remove the hard drive (see <u>Hard drive on page 72</u>).
- **13.** Remove the following components:

Remove the top cover on 15.6-in computers:

1. Position the computer right-side up with the front toward you.

Disconnect the power button board cable from the system board by releasing the ZIF connector (1), and then disconnecting the cable (2).

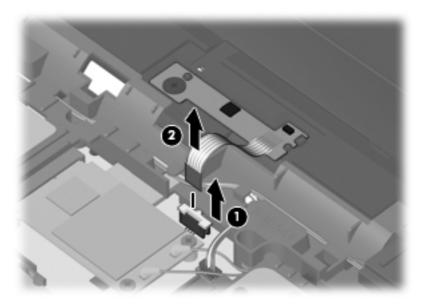

3. Remove the 10 Torx M2.5×6.0 screws that secure the top cover to the computer.

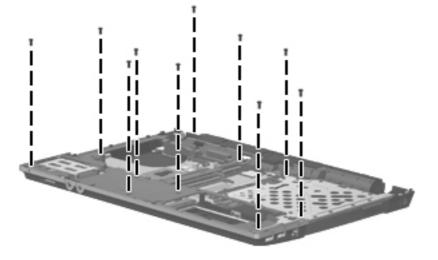

4. Remove the ExpressCard bezel (1), then angle the top cover up (2), and lift it up (3) until it disengages from the base enclosure.

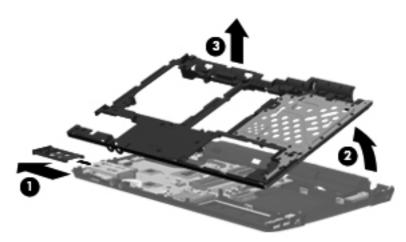

Reverse this procedure to install the top cover.

# **RTC battery**

The spare part number for the RTC battery is 616073-001.

Before removing the RTC battery, follow these steps:

- 1. Shut down the computer. If you are unsure whether the computer is off or in Hibernation, turn the computer on, and then shut it down through the operating system.
- 2. Disconnect all external devices connected to the computer.
- **3.** Disconnect the power from the computer by first unplugging the power cord from the AC outlet and then unplugging the AC adapter from the computer.
- 4. Remove the battery (see <u>Battery on page 48</u>).
- 5. Remove the switch cover and keyboard (see Switch cover and keyboard on page 49).
- 6. Remove the optical drive (see Optical drive on page 54).
- 7. Remove the power button board cable (see Power button board on page 56).
- 8. Remove the speakers (see <u>Speakers on page 58</u>).
- 9. Remove the thermal shield (see <u>Thermal shield on page 59</u>).
- **10.** Remove the display assembly (see <u>Display assembly on computers with 15.6-in displays</u> on page 74).
- 11. Remove the palm rest (see Palm rest on page 69).
- **12.** Remove the hard drive (see <u>Hard drive on page 72</u>).
- **13.** Remove the top cover (see <u>Top cover on page 81</u>).

Remove the RTC battery:

1. Position the computer right-side up with the front toward you.

2. Release the RTC battery from the socket (1) on the system board and lift the battery (2) up.

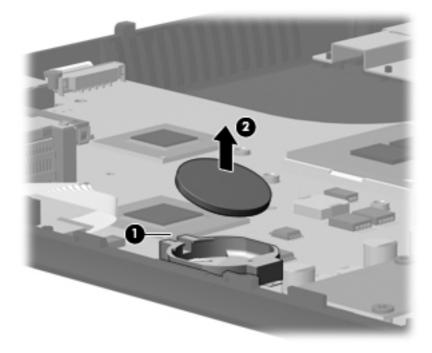

Reverse this procedure to install the RTC battery.

## **Bluetooth module**

The spate part number for the Bluetooth module is 537921-001.

NOTE: The Bluetooth module spare part kit does not include a Bluetooth module cable. The Bluetooth module cable is included in the Cable Kit, spare part number 613224-001. See <u>Cable Kits</u> on page 30 for more Cable Kit spare part number information.

Before removing the Bluetooth module, follow these steps:

- 1. Shut down the computer. If you are unsure whether the computer is off or in Hibernation, turn the computer on, and then shut it down through the operating system.
- 2. Disconnect all external devices connected to the computer.
- 3. Disconnect the power from the computer by first unplugging the power cord from the AC outlet and then unplugging the AC adapter from the computer.
- 4. Remove the battery (see <u>Battery on page 48</u>).
- 5. Remove the switch cover and keyboard (see <u>Switch cover and keyboard on page 49</u>).
- 6. Remove the optical drive (see Optical drive on page 54).
- 7. Remove the power button board cable (see Power button board on page 56).
- 8. Remove the speakers (see <u>Speakers on page 58</u>).
- 9. Remove the thermal shield (see <u>Thermal shield on page 59</u>).
- **10.** Remove the display assembly (see <u>Display assembly on computers with 15.6-in displays</u> on page 74).
- 11. Remove the palm rest (see Palm rest on page 69).
- **12.** Remove the hard drive (see <u>Hard drive on page 72</u>).
- **13.** Remove the top cover (see <u>Top cover on page 81</u>).

Remove the Bluetooth module:

- 1. Position the computer right-side up with the front toward you.
- 2. Disconnect the Bluetooth cable (1) from the system board and from the antenna (2).

3. Remove the Bluetooth antenna (3) from the base enclosure.

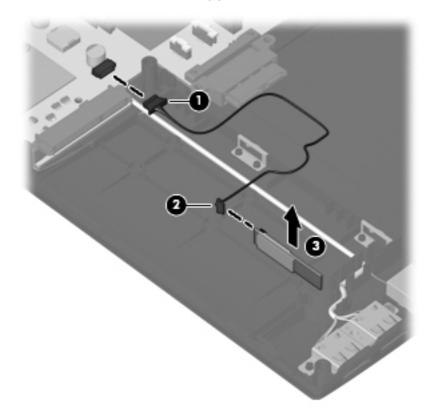

Reverse this procedure to install the Bluetooth module.

#### **Modem module**

| Description                                                           | Spare part number |
|-----------------------------------------------------------------------|-------------------|
| For use in all countries and regions except Australia and New Zealand | 510100-001        |
| For use only in Australia and New Zealand                             | 510100-011        |

Before removing the modem module, follow these steps:

- 1. Shut down the computer. If you are unsure whether the computer is off or in Hibernation, turn the computer on, and then shut it down through the operating system.
- 2. Disconnect all external devices connected to the computer.
- 3. Disconnect the power from the computer by first unplugging the power cord from the AC outlet and then unplugging the AC adapter from the computer.
- 4. Remove the battery (see <u>Battery on page 48</u>).
- 5. Remove the switch cover and keyboard (see Switch cover and keyboard on page 49).
- 6. Remove the optical drive (see Optical drive on page 54).
- 7. Remove the power button board cable (see <u>Power button board on page 56</u>).

- 8. Remove the speakers (see Speakers on page 58).
- 9. Remove the thermal shield (see <u>Thermal shield on page 59</u>).
- **10.** Remove the display assembly (see <u>Display assembly on computers with 15.6-in displays</u> on page 74).
- 11. Remove the palm rest (see Palm rest on page 69).
- **12.** Remove the hard drive (see <u>Hard drive on page 72</u>).
- **13.** Remove the top cover (see <u>Top cover on page 81</u>).

Remove the modem module:

- 1. Position the computer right-side up with the front toward you.
- 2. Remove the two Phillips PM2.5×3.0 screws (1) that secure the modem module to the system board.
- 3. Lift the modem module (2) straight up from the system board.
- Disconnect the modem module cable (3). The modem module cable is spared in the Cable kit spare part number 613224-001.

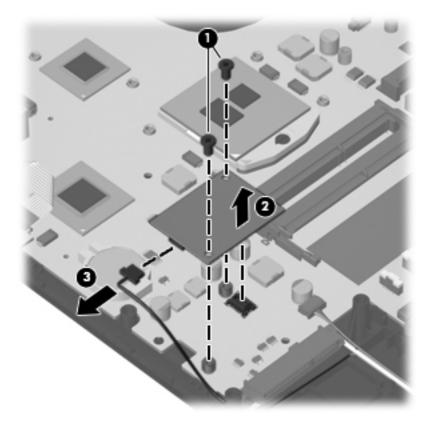

5. Remove the modem module.

Reverse this procedure to install the modem module.

# Audio board

#### NOTE: The spare part number for the audio board is 598684-001.

Before removing the audio board, follow these steps:

- 1. Shut down the computer. If you are unsure whether the computer is off or in Hibernation, turn the computer on, and then shut it down through the operating system.
- 2. Disconnect all external devices connected to the computer.
- **3.** Disconnect the power from the computer by first unplugging the power cord from the AC outlet and then unplugging the AC adapter from the computer.
- 4. Remove the battery (see <u>Battery on page 48</u>).
- 5. Remove the switch cover and keyboard (see Switch cover and keyboard on page 49).
- 6. Remove the optical drive (see Optical drive on page 54).
- 7. Remove the power button board cable (see Power button board on page 56).
- 8. Remove the speakers (see <u>Speakers on page 58</u>).
- 9. Remove the thermal shield (see <u>Thermal shield on page 59</u>).
- **10.** Remove the display assembly (see <u>Display assembly on computers with 15.6-in displays</u> on page 74).
- 11. Remove the palm rest (see Palm rest on page 69).
- 12. Remove the hard drive (see <u>Hard drive on page 72</u>).
- **13.** Remove the top cover (see <u>Top cover on page 81</u>).

Remove the audio board:

- 1. Position the computer right-side up with the front toward you.
- 2. Remove the M2.5×3.0 screw (1) that secures the audio board to the system board.
- 3. Release the ZIF connector (2) and remove the cable (3).

4. Remove the audio board (4) by pulling the module straight up and off the computer.

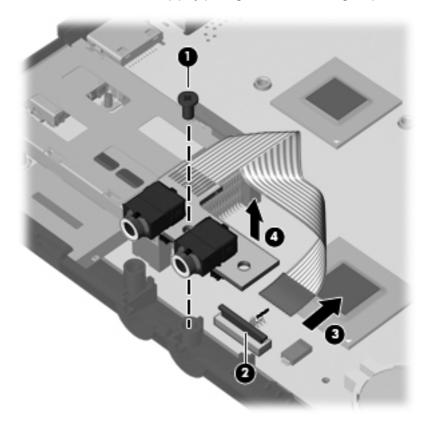

Reverse this procedure to install the audio board.

# System board

NOTE: The system board spare part kit includes replacement thermal material.

| Description                                                                                                    | Spare part number |
|----------------------------------------------------------------------------------------------------|-------------------|
| System board with ATI Mobility Radeon HD4250 UMA graphics and RTC battery                                                                               | 613211-001        |
| System board with ATI Mobility Radeon HD4250 UMA graphics, WWAN capability, and RTC battery                                                             | 613213-001        |
| System board with ATI Mobility Radeon HD530v discrete graphics and RTC battery                                                                          | 613212-001        |
| System board with ATI Mobility Radeon HD4250 UMA graphics and RTC battery (for use only in Russia and the People's Republic of China)                   | 613286-001        |
| System board with ATI Mobility Radeon HD530v discrete graphics and RTC battery (for use only in Russia and the People's Republic of China)              | 613287-001        |
| System board with ATI Mobility Radeon HD5470 discrete graphics and RTC battery (for use only in Russia and the People's Republic of China)              | 634179-001        |
| System board with ATI Mobility Radeon HD4250 UMA graphics, WWAN capability, and RTC battery (for use only in Russia and the People's Republic of China) | 613288-001        |
| System board with ATI Mobility Radeon HD5470 discrete graphics and RTC battery                                                                          | 622587-001        |

Before removing the system board, follow these steps:

- 1. Shut down the computer. If you are unsure whether the computer is off or in Hibernation, turn the computer on, and then shut it down through the operating system.
- 2. Disconnect all external devices connected to the computer.
- 3. Disconnect the power from the computer by first unplugging the power cord from the AC outlet and then unplugging the AC adapter from the computer.
- 4. Remove the battery (see <u>Battery on page 48</u>).
- 5. Remove the switch cover and keyboard (see Switch cover and keyboard on page 49).
- 6. Remove the optical drive (see Optical drive on page 54).
- 7. Remove the power button board cable (see <u>Power button board on page 56</u>).
- 8. Remove the speakers (see <u>Speakers on page 58</u>).
- 9. Remove the thermal shield (see <u>Thermal shield on page 59</u>).
- **10.** Remove the display assembly (see <u>Display assembly on computers with 15.6-in displays</u> on page 74).
- **11.** Remove the palm rest (see <u>Palm rest on page 69</u>).
- 12. Remove the hard drive (see <u>Hard drive on page 72</u>).
- **13.** Remove the top cover (see <u>Top cover on page 81</u>).

When replacing the system board, be sure that the following components are removed from the defective system board and installed on the replacement system board:

- Memory module (see <u>Memory module on page 53</u>)
- WLAN module (see <u>WLAN module on page 60</u>)
- WWAN module (see <u>WWAN module on page 61</u>)
- Modem module (see <u>Modem module on page 87</u>)
- Processor (see <u>Processor on page 67</u>)
- Audio board (see <u>Audio board on page 89</u>)

Remove the system board:

- 1. Position the computer right-side up with the front toward you.
- 2. Remove the M2.0x3.0 screw on the left of the system board (1).
- 3. Remove the M2.0x2.5 screw (2) that secures the optical drive extender to the base enclosure.
- 4. Lift the board at an angle (3) and remove the optical drive extender (4).
- 5. Slide the board partially out of the base pan (5).

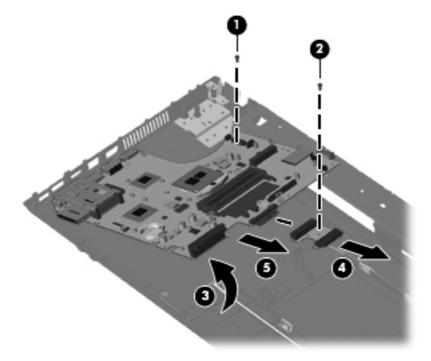

6. Disconnect the power cable (1) from the system board and the connector (2) from the computer.

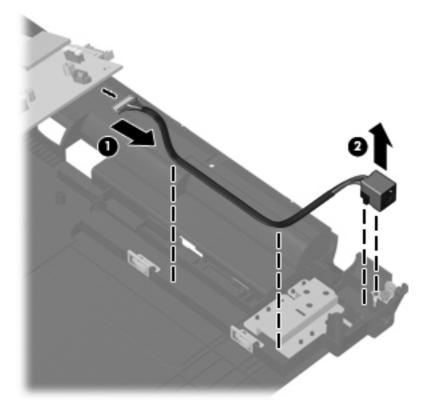

7. Disconnect the RJ-11 cable (1) from the system board and the connector (2) from the computer.

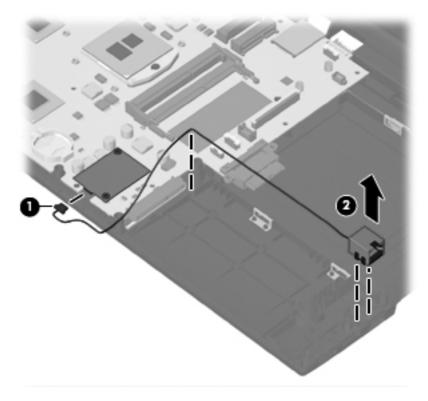

8. Remove the screw (1) that secures the USB to the computer, disconnect the cable (2) from the system board and then, remove the device (3) from the computer.

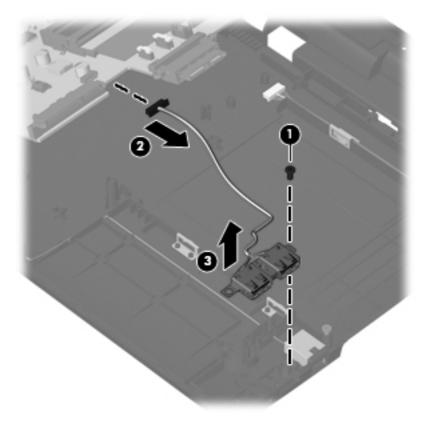

Reverse this procedure to install the system board.

#### **USB** connector assembly

The USB connector assembly is included in the Cable Kit, spare part number 613224-001 for computers with 15.6-in displays.

Before removing the USB connector assembly, follow these steps:

- 1. Shut down the computer. If you are unsure whether the computer is off or in Hibernation, turn the computer on, and then shut it down through the operating system.
- 2. Disconnect all external devices connected to the computer.
- 3. Disconnect the power from the computer by first unplugging the power cord from the AC outlet and then unplugging the AC adapter from the computer.
- 4. Remove the battery (see <u>Battery on page 48</u>).
- 5. Remove the switch cover and keyboard (see <u>Switch cover and keyboard on page 49</u>).
- 6. Remove the optical drive (see Optical drive on page 54).
- 7. Remove the power button board cable (see <u>Power button board on page 56</u>).
- 8. Remove the speakers (see <u>Speakers on page 58</u>).
- 9. Remove the thermal shield (see <u>Thermal shield on page 59</u>).

- **10.** Remove the display assembly (see <u>Display assembly on computers with 15.6-in displays</u> <u>on page 74</u>).
- 11. Remove the palm rest (see Palm rest on page 69).
- 12. Remove the hard drive (see <u>Hard drive on page 72</u>).
- **13.** Remove the top cover (see <u>Top cover on page 81</u>).

Remove the USB connector assembly:

- 1. Position the computer right-side up with the right side toward you.
- 2. Remove the Phillips PM2.5×3.0 screw (1) that secures the USB connector assembly to the base enclosure.
- 3. Disconnect the cable from the system board (2).
- 4. Remove the USB connector assembly (3) from the base enclosure.

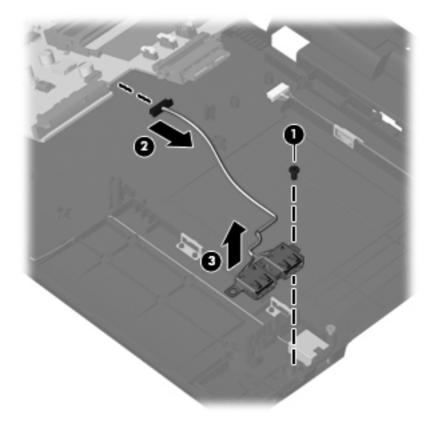

Reverse this procedure to install the USB connector assembly.

#### **RJ-11 connector assembly**

NOTE: The RJ-11 connector assembly is included in the Base Cable Kit, spare part number 613224-001 for 15.6-in computers.

Before removing the RJ-11 connector assembly, follow these steps:

- 1. Shut down the computer. If you are unsure whether the computer is off or in Hibernation, turn the computer on, and then shut it down through the operating system.
- 2. Disconnect all external devices connected to the computer.
- 3. Disconnect the power from the computer by first unplugging the power cord from the AC outlet and then unplugging the AC adapter from the computer.
- 4. Remove the battery (see <u>Battery on page 48</u>).
- 5. Remove the switch cover and keyboard (see Switch cover and keyboard on page 49).
- 6. Remove the optical drive (see Optical drive on page 54).
- 7. Remove the power button board cable (see Power button board on page 56).
- 8. Remove the speakers (see Speakers on page 58).
- 9. Remove the thermal shield (see <u>Thermal shield on page 59</u>).
- **10.** Remove the display assembly (see <u>Display assembly on computers with 15.6-in displays</u> on page 74).
- **11.** Remove the palm rest (see <u>Palm rest on page 69</u>).
- **12.** Remove the hard drive (see <u>Hard drive on page 72</u>).
- **13.** Remove the top cover (see <u>Top cover on page 81</u>).

Remove the RJ-11 connector assembly:

- 1. Position the computer right-side up with the right side toward you.
- 2. Disconnect the cable from the system board (1) and remove the cable from the routing channel in the base enclosure.

3. Lift the RJ-11 connector (2) from its holder and out of the base enclosure.

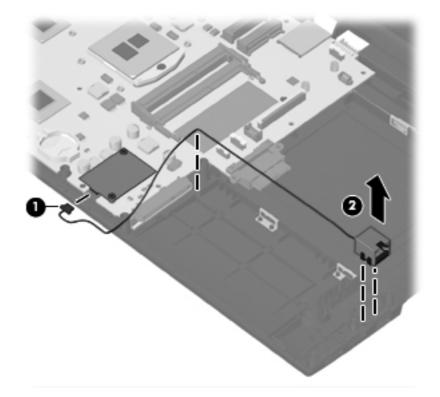

Reverse this procedure to install the RJ-11 connector assembly.

#### **Power connector assembly**

NOTE: DThe power connector assembly is included in the Base Cable Kit, spare part number 613224-001 for computers wit 15.6-in displays.

Before removing the power connector assembly, follow these steps:

- 1. Shut down the computer. If you are unsure whether the computer is off or in Hibernation, turn the computer on, and then shut it down through the operating system.
- 2. Disconnect all external devices connected to the computer.
- 3. Disconnect the power from the computer by first unplugging the power cord from the AC outlet and then unplugging the AC adapter from the computer.
- 4. Remove the battery (see <u>Battery on page 48</u>).
- 5. Remove the following components:
  - a. Switch cover and keyboard (see Switch cover and keyboard on page 49)
  - b. Optical drive (see Optical drive on page 54)
  - c. Power button board cable (see <u>Power button board on page 56</u>)
  - d. Speakers (see <u>Speakers on page 58</u>)
  - e. Thermal shield (see <u>Thermal shield on page 59</u>)

- f. Display assembly (see Display assembly on computers with 15.6-in displays on page 74)
- g. Palm rest (see Palm rest on page 69)
- h. Hard drive (see <u>Hard drive on page 72</u>)
- i. Top cover (see <u>Top cover on page 81</u>)

Remove the power connector assembly:

- 1. Position the computer right-side up with the right side toward you.
- 2. Disconnect the cable from the system board (1) and remove the tape and cable from the routing channel in the base enclosure.
- 3. Lift the power connector (2) from the base enclosure.

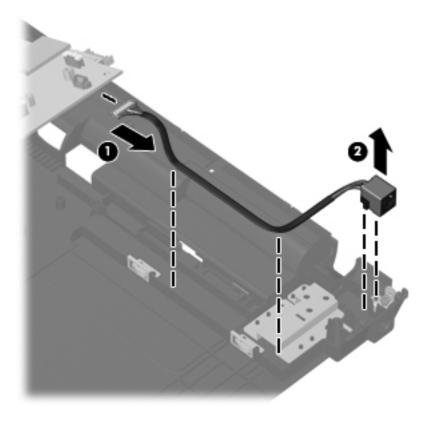

Reverse this procedure to install the power connector.

# **5** Specifications

# **Computer specifications**

|                                                                                                    | Metric                                                        | U.S.                |
|----------------------------------------------------------------------------------------------------|---------------------------------------------------------------|---------------------|
| Dimensions – 15.6-in                                                                                                   |                                                               |                     |
| Depth                                                                                                    | 24.96 cm                                                      | 9.83 in             |
| Width                                                                                                    | 37.18 cm                                                      | 14.6 in             |
| Height (front to rear)                                                                                                 | 2.77 to 3.55 cm                                               | 1.09 to 1.40 in     |
| Weight – 15.6-in (equipped with optical drive, WXGA display assembly, 1 memory module, hard drive, and 6-cell battery) | < 2.5 kg                                                      | < 5.5 lbs           |
| Input power                                                                                                    |                                                               |                     |
| Operating voltage                                                                                                    | 18.5 V dc @ 4.74 A – 90 W                                     |                     |
| Operating current                                                                                                    | 4.74 A                                                        |                     |
| Temperature                                                                                                    |                                                               |                     |
| Operating (not writing to optical disc)                                                                                | 0°C to 35°C                                                   | 32°F to 95°F        |
| Operating (writing to optical disc)                                                                                    | 5°C to 35°C                                                   | 41°F to 95°F        |
| Nonoperating                                                                                                    | -20°C to 60°C                                                 | -4°F to 140°F       |
| Relative humidity                                                                                                    |                                                               |                     |
| Operating                                                                                                    | 10% to 90%                                                    |                     |
| Nonoperating                                                                                                    | 5% to 95%                                                     |                     |
| Maximum altitude (unpressurized)                                                                                       |                                                               |                     |
| Operating                                                                                                    | -15 m to 3,048 m                                              | -50 ft to 10,000 ft |
| Nonoperating                                                                                                    | -15 m to 12,192 m                                             | -50 ft to 40,000 ft |
| Shock                                                                                                    |                                                               |                     |
| Operating                                                                                                    | 125 g, 2 ms, half-sine                                        |                     |
| Nonoperating                                                                                                    | 200 g, 2 ms, half-sine                                        |                     |
| Random vibration                                                                                                    |                                                               |                     |
| Operating                                                                                                    | 0.75 g zero-to-peak, 10 Hz to 500 Hz, 0.25 oct/min sweep rate |                     |

|              | Metric                                                       | U.S. |
|--------------|--------------------------------------------------------------|------|
| Nonoperating | 1.50 g zero-to-peak, 10 Hz to 500 Hz, 0.5 oct/min sweep rate |      |

**NOTE:** Applicable product safety standards specify thermal limits for plastic surfaces. The computer operates well within this range of temperatures.

# 15.6-in display specifications

|                         | Metric                                         | U.S.    |
|-------------------------|------------------------------------------------|---------|
| Dimensions              |                                                |         |
| Height                  | 21.0 cm                                        | 8.3 in  |
| Width                   | 35.98 cm                                       | 14.2 in |
| Diagonal                | 39.1 cm                                        | 15.6 in |
| Number of colors        | Up to 16.8 million                             |         |
| Contrast ratio          | 500:1 (min BrightView), 300:1 (min AntiGlare)) |         |
| Brightness              | 200 nits (typical)                             |         |
| Pixel resolution        |                                                |         |
| Format                  | 1366 × 768                                     |         |
| Configuration           | RGB                                            |         |
| Backlight               | LED                                            |         |
| Response Time           | 8 ms (typ)                                     |         |
| Total power consumption | 4.1 W (max)                                    |         |
| Viewing angle @ CR>10   | SVA                                            |         |

# Hard drive specifications

|                                         | 750-GB*           | 750-GB*           | 640-GB*           | 500-GB*           | 320-GB*         | 250-GB*         | 160-GB*                                 |
|-----------------------------------------|-------------------|-------------------|-------------------|-------------------|-----------------|-----------------|-----------------------------------------|
| Dimensions                              |                   |                   |                   |                   |                 |                 |                                         |
| Height                                  | 12.7 mm           | 9.5 mm            | 9.5 mm            | 9.5 mm            | 9.5 mm          | 9.5 mm          | 9.5 mm                                  |
| Width                                   | 70 mm             | 70 mm             | 70 mm             | 70 mm             | 70 mm           | 70 mm           | 70 mm                                   |
| Weight                                  | 101 g             | 101 g             | 101 g             | 101 g             | 101 g           | 101 g           | 101 g                                   |
| Interface type                          | SATA              | SATA              | SATA              | SATA              | SATA            | SATA            | SATA                                    |
| Transfer rate                           | 100 MB/<br>sec    | 100 MB/<br>sec    | 100 MB/<br>sec    | 100 MB/<br>sec    | 100 MB/<br>sec  | 100 MB/<br>sec  | 100 MB/<br>sec                          |
| Security                                | ATA<br>security   | ATA<br>security   | ATA<br>security   | ATA<br>security   | ATA<br>security | ATA<br>security | ATA<br>security                         |
| Seek times (typical read, inclu         | iding setting)    |                   |                   |                   |                 |                 |                                         |
| Single track                            | 3 ms              | 3 ms              | 3 ms              | 3 ms              | 3 ms            | 3 ms            | 3 ms                                    |
| Average                                 | 13 ms             | 13 ms             | 13 ms             | 13 ms             | 13 ms           | 13 ms           | 13 ms                                   |
| Maximum                                 | 24 ms             | 24 ms             | 24 ms             | 24 ms             | 24 ms           | 24 ms           | 24 ms                                   |
|                                         |                   |                   |                   |                   |                 |                 |                                         |
| Logical blocks                          | 1,465,149,<br>168 | 1,465,149,<br>168 | 1,250,263,<br>728 | 1,048,576,<br>000 | 625,141,4<br>00 | 488,376,2<br>80 | 312,560,6<br>40                         |
| Logical blocks<br>Disc rotational speed |                   |                   |                   |                   | , ,             | , ,             | 312,560,6<br>40<br>7200 and<br>5400 rpm |

\*1 GB = 1 billion bytes when referring to hard drive storage capacity. Actual accessible capacity is less. Actual drive specifications may differ slightly.

NOTE: Certain restrictions and exclusions apply. Contact technical support for details.

# **DVD-ROM Drive specifications**

| Applicable disc      | DVD-ROM (DVD-5, DVD-9, DVD-10, DVD-18, CD-ROM (Mode 1 and 2), CD Digital<br>Audio, CD-XA ready (Mode 2, Form 1 and Form 2), CD-I (Mode 2, Form 1 and Form 2),<br>CD-R, CD-RW, Photo CD (single and multisession), CD-Bridge |          |
|----------------------|----------------------------------------------------------------------------------------------------|----------|
| Access time          | CD                                                                                                    | DVD      |
| Random               | < 100 ms                                                                                                    | < 125 ms |
| Cache buffer         | 512 KB                                                                                                    |          |
| Data transfer rate   |                                                                                                    |          |
| CD-R (24X)           | 3600 KB/s (150 KB/s at 1X CD rate)                                                                                                    |          |
| CD-RW (10X)          | 1500 KB/s (150 KB/s at 1X CD rate)                                                                                                    |          |
| CD-ROM (24X)         | 3600 KB/s (150 KB/s at 1X CD rate)                                                                                                    |          |
| DVD (8X)             | 10,800 KB/s (1,352 KB/s at 1X DVD rate)                                                                                                    |          |
| Multiword DMA mode 2 | 16.6 MB/s                                                                                                    |          |

# **DVD±RW Double-Layer Combo Drive specifications**

| Applicable disc    | Read:                                                                                                    | Write:                                    |
|--------------------|----------------------------------------------------------------------------------------------------|-------------------------------------------|
|                    | CD-DA, CD+(E)G, CD-MIDI, CD-TEXT, CD-                                                                                                    | CD-R and CD-RW                            |
|                    | ROM, CD-ROM XA, MIXED MODE CD, CD-I,<br>CD-I Bridge (Photo-CD, Video CD),<br>Multisession CD (Photo-CD, CD-EXTRA,<br>Portfolio, CD-R, CD-RW), CD-R, CD-RW, DVD-<br>ROM (DVD-5, DVD-9, DVD-10, DVD-18), DVD-<br>R, DVD-RW, DVD+R, DVD+RW, DVD-RAM | DVD+R, DVD+RW, DVD-R, DVD-<br>RW, DVD-RAM |
| Access time        | CD                                                                                                    | DVD                                       |
| Random             | < 175 ms                                                                                                    | < 230 ms                                  |
| Cache buffer       | 2 MB                                                                                                    |                                           |
| Data transfer rate |                                                                                                    |                                           |
| 24X CD-ROM         | 3,600 KB/sec                                                                                                    |                                           |
| 8X DVD-ROM         | 10,800 KB/sec                                                                                                    |                                           |
| 24X CD-R           | 3,600 KB/sec                                                                                                    |                                           |
| 16X CD-RW          | 2,400 KB/sec                                                                                                    |                                           |
| 8X DVD+R           | 10,800 KB/sec                                                                                                    |                                           |
| 4X DVD+RW          | 5,400 KB/sec                                                                                                    |                                           |
| 8X DVD-R           | 10,800 KB/sec                                                                                                    |                                           |
| 4X DVD-RW          | 5,400 KB/sec                                                                                                    |                                           |
| 2.4X DVD+R(9)      | 2,700 KB/sec                                                                                                    |                                           |
| 5X DVD-RAM         | 6,750 KB/sec                                                                                                    |                                           |
| Transfer mode      | Multiword DMA Mode                                                                                                    |                                           |

# Blu-ray Disc ROM Drive with SuperMulti DVD±R/RW Double-Layer specifications

| Applicable disc    | Read:                                                                                                    | Write:                                                                            |        |
|--------------------|----------------------------------------------------------------------------------------------------|-----------------------------------------------------------------------------------|--------|
|                    | CD-DA, CD+(E)G, CD-MIDI, CD-TEXT,<br>CD-ROM, CD-ROM XA,<br>MIXED MODE CD, CD-I, CD-I Bridge<br>(Photo-CD, Video CD), Multisession<br>CD (Photo-CD, CD-EXTRA, Portfolio,<br>CD-R, CD-RW), CD-R, CD-RW, DVD-<br>ROM (DVD-5, DVD-9, DVD-10,<br>DVD-18), DVD-R, DVD-RW, DVD+R,<br>DVD+RW, DVD-R, DVD-RW, DVD+R,<br>DVD+RW, DVD-RAM, HD-<br>ROM (Single Layer), HD-ROM (Dual<br>Layer), HD DVD-R, HD DVD-R for<br>Dual Layer, HD DVD-RW, BD-ROM,<br>BD-R, BR-RE | CD-R and CD-RW DVD+R, DVD+R (9),<br>DVD+RW, DVD-R, DVD-R (9), DVD-<br>RW, DVD-RAM |        |
| Access time        | CD                                                                                                    | DVD                                                                               | HD     |
| Random             | 170 ms                                                                                                    | 170 ms                                                                            | 230 ms |
| Cache buffer       | 8 MB                                                                                                    |                                                                                   |        |
| Data transfer rate |                                                                                                    |                                                                                   |        |
| 24X CD-ROM         | 3,600 KB/sec                                                                                                    |                                                                                   |        |
| 8X DVD-ROM         | 10,800 KB/sec                                                                                                    |                                                                                   |        |
| 24X CD-R           | 3,600 KB/sec                                                                                                    |                                                                                   |        |
| 16X CD-RW          | 2,400 KB/sec                                                                                                    |                                                                                   |        |
| 8X DVD+R           | 10,800 KB/sec                                                                                                    |                                                                                   |        |
| 4X DVD+RW          | 5,400 KB/sec                                                                                                    |                                                                                   |        |
| 8X DVD-R           | 10,800 KB/sec                                                                                                    |                                                                                   |        |
| 4X DVD-RW          | 5,400 KB/sec                                                                                                    |                                                                                   |        |
| 2.4X DVD+R(9)      | 2,700 KB/sec                                                                                                    |                                                                                   |        |
| 5X DVD-RAM         | 6,750 KB/sec                                                                                                    |                                                                                   |        |
| 1X BD-ROM          | 4,500 KB/sec                                                                                                    |                                                                                   |        |
| 1X BD-R read       | 4,500 KB/sec                                                                                                    |                                                                                   |        |
| 1X BD-RE read      | 4,500 KB/sec                                                                                                    |                                                                                   |        |
| Transfer mode      | Multiword DMA Mode                                                                                                    |                                                                                   |        |

# 6 Computer Setup

# **Computer Setup**

### **Starting Computer Setup**

Computer Setup is a preinstalled, ROM-based utility that can be used even when the operating system is not working or will not load.

NOTE: Some of the Computer Setup menu items listed in this guide may not be supported by your computer or your operating system.

**NOTE:** An external keyboard or mouse connected to a USB port can be used with Computer Setup only if USB legacy support is enabled.

To start Computer Setup, follow these steps:

- 1. Turn on or restart the computer, and then press esc while the "Press the ESC key for Startup Menu" message is displayed at the bottom of the screen.
- 2. Press f10 to enter BIOS Setup.

### **Using Computer Setup**

#### Navigating and selecting in Computer Setup

The information and settings in Computer Setup are accessed from the File, Security, and System Configuration menus.

To navigate and select in Computer Setup, follow these steps:

- 1. Turn on or restart the computer, and then press esc while the "Press the ESC key for Startup Menu" message is displayed at the bottom of the screen.
  - To select a menu or a menu item, use the tab key and the keyboard arrow keys and then press enter, or use a pointing device to click the item.
  - To scroll up and down, click the up arrow or the down arrow in the upper-right corner of the screen, or use the up arrow key or the down arrow key.
  - To close open dialog boxes and return to the main Computer Setup screen, press esc, and then follow the on-screen instructions.

- NOTE: You can use either a pointing device (TouchPad, pointing stick, or USB mouse) or the keyboard to navigate and make selections in Computer Setup.
- 2. Press f10 to enter BIOS Setup.
- 3. Select the File, Security, or System Configuration menu.

To exit Computer Setup menus, choose one of the following methods:

 To exit Computer Setup menus without saving your changes, click the Exit icon in the lower-left corner of the screen, and then follow the on-screen instructions.

– or –

Use the tab key and the arrow keys to select **File > Ignore Changes and Exit**, and then press enter.

– or –

 To save your changes and exit Computer Setup menus, click the Save icon in the lower-left corner of the screen, and then follow the on-screen instructions.

– or –

Use the tab key and the arrow keys to select **File > Save Changes and Exit**, and then press enter.

Your changes go into effect when the computer restarts.

#### **Restoring factory settings in Computer Setup**

**NOTE:** Restoring defaults will not change the hard drive mode.

To return all settings in Computer Setup to the values that were set at the factory, follow these steps:

- 1. Turn on or restart the computer, and then press esc while the "Press the ESC key for Startup Menu" message is displayed at the bottom of the screen.
- 2. Press f10 to enter BIOS Setup.
- 3. Use a pointing device or the arrow keys to select **File > Restore Defaults**.
- 4. Follow the on-screen instructions.
- 5. To save your changes and exit, click the **Save** icon in the lower-left corner of the screen, and then follow the on-screen instructions.

– or –

Use the arrow keys to select File > Save Changes and Exit, and then press enter.

Your changes go into effect when the computer restarts.

NOTE: Your password settings and security settings are not changed when you restore the factory settings.

### **Computer Setup menus**

The menu tables in this section provide an overview of Computer Setup options.

NOTE: Some of the Computer Setup menu items listed in this chapter may not be supported by your computer or your operating system.

#### File menu

| Select                                 | To do this                                                                                                    |  |
|----------------------------------------|----------------------------------------------------------------------------------------------------|--|
| System Information                     | <ul> <li>View identification information for the computer and the<br/>batteries in the system.</li> </ul>                                                                                                    |  |
|                                        | <ul> <li>View specification information for the processor, cache<br/>and memory size, system ROM, video revision, and<br/>keyboard controller version.</li> </ul>                                                    |  |
| Set System Date and Time               | Set or change the date and time on the computer.                                                                                                    |  |
| System Diagnostics                     | Displays the following information:                                                                                                    |  |
|                                        | System information                                                                                                    |  |
|                                        | <ul> <li>Identification information for the computer and the<br/>batteries in the system.</li> </ul>                                                                                                    |  |
|                                        | <ul> <li>Specification information for the processor, cache<br/>and memory size, system ROM, video revision,<br/>and keyboard controller version.</li> </ul>                                                         |  |
|                                        | <ul> <li>Start-up Test—Verifies the system components needed<br/>for starting the computer.</li> </ul>                                                                                                    |  |
|                                        | <ul> <li>Run-in Test—Runs a comprehensive check on system<br/>memory.</li> </ul>                                                                                                    |  |
|                                        | <ul> <li>Hard Disk Test—Runs a comprehensive self-test on<br/>any hard drive in the system.</li> </ul>                                                                                                    |  |
|                                        | <ul> <li>Memory Test—Runs a comprehensive test on any<br/>memory installed in the computer.</li> </ul>                                                                                                    |  |
|                                        | <ul> <li>Battery Test—Runs a comprehensive test on any<br/>batteries installed in the computer.</li> </ul>                                                                                                    |  |
|                                        | Error Log—Displays a log file if any errors have occurred.                                                                                                    |  |
| Restore Defaults                       | Replace the configuration settings in Computer Setup with<br>the original factory settings. (Hard drive mode, password<br>settings, and security settings are not changed when you<br>restore the factory settings.) |  |
| Reset BIOS security to factory default | Restore the BIOS security settings to the factory default.                                                                                                    |  |
| Ignore Changes and Exit                | Cancel any changes entered during the current session.<br>Then exit and restart the computer.                                                                                                    |  |
| Save Changes and Exit                  | Save any changes entered during the current session. Ther<br>exit and restart the computer. Your changes go into effect<br>when the computer restarts.                                                               |  |

### Security menu

NOTE: Some of the menu items listed in this section may not be supported by your computer or your operating system.

| Select                                                   | To do this                                                                                                    |
|----------------------------------------------------------|----------------------------------------------------------------------------------------------------|
| Setup BIOS Administrator Password                        | Set up a BIOS administrator password.                                                                                          |
| User Management > Create a New BIOS User Account         | Select from a list of BIOS users.                                                                                              |
| (requires a BIOS administrator password)                 | • Select from a list of ProtectTools users.                                                                                    |
| Password Policy (requires a BIOS administrator password) | Revise password policy criteria.                                                                                               |
| HP SpareKey                                              | Enable/disable HP SpareKey (disabled by default).                                                                              |
| Fingerprint Reset on Reboot (If Present)                 | Reset/clear the fingerprint reader ownership (select models only; disabled by default).                                        |
| Change Password                                          | Enter, change, or delete a BIOS administrator password.                                                                        |
| HP SpareKey Enrollment                                   | Enroll or reset HP SpareKey, which is a set of security<br>questions and answers used if you forget your password.             |
| Anti Theft > AT-p (select models only)                   | Enable/disable Anti-theft Protection.                                                                                          |
| DriveLock Password                                       | <ul> <li>Enable/disable DriveLock on any computer hard drive<br/>(enabled by default).</li> </ul>                              |
|                                                          | <ul> <li>Change a DriveLock user password or master<br/>password.</li> </ul>                                                   |
|                                                          | <b>NOTE:</b> DriveLock settings are accessible only when you enter Computer Setup by turning on (not restarting) the computer. |
| Automatic DriveLock                                      | Enable/disable Automatic DriveLock support (disabled by default).                                                              |
| Disk Sanitizer                                           | Run Disk Sanitizer to destroy all existing data on the primary hard drive or the drive in the upgrade bay.                     |
|                                                          | <b>CAUTION:</b> If you run Disk Sanitizer, the data on the selected drive is destroyed permanently.                            |
| System IDs                                               | Enter a user-defined computer asset tracking number and ownership tag.                                                         |

## System Configuration menu

| DOTE:   | Some of the listed System Configuration options may not be supported by your computer or |
|---------|------------------------------------------------------------------------------------------|
| your op | perating system.                                                                         |

| Select                | To do this                                                                                                    |
|-----------------------|----------------------------------------------------------------------------------------------------|
| Language              | Change the Computer Setup language.                                                                                                    |
| Boot Options          | • Set a startup menu delay (in seconds).                                                                                                    |
|                       | <ul> <li>Set the MultiBoot Express Boot Popup delay in<br/>seconds.</li> </ul>                                                                                                    |
|                       | Enable/disable custom logo (disabled by default).                                                                                                    |
|                       | <ul> <li>Enable/disable display diagnostic URL (enabled by default).</li> </ul>                                                                                                    |
|                       | • Enable/disable CD-ROM boot (enabled by default).                                                                                                    |
|                       | Enable/disable SD card boot (enabled by default).                                                                                                    |
|                       | • Enable/disable floppy boot (enabled by default).                                                                                                    |
|                       | <ul> <li>Enable/disable PXE internal NIC boot (enabled by default).</li> </ul>                                                                                                    |
|                       | <ul> <li>Enable/Disable Unified Extensible Firmware Interface<br/>(UEFI) Boot Mode (disabled by default).</li> </ul>                                                                                                    |
|                       | • Set the legacy boot order.                                                                                                    |
| Device Configurations | <ul> <li>Enable/disable USB legacy support (enabled by<br/>default). When enabled, USB legacy support allows the<br/>following:</li> </ul>                                                                                      |
|                       | <ul> <li>Use of a USB keyboard in Computer Setup even<br/>when a Windows operating system is not running</li> </ul>                                                                                                    |
|                       | <ul> <li>Startup from bootable USB devices, including a<br/>hard drive, diskette drive, or optical drive<br/>connected by a USB port to the computer.</li> </ul>                                                                |
|                       | <ul> <li>Select a parallel port mode: ECP (Enhanced<br/>Capabilities Port), standard, bidirectional, or EPP<br/>(Enhanced Parallel Port).</li> </ul>                                                                            |
|                       | <ul> <li>Enable/disable fan always on while connected to an Ad<br/>outlet (enabled by default).</li> </ul>                                                                                                    |
|                       | <ul> <li>Enable/disable Data Execution Prevention (select<br/>models only). When enabled, the processor can disabl<br/>some virus code execution, which helps to improve<br/>computer security (enabled by default).</li> </ul> |
|                       | <ul> <li>Select a SATA (Serial Advanced Technology<br/>Attachment) device mode. The following options are<br/>available:</li> </ul>                                                                                             |
|                       | <ul> <li>AHCI (Advanced Host Controller Interface)</li> </ul>                                                                                                    |
|                       | • IDE (Integrated Drive Electronics)                                                                                                    |
|                       | <ul> <li>RAID (Redundant Array of Independent Disks)<br/>(select models only)</li> </ul>                                                                                                    |

| Select | To do this                                                                                                    |
|--------|----------------------------------------------------------------------------------------------------|
|        | <b>NOTE:</b> Availability of these options above varies by computer model.                                               |
|        | <ul> <li>Enable/disable secondary battery fast charge (enabled<br/>by default).</li> </ul>                               |
|        | Enable/disable HP QuickLook 2 (enabled by default).                                                                      |
|        | <ul> <li>Enable/disable preboot authentication on HP QuickLock<br/>boot (enabled by default).</li> </ul>                 |
|        | Enable/disable HP QuickWeb (enabled by default).                                                                         |
|        | <ul> <li>Enable/disable HP QuickWeb write protect (disabled by default).</li> </ul>                                      |
|        | <ul> <li>Enable/disable virtualization technology (select models<br/>only; disabled by default).</li> </ul>              |
|        | <ul> <li>Enable/disable Intel TXT (Trust Execution Technology)<br/>(select models only; disabled by default).</li> </ul> |
|        | Enable/disable Multi Core CPU (enabled by default).                                                                      |
|        | <ul> <li>Enable/disable Intel HT technology (enabled by default)</li> </ul>                                              |
|        | <ul> <li>Enable/disable wake on USB (enabled by default).</li> </ul>                                                     |
|        | <ul> <li>Enable/disable Num lock state at boot (disabled by default).</li> </ul>                                         |

| Select                  | To do this                                                                                          |  |  |
|-------------------------|----------------------------------------------------------------------------------------------------|--|--|
| Built-In Device Options | <ul> <li>Enable/disable the wireless button state (enabled by default).</li> </ul>                  |  |  |
|                         | <ul> <li>Enable/disable embedded WWAN device (select models only; enabled by default).</li> </ul>   |  |  |
|                         | <ul> <li>Enable/disable embedded WLAN device (enabled by<br/>default).</li> </ul>                   |  |  |
|                         | <ul> <li>Enable/disable embedded Bluetooth device (enabled b default).</li> </ul>                   |  |  |
|                         | <ul> <li>Enable/disable the network interface controller (LAN)<br/>(enabled by default).</li> </ul> |  |  |
|                         | <ul> <li>Enable/disable LAN/WLAN switching (disabled by default).</li> </ul>                        |  |  |
|                         | <ul> <li>Set the wake on LAN state. Options include the<br/>following:</li> </ul>                   |  |  |
|                         | Disabled                                                                                            |  |  |
|                         | <ul> <li>Boot to Network (default setting)</li> </ul>                                               |  |  |
|                         | Follow Boot Order                                                                                   |  |  |
|                         | <ul> <li>Enable/disable the ambient light sensor (enabled by default).</li> </ul>                   |  |  |
|                         | <ul> <li>Enable/disable the notebook upgrade bay device<br/>(enabled by default).</li> </ul>        |  |  |
|                         | <ul> <li>Enable/disable the fingerprint device (enabled by default).</li> </ul>                     |  |  |
|                         | <ul> <li>Enable/disable the integrated camera (enabled by<br/>default).</li> </ul>                  |  |  |
|                         | <ul> <li>Enable/disable the power monitor circuit (enabled by default).</li> </ul>                  |  |  |
|                         | Enable/disable the audio device (enabled by default).                                               |  |  |
|                         | Enable/disable a modem device (enabled by default).                                                 |  |  |
|                         | Enable/disable the microphone (enabled by default).                                                 |  |  |
|                         | <ul> <li>Enable/disable the internal speakers (enabled by<br/>default).</li> </ul>                  |  |  |

| Select                           | To do this                                                                                                    |
|----------------------------------|----------------------------------------------------------------------------------------------------|
| Port Options                     | NOTE: All port options are enabled by default.                                                                                       |
|                                  | • Enable/disable the serial port (select models only).                                                                               |
|                                  | • Enable/disable the parallel port (select models only).                                                                             |
|                                  | • Enable/disable the flash media reader.                                                                                             |
|                                  | Enable/disable the USB port.                                                                                                    |
|                                  | <b>CAUTION:</b> Disabling the USB port also disables<br>MultiBay devices and ExpressCard devices on the<br>advanced port replicator. |
|                                  | • Enable/disable the 1394 port (select models only).                                                                                 |
|                                  | <ul> <li>Enable/disable the ExpressCard slot (select models<br/>only).</li> </ul>                                                    |
|                                  | • Enable/disable the eSATA port (select models only).                                                                                |
| AMT Options (select models only) | NOTE: All AMT options are disabled by default.                                                                                       |
|                                  | Enable/disable firmware verbosity.                                                                                                   |
|                                  | Enable/disable AMT setup prompt (Ctrl-P)                                                                                             |
|                                  | Enable/disable USB key provisioning support.                                                                                         |
|                                  | Enable/disable unconfigure AMT on next boot.                                                                                         |
|                                  | Select terminal emulation mode. Options include the following:                                                                       |
|                                  | <ul> <li>ANSI (default setting)</li> </ul>                                                                                           |
|                                  | • VT100                                                                                                    |
|                                  | Enable/disable firmware progress event support.                                                                                      |
|                                  | Enable/disable initiate Intel CIRA.                                                                                                  |
| Set Security Level               | Change, view, or hide security levels for all BIOS menu items.                                                                       |
| Restore Security Defaults        | Restore the default security settings.                                                                                               |

# 7 Backup and recovery

# **Backup and recovery in Windows 7**

### **Overview**

To protect your information, use the Windows Backup and Restore to back up individual files and folders, back up your entire hard drive (select models only), create system repair discs (select models only), or create system restore points. In case of system failure, you can use the backup files to restore the contents of your computer.

Windows Backup and Restore provides the following options:

- Creating a system repair disc (select models only)
- Backing up individual files and folders
- Creating a system image (select models only)
- Scheduling automatic backups (select models only)
- Creating system restore points
- Recovering individual files
- Restoring the computer to a previous state
- Recovering information using recovery tools
- **NOTE:** For detailed instructions, perform a search for these topics in Help and Support.

**NOTE:** In case of system instability, HP recommends that you print the recovery procedures and save them for later use.

### **Backing up your information**

Recovery after a system failure is as complete as your most current backup. You should create system repair discs (select models only) and your initial backup immediately after software setup. As you add new software and data files, you should continue to back up your system on a regular basis to maintain a reasonably current backup. The system repair discs (select models only) are used to start up (boot) the computer and repair the operating system in case of system instability or failure. Your initial and subsequent backups allow you to restore your data and settings if a failure occurs.

You can back up your information to an optional external hard drive, a network drive, or discs.

Note the following when backing up:

- Store personal files in the Documents folder, and back it up regularly.
- Back up templates that are stored in their associated programs.
- Save customized settings that appear in a window, toolbar, or menu bar by taking a screen shot
  of your settings. The screen shot can be a time-saver if you have to reset your preferences.

To create a screen shot:

- 1. Display the screen you want to save.
- 2. Copy the screen image:

To copy only the active window, press alt+fn+prt sc.

To copy the entire screen, press fn+prt sc.

3. Open a word-processing document, and then select **Edit > Paste**.

The screen image is added to the document.

- **4.** Save the document.
- When backing up to discs, use any of the following types of discs (purchased separately): CD-R, CD-RW, DVD+R, DVD+R DL, DVD-R, DVD-R DL, or DVD±RW. The discs you use will depend on the type of optical drive installed in your computer.
- NOTE: DVDs and DVDs with double-layer (DL) support store more information than CDs, so using them for backup reduces the number of recovery discs required.
- When backing up to discs, number each disc before inserting it into the optical drive of the computer.

To create a backup using Backup and Restore , follow these steps:

**NOTE:** Be sure that the computer is connected to AC power before you start the backup process.

**NOTE:** The backup process may take over an hour, depending on file size and the speed of the computer.

- 1. Select Start > All Programs > Maintenance > Backup and Restore.
- 2. Follow the on-screen instructions to set up your backup, create a system image (select models only), or create a system repair disc (select models only).
- NOTE: Windows includes the User Account Control feature to improve the security of your computer. You may be prompted for your permission or password for tasks such as installing software, running utilities, or changing Windows settings. Refer to Help and Support for more information.

### **Performing a recovery**

In case of system failure or instability, the computer provides the following tools to recover your files:

- Windows recovery tools: You can use the Windows Backup and Restore to recover information you have previously backed up. You can also use Windows Startup Repair to fix problems that might prevent Windows from starting correctly.
- f11 recovery tools: You can use the f11 recovery tools to recover your original hard drive image. The image includes the Windows operating system and software programs installed at the factory.
- NOTE: If you are unable to boot (start up) your computer and you cannot use the system repair discs you previously created (select models only), you must purchase a Windows 7 operating system DVD to reboot the computer and repair the operating system. For additional information, refer to the "Using a Windows 7 operating system DVD (purchased separately)" section in this guide.

### Using the Windows recovery tools

To recover information you previously backed up, follow these steps:

- 1. Click Start > All Programs > Maintenance > Backup and Restore.
- 2. Follow the on-screen instructions to recover your system settings, your entire computer (select models only), or your files.
- NOTE: Windows includes the User Account Control feature to improve the security of your computer. You may be prompted for your permission or password for tasks such as installing software, running utilities, or changing Windows settings. Refer to Help and Support for more information.

To recover your information using Startup Repair, follow these steps:

- △ CAUTION: Using Startup Repair completely erases hard drive contents and reformats the hard drive. All files you have created and any software installed on the computer are permanently removed. When reformatting is complete, the recovery process restores the operating system, as well as the drivers, software, and utilities from the backup used for recovery.
  - 1. If possible, back up all personal files.
  - 2. If possible, check for the presence of the Windows partition and the HP Recovery partition.
    - To check for the Windows partition, select Start > Computer.
    - To check for the HP Recovery partition, select **Start**, right-click **Computer**, click **Manage**, and then click **Disk Management**.
  - If the Windows partition and the HP Recovery partition are not listed, you must recover your operating system and programs using the Windows 7 operating system DVD and the *Driver Recovery* disc (both purchased separately). For additional information, refer to the "Using a Windows 7 operating system DVD (purchased separately)" section in this guide.
  - 3. If the Windows partition and the HP Recovery partition are listed, restart the computer, and then press f8 before the Windows operating system loads.
  - 4. Select Startup Repair.
  - 5. Follow the on-screen instructions.

NOTE: For additional information on recovering information using the Windows tools, perform a search for these topics in Help and Support.

### Using f11

△ CAUTION: Using f11 completely erases hard drive contents and reformats the hard drive. All files you have created and any software installed on the computer are permanently removed. The f11 recovery tool reinstalls the operating system and HP programs and drivers that were installed at the factory. Software not installed at the factory must be reinstalled.

To recover the original hard drive image using f11, follow these steps:

- 1. If possible, back up all personal files.
- 2. If possible, check for the presence of the HP Recovery partition: select **Start**, right-click **Computer**, click **Manage**, and then click **Disk Management**.
- NOTE: If the HP Recovery partition is not listed, you must recover your operating system and programs using the Windows 7 operating system DVD and the *Driver Recovery* disc (both purchased separately). For additional information, refer to the "Using a Windows 7 operating system DVD (purchased separately)" section in this guide.
- 3. If the hP Recovery partition is listed, restart the computer, and then press esc while the "Press the ESC key for Startup Menu" message is displayed at the bottom of the screen.
- 4. Press f11 to enter HP Recovery.
- 5. Follow the on-screen instructions.

### Using a Windows 7 operating system DVD (purchased separately)

If you are unable to boot (start up) your computer and you cannot use the system repair discs you previously created (select models only), you must purchase a Windows 7 operating system DVD to reboot the computer and repair the operating system. Make sure that your most recent backup (stored on discs or on an external drive) is easily accessible. To order a Windows 7 operating system DVD, go to <a href="http://www.hp.com/support">http://www.hp.com/support</a>, select your country or region, and follow the on-screen instructions. You can also order the DVD by calling technical support. For contact information, refer to the *Worldwide Telephone Numbers* booklet included with the computer.

△ CAUTION: Using a Windows 7 operating system DVD completely erases hard drive contents and reformats the hard drive. All files you have created and any software installed on the computer are permanently removed. When reformatting is complete, the recovery process helps you restore the operating system, as well as drivers, software, and utilities.

To initiate recovery using a Windows 7 operating system DVD, follow these steps:

#### **NOTE:** This process takes several minutes.

- 1. If possible, back up all personal files.
- 2. Restart the computer, and then insert the Windows 7 operating system DVD into the optical drive before the Windows operating system loads.
- 3. When prompted, press any keyboard key.
- 4. Follow the on-screen instructions.
- 5. Click Next.

- 6. Select Repair your computer.
- 7. Follow the on-screen instructions.

# **Backup and recovery in Windows Vista**

#### **Overview**

To protect your information, use the Backup and Restore Center to back up individual files and folders, back up your entire hard drive (select models only), or create system restore points. In case of system failure, you can use the backup files to restore the contents of your computer.

The Backup and Restore Center provides the following options:

- Backing up individual files and folders
- Backing up the entire hard drive (select models only)
- Scheduling automatic backups (select models only)
- Creating system restore points
- Recovering individual files
- Restoring the computer to a previous state
- Recovering information using recovery tools
- **NOTE:** For detailed instructions, perform a search for these topics in Help and Support.

**NOTE:** In case of system instability, HP recommends that you print the recovery procedures and save them for later use.

### **Backing up your information**

Recovery after a system failure is as complete as your most current backup. You should create your initial backup immediately after software setup. As you add new software and data files, you should continue to back up your system on a regular basis to maintain a reasonably current backup.

You can back up your information to an optional external hard drive, a network drive, or discs.

Note the following when backing up:

- Store personal files in the Documents folder, and back it up regularly.
- Back up templates that are stored in their associated programs.
- Save customized settings that appear in a window, toolbar, or menu bar by taking a screen shot of your settings. The screen shot can be a time-saver if you have to reset your preferences.

To create a screen shot:

- 1. Display the screen you want to save.
- 2. Copy the screen image:

To copy only the active window, press alt+fn+prt sc.

To copy the entire screen, press fn+prt sc.

**3.** Open a word-processing document, and then select **Edit > Paste**.

The screen image is added to the document.

- **4.** Save the document.
- When backing up to discs, use any of the following types of discs (purchased separately): CD-R, CD-RW, DVD+R, DVD+R DL, DVD-R, DVD-R DL, or DVD±RW. The discs you use will depend on the type of optical drive installed in your computer.
- NOTE: DVDs and DVDs with double-layer (DL) support store more information than CDs, so using them for backup reduces the number of recovery discs required.
- When backing up to discs, number each disc before inserting it into the optical drive of the computer.

To create a backup using Backup and Restore Center, follow these steps:

**NOTE:** Be sure that the computer is connected to AC power before you start the backup process.

**NOTE:** The backup process may take over an hour, depending on file size and the speed of the computer.

- 1. Select Start > All Programs > Maintenance > Backup and Restore Center.
- 2. Follow the on-screen instructions to back up your entire computer (select models only) or your files.
- NOTE: Windows includes the User Account Control feature to improve the security of your computer. You may be prompted for your permission or password for tasks such as installing software, running utilities, or changing Windows settings. Refer to Help and Support for more information.

### Performing a recovery

In case of system failure or instability, the computer provides the following tools to recover your files:

- Windows recovery tools: You can use the Backup and Restore Center to recover information you have previously backed up. You can also use Windows Startup Repair to fix problems that might prevent Windows from starting correctly.
- f11 recovery tools: You can use the f11 recovery tools to recover your original hard drive image. The image includes the Windows operating system and software programs installed at the factory.
- NOTE: If you are unable to boot (start up) your computer, you must purchase a Windows Vista® operating system DVD to reboot the computer and repair the operating system. For additional information, refer to the "Using a Windows Vista operating system DVD (purchased separately)" section in this guide.

### Using the Windows recovery tools

To recover information you previously backed up, follow these steps:

- 1. Click Start > All Programs > Maintenance > Backup and Restore Center.
- 2. Follow the on-screen instructions to recover your entire computer (select models only) or your files.
- NOTE: Windows includes the User Account Control feature to improve the security of your computer. You may be prompted for your permission or password for tasks such as installing software, running utilities, or changing Windows settings. Refer to Help and Support for more information.

To recover your information using Startup Repair, follow these steps:

- △ CAUTION: Using Startup Repair completely erases hard drive contents and reformats the hard drive. All files you have created and any software installed on the computer are permanently removed. When reformatting is complete, the recovery process restores the operating system, as well as the drivers, software, and utilities from the backup used for recovery.
  - 1. If possible, back up all personal files.
  - If possible, check for the presence of the Windows partition and the HP Recovery partition. To find the partitions, select Start > Computer.
  - If the Windows partition and the HP Recovery partition have been deleted, you must recover your operating system and programs using the Windows Vista operating system DVD and the *Driver Recovery* disc (both purchased separately). For additional information, refer to the "Using a Windows Vista operating system DVD (purchased separately)" section in this guide.
  - 3. Restart the computer, and then press f8 before the Windows operating system loads.
  - 4. Select Repair your computer.
  - 5. Follow the on-screen instructions.
- NOTE: For additional information on recovering information using the Windows tools, perform a search for these topics in Help and Support.

### Using f11

△ CAUTION: Using f11 completely erases hard drive contents and reformats the hard drive. All files you have created and any software installed on the computer are permanently removed. The f11 recovery tool reinstalls the operating system and HP programs and drivers that were installed at the factory. Software not installed at the factory must be reinstalled.

To recover the original hard drive image using f11, follow these steps:

- 1. If possible, back up all personal files.
- If possible, check for the presence of the HP Recovery partition. To find the partition, select Start > Computer.
  - Ⅳ NOTE: If the HP Recovery partition has been deleted, you must recover your operating system and programs using the Windows Vista operating system DVD and the *Driver Recovery* disc (both purchased separately). For additional information, refer to the "Using a Windows Vista operating system DVD (purchased separately)" section in this guide.

- 3. Turn on or restart the computer, and then press esc while the "Press the ESC key for Startup Menu" message is displayed at the bottom of the screen.
- 4. Press f11 to enter HP Recovery.
- **5.** Follow the on-screen instructions.

### Using a Windows Vista operating system DVD (purchased separately)

If you are unable to boot (start up) your computer, you must purchase a Windows Vista operating system DVD to reboot the computer and repair the operating system. Make sure that your most recent backup (stored on discs or on an external drive) is easily accessible. To order a Windows Vista operating system DVD, go to <u>http://www.hp.com/support</u>, select your country or region, and follow the on-screen instructions. You can also order the DVD by calling technical support. For contact information, refer to the *Worldwide Telephone Numbers* booklet included with the computer.

△ CAUTION: Using a Windows Vista operating system DVD completely erases hard drive contents and reformats the hard drive. All files you have created and any software installed on the computer are permanently removed. When reformatting is complete, the recovery process helps you restore the operating system, as well as drivers, software, and utilities.

To initiate recovery using a Windows Vista operating system DVD, follow these steps:

#### **NOTE:** This process takes several minutes.

- 1. If possible, back up all personal files.
- 2. Restart the computer, and then insert the Windows Vista operating system DVD into the optical drive before the Windows operating system loads.
- 3. When prompted, press any keyboard key.
- 4. Follow the on-screen instructions.
- 5. Click Next.
- 6. Select Repair your computer.
- 7. Follow the on-screen instructions.

# **Backup and recovery in Windows XP**

### **Overview**

To protect your information, use the Windows® Backup utility (select models only) to back up files and folders or create recovery points. In case of system failure, you can use the backup files to restore your computer.

Windows provides the following options:

- Backing up individual files and folders
- Backing up all files and folders
- Scheduling automatic backups
- Creating recovery points
- Recovering information

**NOTE:** For detailed instructions, perform a search for these topics in Help and Support.

**NOTE:** In case of system instability, HP recommends that you print the recovery procedures and save them for later use.

### **Backing up your information**

Recovery after a system failure is as complete as your most current backup. You should create your initial backup immediately after software setup. As you add new software and data files, you should continue to back up your system on a regular basis to maintain a reasonably current backup.

You can back up individual files or folders to an optional external hard drive or to a network drive.

Note the following when backing up:

- Store personal files in the My Documents folder, and back it up periodically.
- Back up templates stored in their associated programs.
- Save customized settings that appear in a window, toolbar, or menu bar by taking a screen shot of your settings. The screen shot can be a time saver if you have to reset your preferences.

To copy the screen and paste it into a word-processing document:

- a. Display the screen you want to save.
- **b.** Copy the screen image:

To copy only the active window, press alt+fn+prt sc.

To copy the entire screen, press fn+prt sc.

c. Open a word-processing document, click Edit > Paste.

The screen image is added to the document.

d. Save the document.

To create a backup using the Windows Backup utility (select models only), follow these steps:

**NOTE:** Be sure that the computer is connected to AC power before you start the backup process.

**NOTE:** The backup process may take over an hour, depending on file size and the speed of the computer.

- 1. Click Start > All Programs > Accessories > System Tools > Backup.
- 2. Follow the on-screen instructions.

#### Performing a recovery

In case of system failure or instability, the computer provides the following tools to recover your files:

- Windows recovery tools (select models only): You can use the Windows Backup utility to recover information you have previously backed up.
- Operating System and Driver Recovery discs (included with your computer): You can use the discs to recover your operating system and programs installed at the factory.

#### **Recovering your information**

To recover information you previously backed up, follow these steps:

- 1. If possible, back up all personal files.
- 2. Click Start > All Programs > Accessories > System Tools > Backup.

The Backup or Restore Wizard opens.

- 3. Click **Restore files and settings**, and then click **Next**.
- 4. Follow the on-screen instructions.
- NOTE: For additional information on initiating a recovery in Windows, perform a search for this topic in Help and Support.

#### **Recovering the operating system and programs**

△ CAUTION: The recovery process reformats and completely erases the hard drive. All files you have created and any software installed on the computer are permanently removed. The recovery process reinstalls the original operating system, software, and drivers. Software, drivers, and updates not installed by HP must be manually reinstalled.

To recover your operating system and programs, follow these steps:

- 1. If possible, back up all personal files.
- 2. Insert the *Operating System* disc into the optical drive.
- 3. Shut down the computer.
- 4. Turn on the computer.
- 5. Follow the on-screen instructions to install the operating system.
- 6. After the operating system is installed, remove the *Operating System* disc and insert the *Driver Recovery* disc.
- 7. Follow the on-screen instructions to install the drivers and programs.

# 8 **Connector pin assignments**

# Audio-in (microphone)

| Pin | Signal          |
|-----|-----------------|
| 1   | Audio signal in |
| 2   | Audio signal in |
| 3   | Ground          |

# Audio-out (headphone)

| Pin | Signal                   |
|-----|--------------------------|
| 1   | Audio out, left channel  |
| 2   | Audio out, right channel |
| 3   | Ground                   |

# **External monitor**

| (10000)                                                      |   |
|--------------------------------------------------------------|---|
| $\left  \begin{array}{c} 0 \\ 0 \\ 0 \\ \end{array} \right $ |   |
|                                                              | ۱ |
|                                                              |   |

| Pin | Signal          |
|-----|-----------------|
| 1   | Red analog      |
| 2   | Green analog    |
| 3   | Blue analog     |
| 4   | Not connected   |
| 5   | Ground          |
| 6   | Ground analog   |
| 7   | Ground analog   |
| 8   | Ground analog   |
| 9   | +5 VDC          |
| 10  | Ground          |
| 11  | Monitor detect  |
| 12  | DDC 2B data     |
| 13  | Horizontal sync |
| 14  | Vertical sync   |
| 15  | DDC 2B clock    |

# **HDMI**

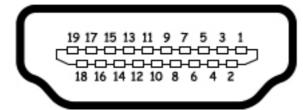

| in Signal |                                                         |
|-----------|---------------------------------------------------------|
| 1         | Transition minimized differential signal (TMDS) data 2+ |
| 2         | TMDS data 2 shield                                      |
| 3         | TMDS data 2–                                            |
| ŀ         | TMDS data 1+                                            |
| 5         | TMDS data 1 shield                                      |
| 3         | TMDS data 1–                                            |
| 7         | TMDS data 0+                                            |
| 8         | TMDS data 0 shield                                      |
| 9         | TMDS data 0–                                            |
| 10        | TMDS clock+                                             |
| 1         | TMDS clock shield                                       |
| 2         | TMDS clock-                                             |
| 3         | Consumer electronic control (CEC)                       |
| 14        | Not connected                                           |
| 15        | DDC clock                                               |
| 16        | DDC data                                                |
| 17        | Ground                                                  |
| 18        | +5V power                                               |
| 9         | Hot plug detect                                         |

# RJ-11 (modem)

| 123456 |
|--------|
|        |

| Pin | Signal |
|-----|--------|
| 1   | Unused |
| 2   | Тір    |
| 3   | Ring   |
| 4   | Unused |
| 5   | Unused |
| 6   | Unused |

# RJ-45 (network)

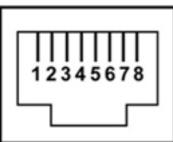

| Pin | Signal     |
|-----|------------|
| 1   | Transmit + |
| 2   | Transmit - |
| 3   | Receive +  |
| 4   | Unused     |
| 5   | Unused     |
| 6   | Receive -  |
| 7   | Unused     |
| 8   | Unused     |

# **Universal Serial Bus**

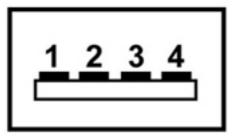

| Pin | Signal |
|-----|--------|
| 1   | +5 VDC |
| 2   | Data - |
| 3   | Data + |
| 4   | Ground |

# **9 Power cord set requirements**

The wide range input feature of the computer permits it to operate from any line voltage from 100 to 120 volts AC or from 220 to 240 volts AC.

The 3-conductor power cord set included with the computer meets the requirements for use in the country or region where the equipment is purchased.

Power cord sets for use in other countries and regions must meet the requirements of the country or region where the computer is used.

# **Requirements for all countries and regions**

The requirements listed below are applicable to all countries and regions:

- The length of the power cord set must be at least 1.5 m (5.0 ft) and no more than 2.0 m (6.5 ft).
- All power cord sets must be approved by an acceptable accredited agency responsible for evaluation in the country or region where the power cord set will be used.
- The power cord sets must have a minimum current capacity of 10 amps and a nominal voltage rating of 125 or 250 V AC, as required by the power system of each country or region.
- The appliance coupler must meet the mechanical configuration of an EN 60 320/IEC 320 Standard Sheet C13 connector for mating with the appliance inlet on the back of the computer.

# **Requirements for specific countries and regions**

| Country/region                 | Accredited agency | Applicable note number |
|--------------------------------|-------------------|------------------------|
| Australia                      | EANSW             | 1                      |
| Austria                        | OVE               | 1                      |
| Belgium                        | CEBC              | 1                      |
| Canada                         | CSA               | 2                      |
| Denmark                        | DEMKO             | 1                      |
| Finland                        | FIMKO             | 1                      |
| France                         | UTE               | 1                      |
| Germany                        | VDE               | 1                      |
| Italy                          | IMQ               | 1                      |
| Japan                          | METI              | 3                      |
| The Netherlands                | KEMA              | 1                      |
| Norway                         | NEMKO             | 1                      |
| The People's Republic of China | CCC               | 5                      |
| South Korea                    | EK                | 4                      |
| Sweden                         | SEMKO             | 1                      |
| Switzerland                    | SEV               | 1                      |
| Taiwan                         | BSMI              | 4                      |
| The United Kingdom             | BSI               | 1                      |
| The United States              | UL                | 2                      |

1. The flexible cord must be Type HO5VV-F, 3-conductor, 1.0-mm<sup>2</sup> conductor size. Power cord set fittings (appliance coupler and wall plug) must bear the certification mark of the agency responsible for evaluation in the country or region where it will be used.

- 2. The flexible cord must be Type SPT-3 or equivalent, No. 18 AWG, 3-conductor. The wall plug must be a two-pole grounding type with a NEMA 5-15P (15 A, 125 V) or NEMA 6-15P (15 A, 250 V) configuration.
- 3. The appliance coupler, flexible cord, and wall plug must bear a "T" mark and registration number in accordance with the Japanese Dentori Law. The flexible cord must be Type VCT or VCTF, 3-conductor, 1.00-mm<sup>2</sup> conductor size. The wall plug must be a two-pole grounding type with a Japanese Industrial Standard C8303 (7 A, 125 V) configuration.
- 4. The flexible cord must be Type RVV, 3-conductor, 0.75-mm<sup>2</sup> conductor size. Power cord set fittings (appliance coupler and wall plug) must bear the certification mark of the agency responsible for evaluation in the country or region where it will be used.
- The flexible cord must be Type VCTF, 3-conductor, 0.75-mm<sup>2</sup> conductor size. Power cord set fittings (appliance coupler and wall plug) must bear the certification mark of the agency responsible for evaluation in the country or region where it will be used.

# 10 Recycling

# **Battery**

When a battery has reached the end of its useful life, do not dispose of the battery in general household waste. Follow the local laws and regulations in your area for computer battery disposal.

# **Display**

- ▲ WARNING! The backlight contains mercury. Exercise caution when removing and handling the backlight to avoid damaging this component and causing exposure to the mercury.
- △ CAUTION: The procedures in this chapter can result in damage to display components. The only components intended for recycling purposes are the liquid crystal display (LCD) panel and the backlight. When you remove these components, handle them carefully.
- NOTE: Materials Disposal. This HP product contains mercury in the backlight in the display assembly that might require special handling at end-of-life. Disposal of mercury may be regulated because of environmental considerations. For disposal or recycling information, contact your local authorities, or see the Electronic Industries Alliance (EIA) Web site at <a href="http://www.eiae.org">http://www.eiae.org</a>.

This section provides disassembly instructions for the display assembly. The display assembly must be disassembled to gain access to the backlight (1) and the liquid crystal display (LCD) panel (2).

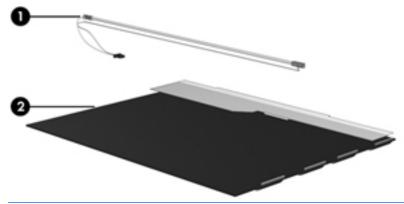

NOTE: The procedures provided in this chapter are general disassembly instructions. Specific details, such as screw sizes, quantities, and locations, and component shapes and sizes, can vary from one computer model to another.

Perform the following steps to disassemble the display assembly:

1. Remove all screw covers (1) and screws (2) that secure the display bezel to the display assembly.

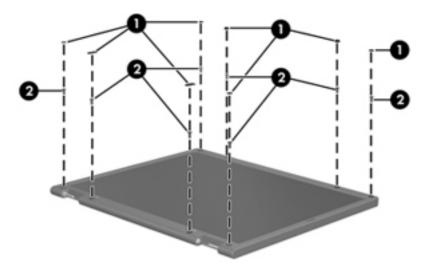

- 2. Lift up and out on the left and right inside edges (1) and the top and bottom inside edges (2) of the display bezel until the bezel disengages from the display assembly.
- 3. Remove the display bezel (3).

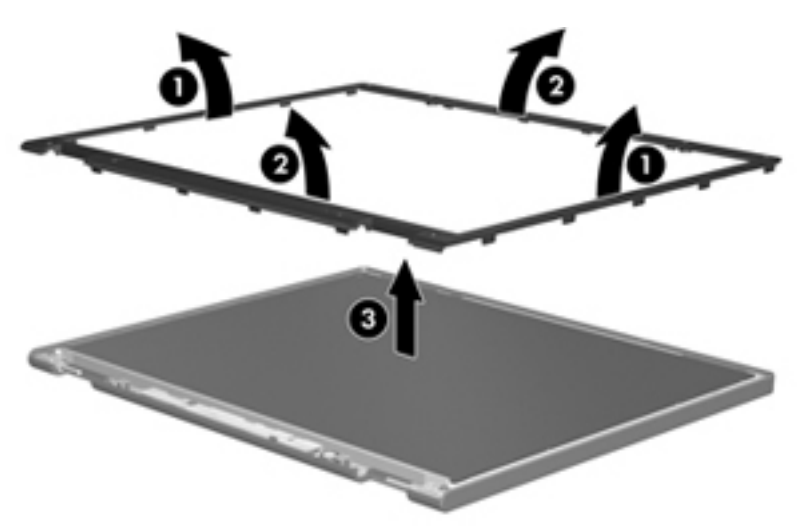

4. Disconnect all display panel cables (1) from the display inverter and remove the inverter (2).

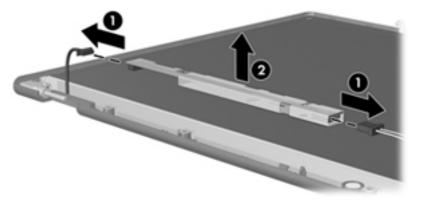

5. Remove all screws (1) that secure the display panel assembly to the display enclosure.

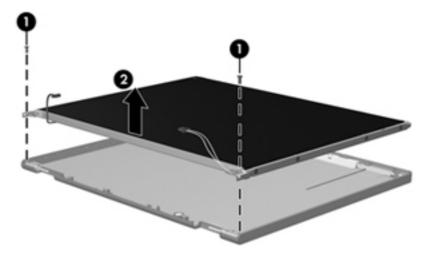

6. Remove the display panel assembly (2) from the display enclosure.

- 7. Turn the display panel assembly upside-down.
- 8. Remove all screws that secure the display panel frame to the display panel.

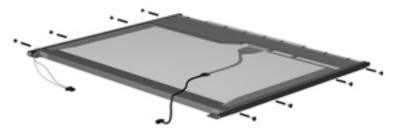

9. Use a sharp-edged tool to cut the tape (1) that secures the sides of the display panel to the display panel frame.

**10**. Remove the display panel frame **(2)** from the display panel.

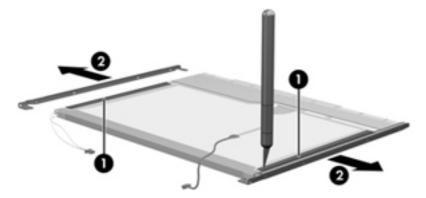

- 11. Remove the screws (1) that secure the backlight cover to the display panel.
- **12.** Lift the top edge of the backlight cover **(2)** and swing it outward.

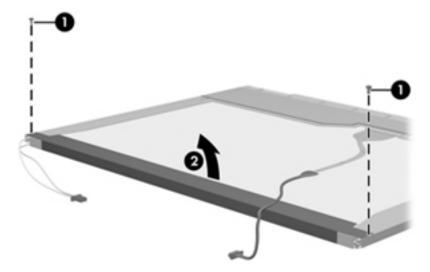

- **13.** Remove the backlight cover.
- **14.** Turn the display panel right-side up.

**15.** Remove the backlight cables **(1)** from the clip **(2)** in the display panel.

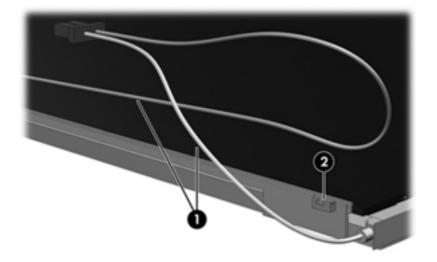

- **16.** Turn the display panel upside-down.
  - ▲ WARNING! The backlight contains mercury. Exercise caution when removing and handling the backlight to avoid damaging this component and causing exposure to the mercury.
- **17.** Remove the backlight frame from the display panel.

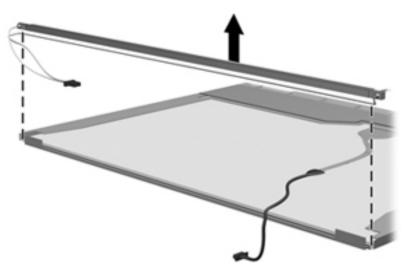

**18.** Remove the backlight from the backlight frame.

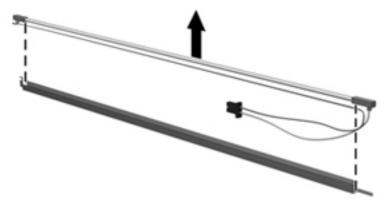

- 19. Disconnect the display panel cable (1) from the LCD panel.
- 20. Remove the screws (2) that secure the LCD panel to the display rear panel.
- **21.** Release the LCD panel **(3)** from the display rear panel.
- 22. Release the tape (4) that secures the LCD panel to the display rear panel.

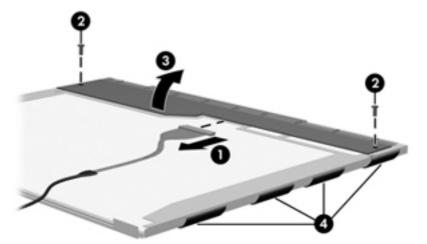

23. Remove the LCD panel.

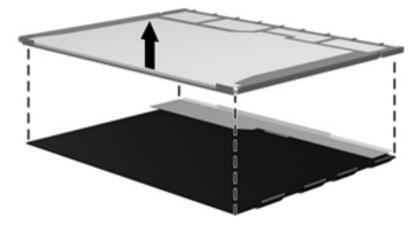

24. Recycle the LCD panel and backlight.

# Index

#### Α

AC adapter spare part numbers 33 AC adapter light, identifying 14 AC adapter, identifying 19 AMT options AMT setup prompt (Ctrl-P) 113 firmware progress event support. 113 firmware verbosity 113 initiate Intel CIRA 113 termiinal emulation mode 113 unconfigure AMT on next boot 113 USB key provisioning support 113 antenna, disconnecting 61, 62 applications key, Windows 12 audio board removal 89 spare part number 23, 89 audio, product description 3 audio-in (microphone) jack identifying 13 pin assignments 124 audio-out (headphone) jack identifying 13 pin assignments 124

### В

backing up Windows 7 114 Windows Vista 118 Windows XP 122 Backup and Restore Center 115, 118, 119 Base Cable Kit contents 30 spare part number 30 base enclosure spare part number 25 battery removal 48 spare part number 48 battery bay 16 battery release latches, identifying 16 battery, identifying 19 bays, battery 16 **BIOS** administrator password 109 Blu-ray Disc ROM Combo Drive removal 54 spare part number 26, 32, 54 specifications 105 Bluetooth module removal 86 spare part number 23, 86 Bluetooth module cable, illustrated 30 boot options 110 boot order 110 broadband module spare part number 25 built-in device ambient light sensor 112 audio device 112 bay device 112 Bluetooth device 112 fingerprint reader 112 integrated camera 112 internal speakers 112 microphone 112 modem 112 Network Interface Controller (LAN) 112 options 112 power monitor circuit 112

Wake on LAN 112 wireless button 112 WLAN device 112 WWAN device 112 buttons power 11

#### С

cables, service considerations 42 caps lock light, identifying 10 chipset, product description 1 components additional hardware 19 bottom 16 display 16 front 13 left-side 15 right-side 13 top 9 wireless antennas 18 computer feet locations 47 spare part number 47 **Computer Setup** accessing 106 File menu 108 navigating and selecting 106 restoring factory settings 107 Security menu 109 System Configuration menu 110 using 106 computer specifications 99 connector, power 14 connectors, service considerations 42 cord, power 19

#### D

device configurations 110

discs Driver Recovery 123 Operating System 123 Disk Sanitizer 109 diskette drive precautions 42 product description 3 display assembly removal 74 spare part numbers 21, 74 display bezel removal 77 spare part number 27 display component recycling 131 display enclosure spare part number 28 **Display Hinge Kit** spare part number 28 Display Hinge Kit, spare part number 79 display panel removal 79 display specifications 101 drive light, identifying 13 DriveLock automatic 109 password 109 Driver Recovery disc 123 drives boot order 110 optical 14 preventing damage 42 **DVD-ROM Drive** removal 54 spare part number 54 specifications 103 DVD±RW Double-Layer Drive with LightScribe precautions 42 removal 54 spare part number 26, 32, 54 specifications 104

#### Ε

e/SATAUSB port identifying 15 electrostatic discharge 43 esc key, identifying 12 Ethernet, product description 3 Execution disable 110 ExpressCard slot bezel, illustrated 29 ExpressCard slot, identifying 15 external media cards, product description 4 external monitor port identifying 15 pin assignments 125

#### F

f11 recovery 117, 120 feet locations 47 spare part number 47 File menu 108 finger print reader, product description 5 fn key, identifying 12 function keys, identifying 12

### G

graphics, product description 2 grounding equipment and methods 45

### Н

hard drive precautions 42 product description 2 removal 72 spare part numbers 25, 32, 72 specifications 102 hard drive bracket, removal 73 hard drive recovery 117, 120 HDMI port, pin assignments 126 headphone (audio-out) jack pin assignments 124 heat sink removal 63 spare part number 63 hinge, spare part number 79 HP QuickLook 111 HP QuickLook light, identifying 10 HP QuickWeb light, identifying 10

### Ľ

internal display switch, identifying 11, 17 internal microphone, identifying 17

### J

jacks audio-in (microphone) 13 audio-out (headphone) 13 RJ-11 (modem) 14 RJ-45 (network) 15

### Κ

keyboard product description 4 removal 49 spare part number 22, 38, 49 keypad keys, identifying 12 keys esc 12 fn 12 function 12 keypad 12 Windows applications 12 Windows logo 12

### L.

language, changing in Computer Setup 110 latches, battery release 16 LCD Cable Kit contents 31 spare part number 31 left TouchPad button 9 legacy support, USB 106, 110 lights AC adapter 14 caps lock 10 drive 13 HP QuickLook 10 HP QuickWeb 10 optical drive 14 power 10 QuickLook 10 QuickWeb 10 TouchPad off indicator 10 webcam 17 wireless 10

### Μ

mass storage devices, spare part numbers 32 Media Card Reader, identifying 13 memory module product description 2

removal 53 spare part numbers 25, 53 microphone (audio-in) jack identifying 13 pin assignments 124 model name 1 modem jack, pin assignments 127 modem module product description 3 removal 87 spare part numbers 25, 87 monitor port external 15 pin assignments 125 Multi Core CPU 111

#### Ν

network jack, pin assignments 128 Num lock state 111

#### 0

Operating System disc 123 operating system, product description 5 optical drive identifying 14 precautions 42 product description 3 removal 54 spare part number 25, 32, 54 specifications 103, 104, 105 optical drive bezel, illustrated 29 optical drive light, identifying 14

#### Ρ

packing guidelines 44 palm rest removal 69 spare part number 22 spare part numbers 69 panels, product description 2 passwords 109 pin assignments audio-in jack 124 audio-out (headphone) jack 124 external monitor port 125 HDMI 126

headphone (audio-out) jack 124 microphone (audio-in) jack 124 modem jack 127 monitor port 125 network jack 128 RJ-11 127 RJ-45 (network) jack 128 Universal Serial Bus (USB) port 128 plastic parts 41 Plastics Kit contents 29 spare part number 29 pointing devices, product description 4 port options 1394 port 113 eSATA port 113 ExpressCard slot 113 flash media reader 113 parallel port 113 serial port 113 USB port 113 ports eSATA/USB 15 external monitor 15 HDMI 15 product description 4 USB 13, 15 power button board removal 56 spare part number 23 power button, identifying 11 power cable, illustrated 30 Power connector assembly removal 97 spare part number 97 power connector, identifying 14 power cord set requirements 129 spare part numbers 33.35 power cord, identifying 19 power light, identifying 10 power requirements, product description 5 processor product description 1

removal 67 spare part numbers 24, 67 product description audio 3 chipset 1 diskette drive 3 Ethernet 3 external media cards 4 fingerprint reader 5 graphics 2 hard drives 2 keyboard 4 memory module 2 modem module 3 operating system 5 optical drives 3 panels 2 pointing devices 4 ports 4 power requirements 5 processors 1 product name 1 security 5 serviceability 8 wireless 3 product name 1

#### Q

QuickLook light, identifying10QuickWeb light, identifying10

#### R

recovery partition 117, 120 release latches, battery 16 removal/replacement preliminaries 41 procedures 46 restore factory settings 108 restore security defaults 108, 113 restoring the hard drive 117, 120 rightTouchPad button 9 RJ-11 (modem) jack identifying 14 pin assignments 127 RJ-11 connector assembly removal 95 spare part number 95 RJ-11 jack cable illustrated 30

RJ-45 (network) jack identifying 15 pin assignments 128 RTC battery removal 84 spare part number 25, 39, 84

#### S

SATA (Serial Advanced Technology Attachment) devices AHCI (Advanced Host Controller Interface) 110 IDE (Integrated Drive Electronics) 110 SATA (Serial Advanced **Technology** Attachment) devices) 110 Screw Kit spare part number 34 security cable slot, identifying 15 Security menu anti-theft Protection 109 Automatic DriveLock 109 change password 109 Disk Sanitizer 109 DriveLock 109 f fingerprint reader reset 109 HP SpareKey 109 HP SpareKey enrollment 109 password policy 109 set up BIOS administrator password 109 System IDs 109 user management 109 security, product description 5 service considerations 41 service tag, location 20, 46 serviceability, product description 8 set security level 113 setup utility File menu 108 navigating and selecting 106 restoring factory settings 107 Security menu 109 System Configuration menu 110 SIM slot 16

slots ExpressCard 15 security cable 15 speakers identifying 11 removal 58 spare part number 23, 58 specifications Blu-ray Disc ROM Combo Drive 105 computer 99 display 101 DVD-ROM Drive 103 DVD±RW Double-Layer Drive with LightScribe 104 hard drive 102 optical drive 103, 104, 105 static-shielding materials 45 switch cover removal 49 spare part number 22, 49 system board removal 91 spare part numbers 23, 91 system board assembly, spare part number 23 System Configuration menu 110 system date and time 108 system diagnostics 108 system fan 110 system IDs 109 system information 108

### Т

thermal material, replacement 65 thermal shield removal 59 spare part number 59 tools required 41 top cover removal 81 spare part number 23, 81 TouchPad, identifying 9 TouchPad, light 9 transporting guidelines 44

#### U

Unified Extensible Firmware Interface (UEFI) mode 111 USB connector assembly removal 94 spare part number 94 USB legacy support 106, 110 USB port identifying 13, 15 pin assignments 128

### V

vents, identifying 15 Virtualization Technology 111

#### W

wake on USB 111 webcam light, identifying 17 webcam module spare part number 27 webcam, identifying 17 Windows 7 operating system DVD 117 Windows applications key, identifying 12 Windows Backup and Restore 114 Windows Backup utility 122, 123 Windows logo key, identifying 12 Windows recovery 116, 119, 123 Windows Vista operating system DVD 121 wireless antenna. disconnecting 61, 62 wireless light, identifying 10 wireless, product description 3 WLAN antennas, identifying 18 WLAN module removal 60 spare part numbers 24, 60 workstation guidelines 44 WWAN antennas, identifying 18 WWAN module removal 61 spare part number 61